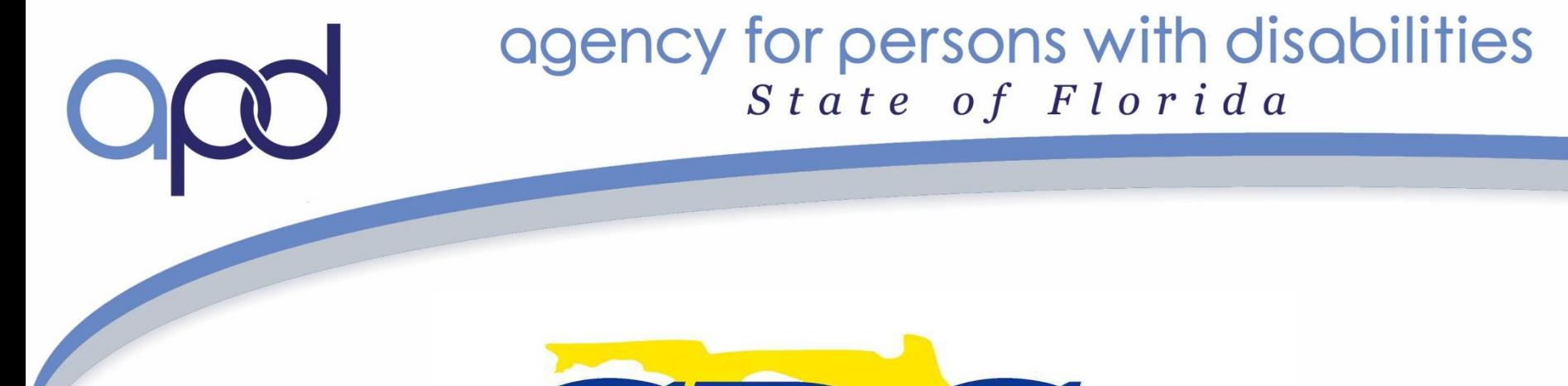

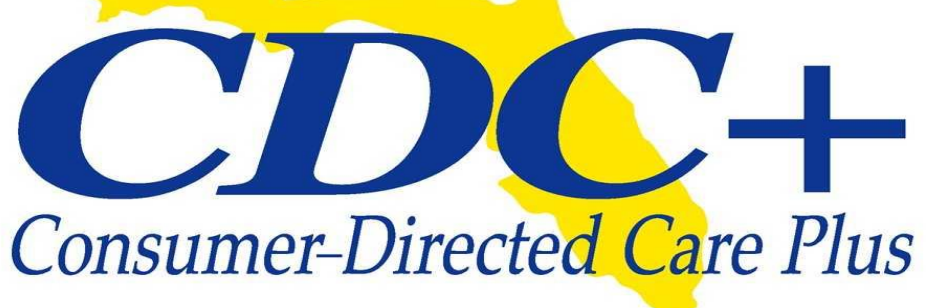

#### Consumer/Representative Training 2016

Rick Scott Governor

Barbara Palmer **Director** 

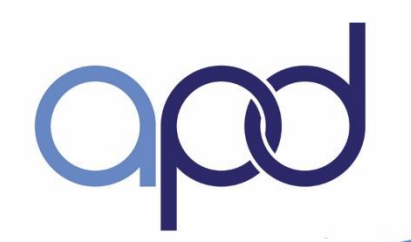

### **Introductions**

### **Rhonda Sloan,** Administrator **Patricia Rush**, Program Administrator **Ivonne Gonzalez,** Training and Outreach Coordinator

Submit questions throughout this presentation via chat or to: Ivonne.Gonzalez@apdcares.org

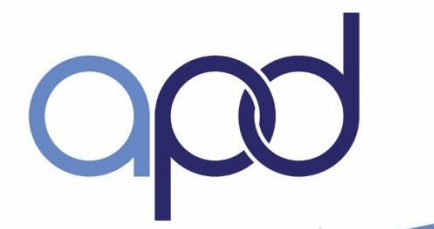

# **Training Objectives**

Review Overall Philosophy

Review CDC+ **Operations** 

Share Policy & Procedural Changes/Updates

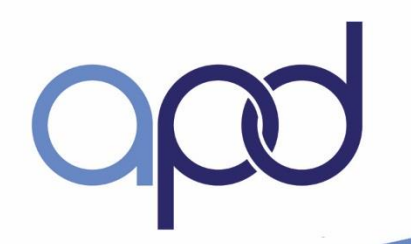

### Learning Outcomes

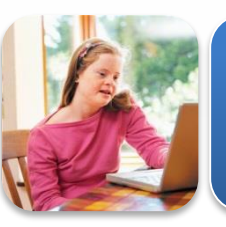

Explain the benefits of a consumer-Driven program

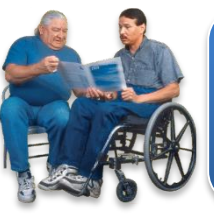

Describe the decisions consumers are authorized to make as household employers

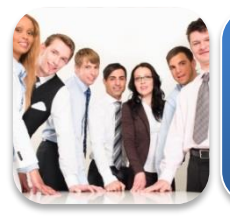

Florida

Explain the Five Principles of Self-Determination

Describe critical requirements of the CDC+ Program

# **Requirements**

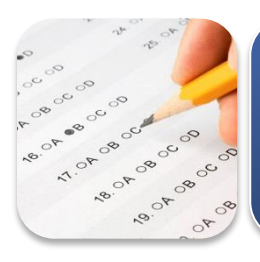

**Complete an Assessment after the training is completed**

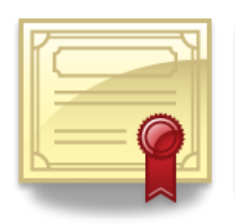

**Score 85% or better to pass and receive Certificate of Completion**

#### **Program Toolbox**

CDC+ Rule Handbook Appendix to the CDC+ consumer Notebook

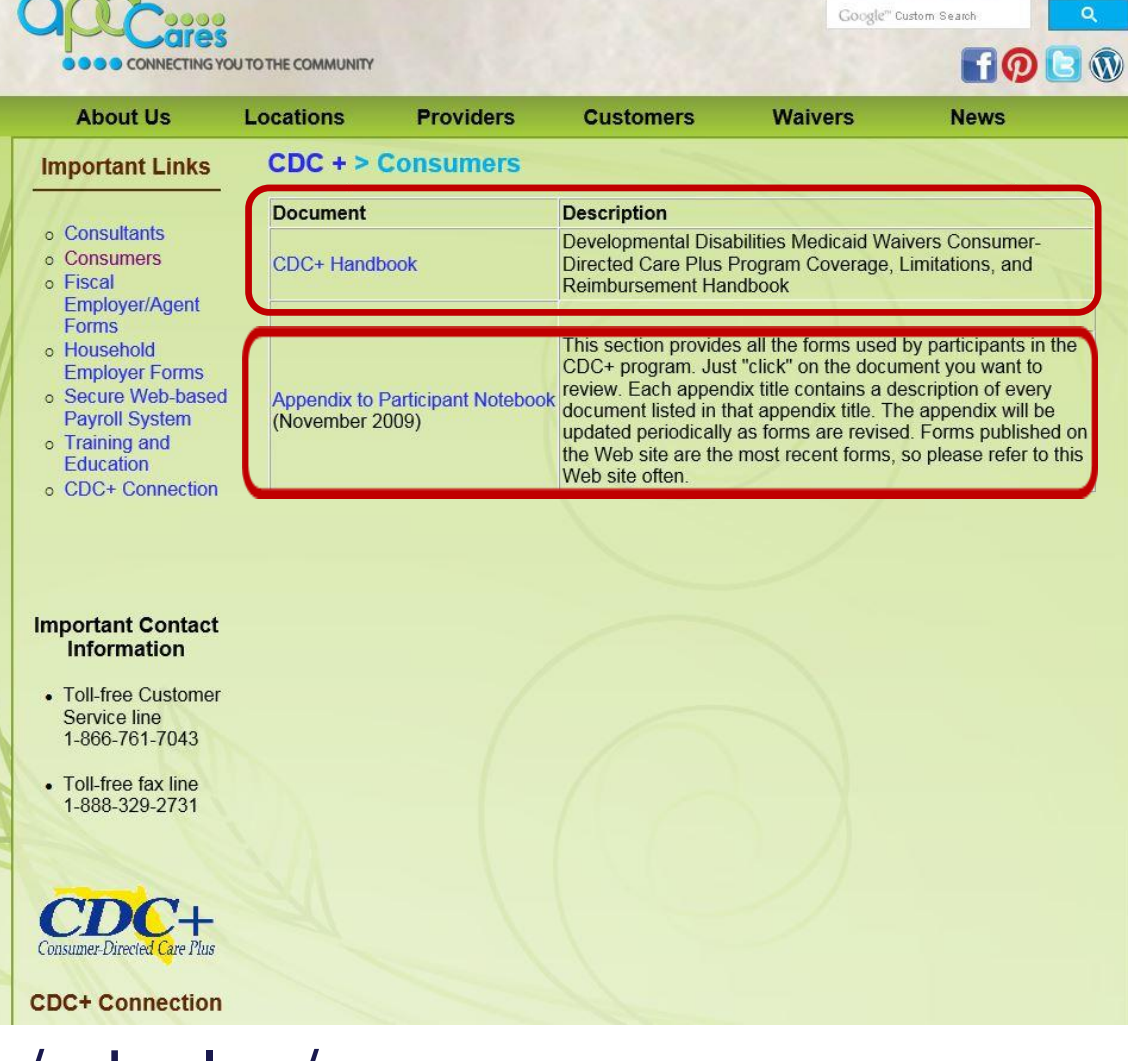

#### http://apdcares.org/cdcplus/consumers

**Contact Us** 

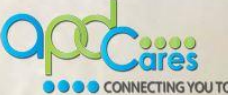

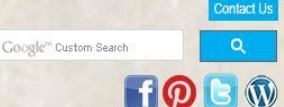

#### **PCA Under 21**

eQHealth Solutions 6-month maximum Change requires Plan update PCA forms on CDC+ website

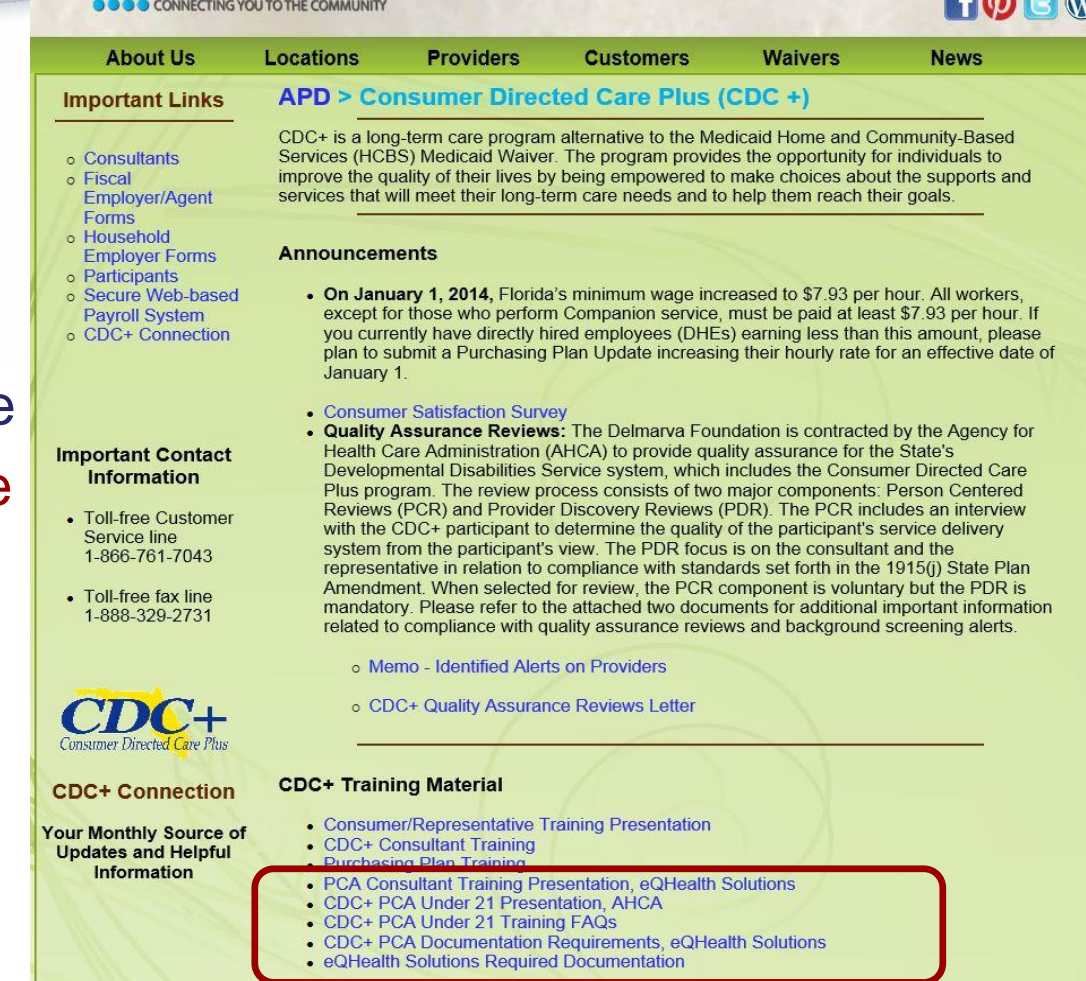

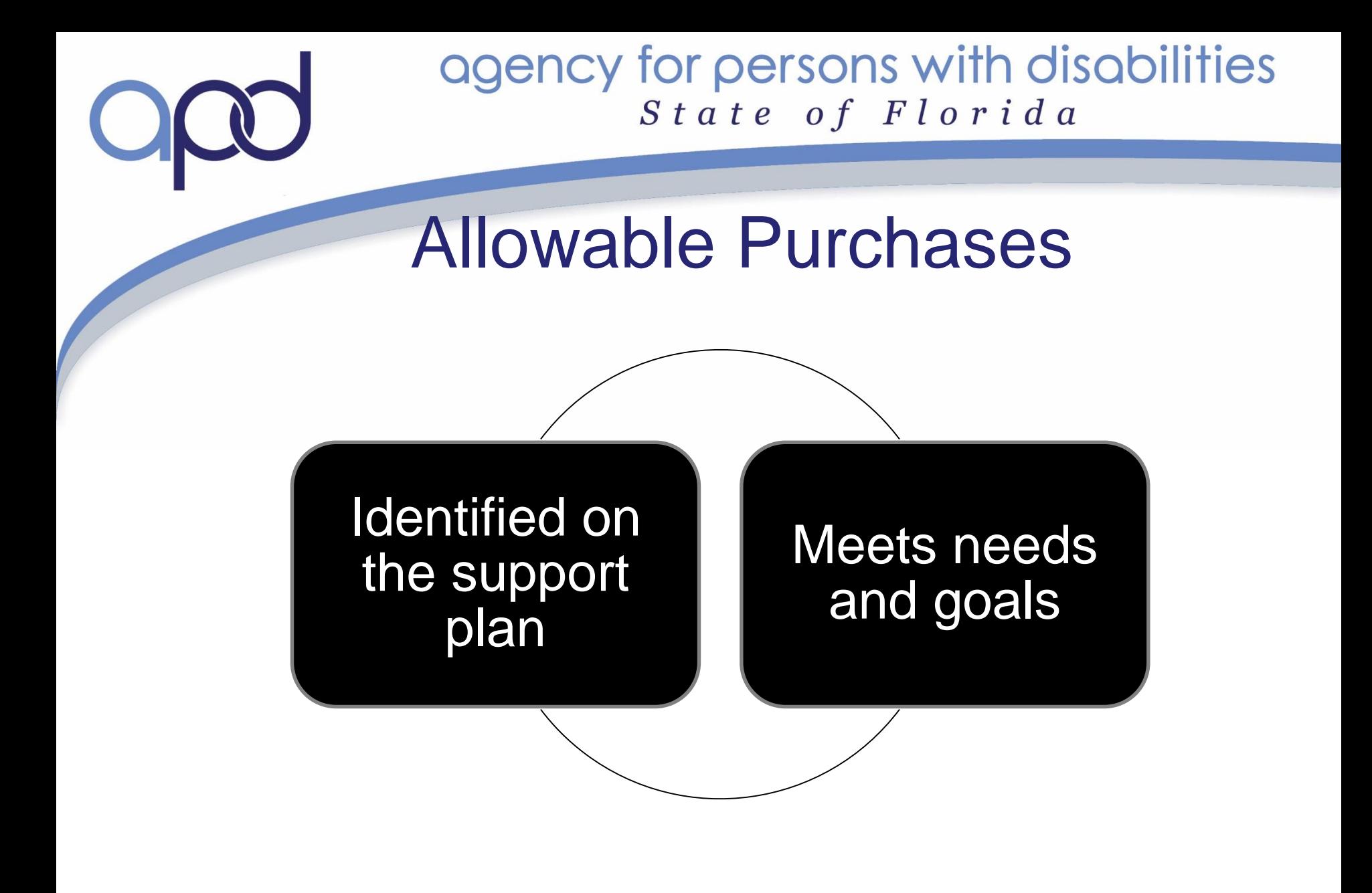

### Allowable & Unallowable Purchases

- Allowable purchases (CDC+ Rule Handbook pgs.1-5, 3-8) Related to long-term care needs and directly related to disability and health condition
- Unallowable purchases (CDC+ Rule Handbook pgs.1-19, 3-9) Available through Medicaid, Medicare, at no charge through community resource. Any service not specifically provided under the CDC+ program
- Duplication of Services (CDC+ Rule Handbook pgs. 3-8)
- If time in and time out on an employee's time sheet are the same as time in an time out on another employee's timesheet for the same Consumer, such time recording is considered a duplication of services and is unallowable.

### CDC+ Program Services

- Every service contains a definition to include: Descriptions, limitations, special conditions, provider qualifications and Service type. (CDC+ Rule Handbook Chapter 4)
- Service codes and abbreviations can be found in the Service Code Chart Appendix I of the consumer Notebook: http://apdcares.org/cdcplus/docs/appendix/service-codes.xls

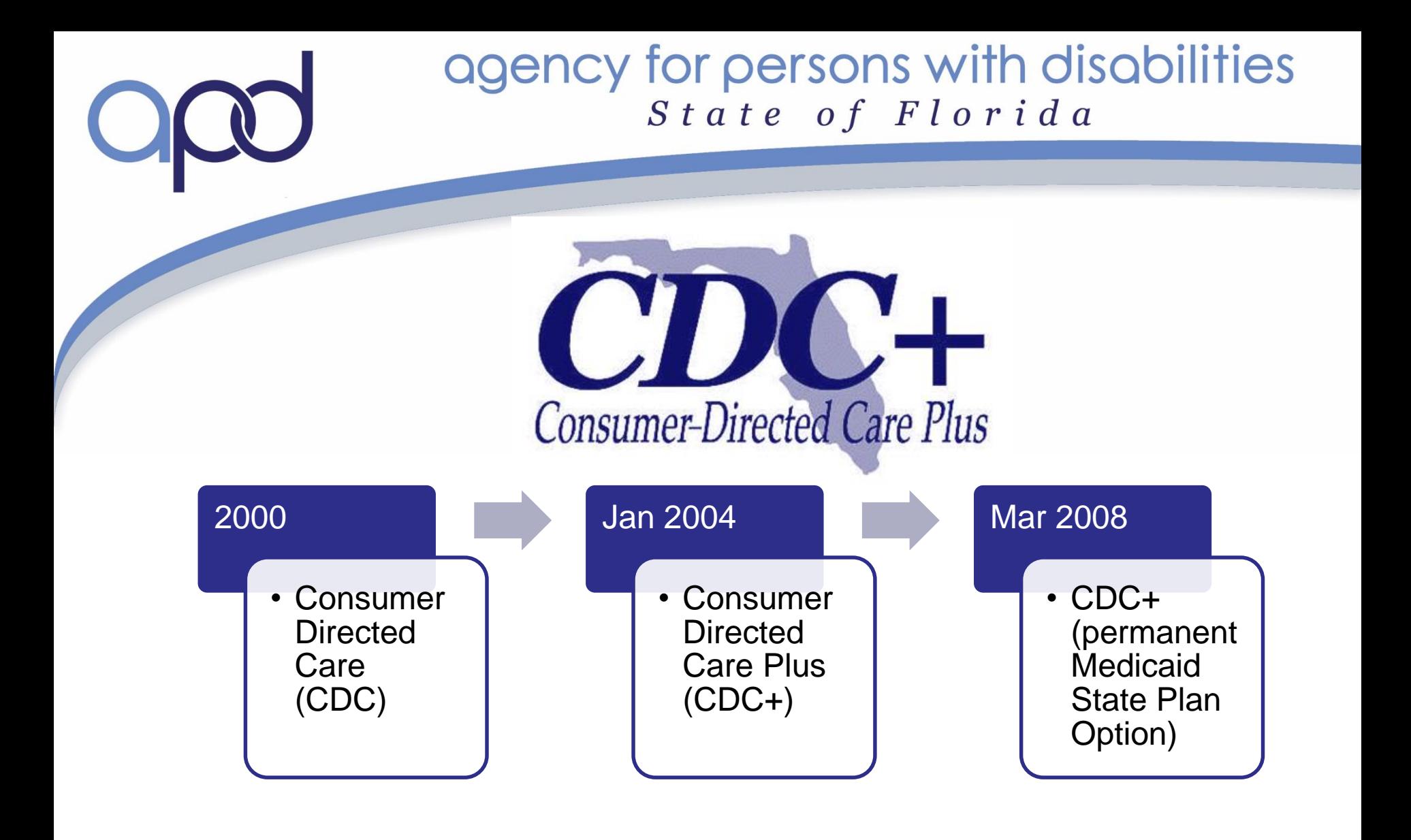

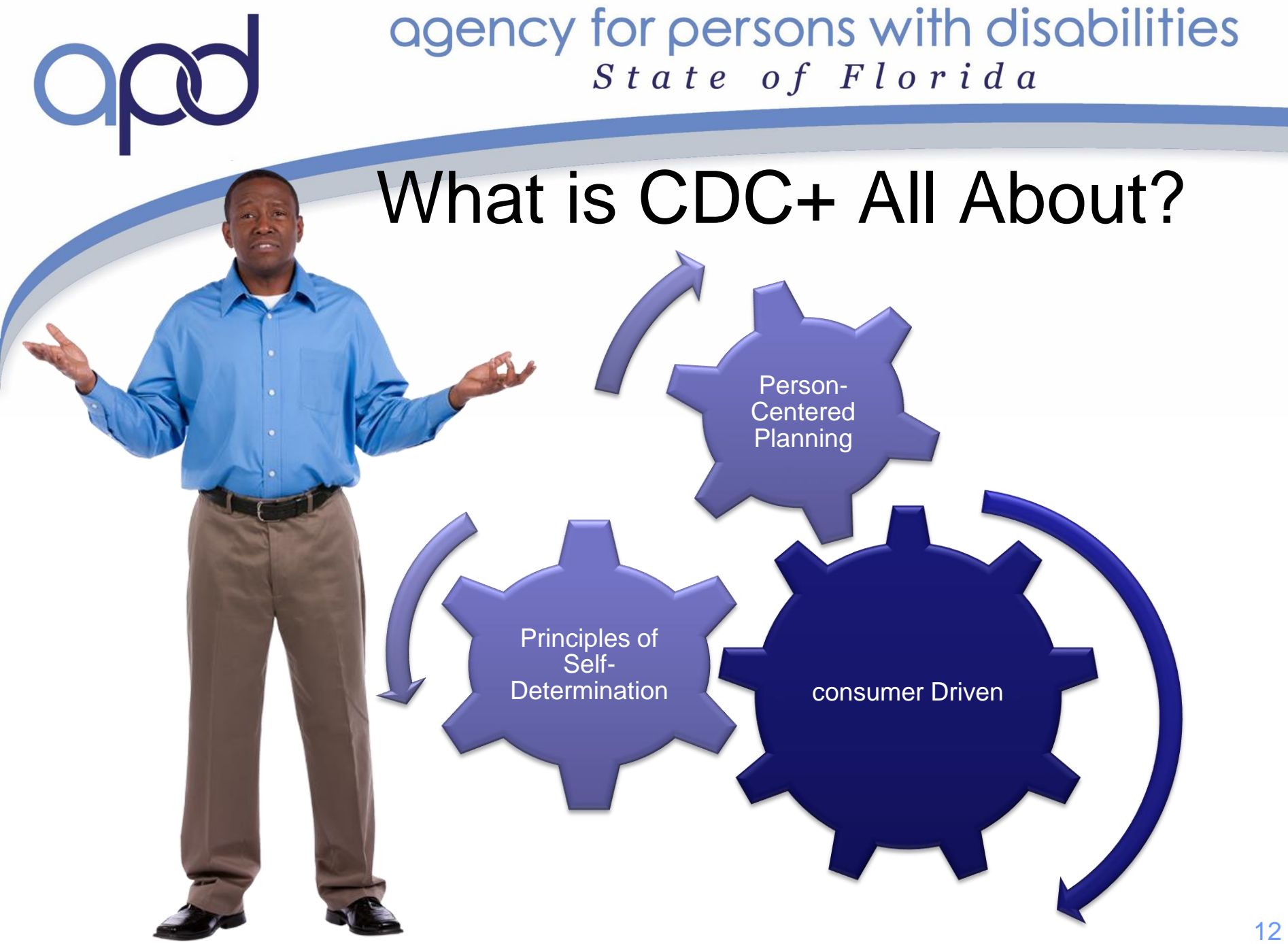

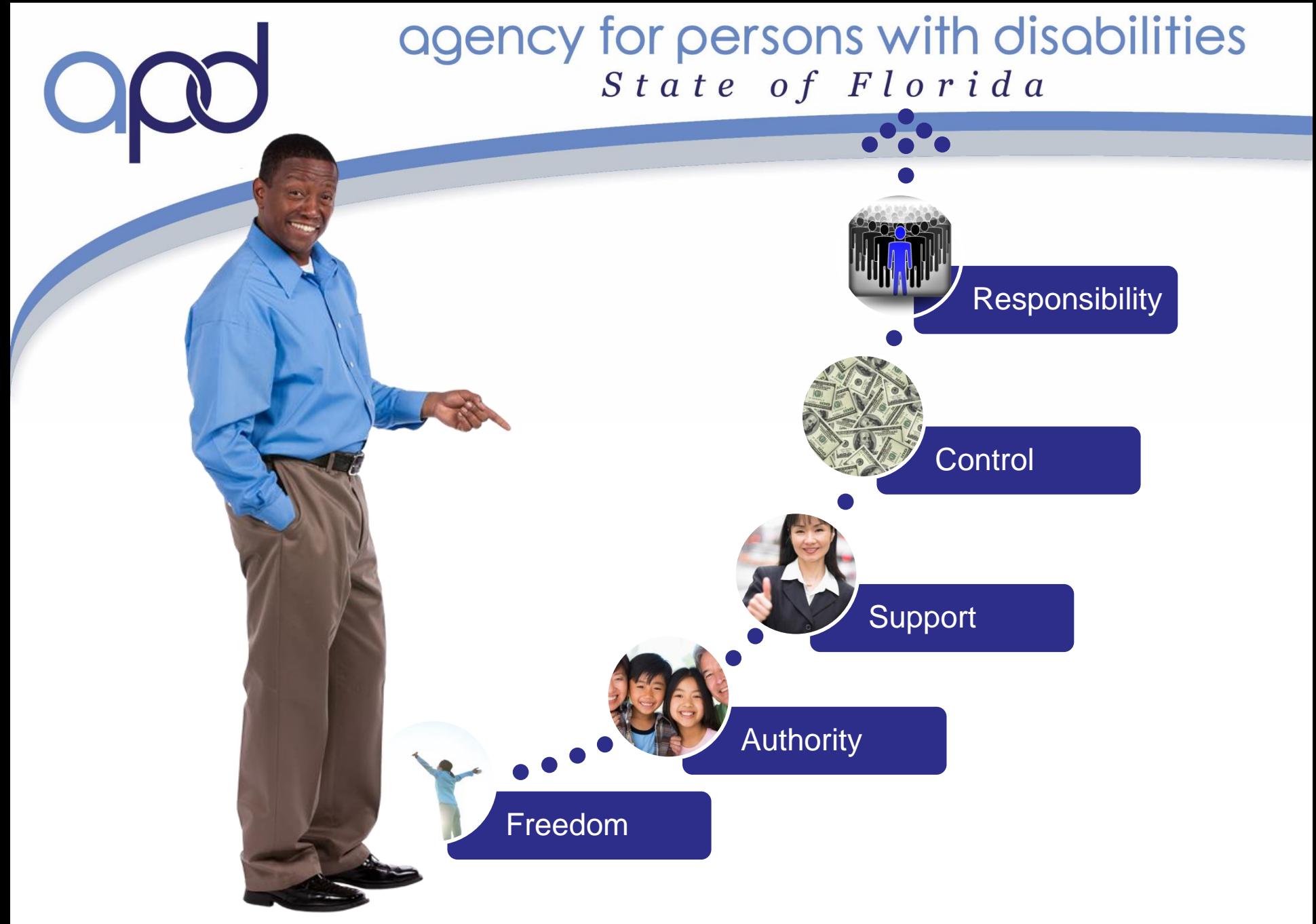

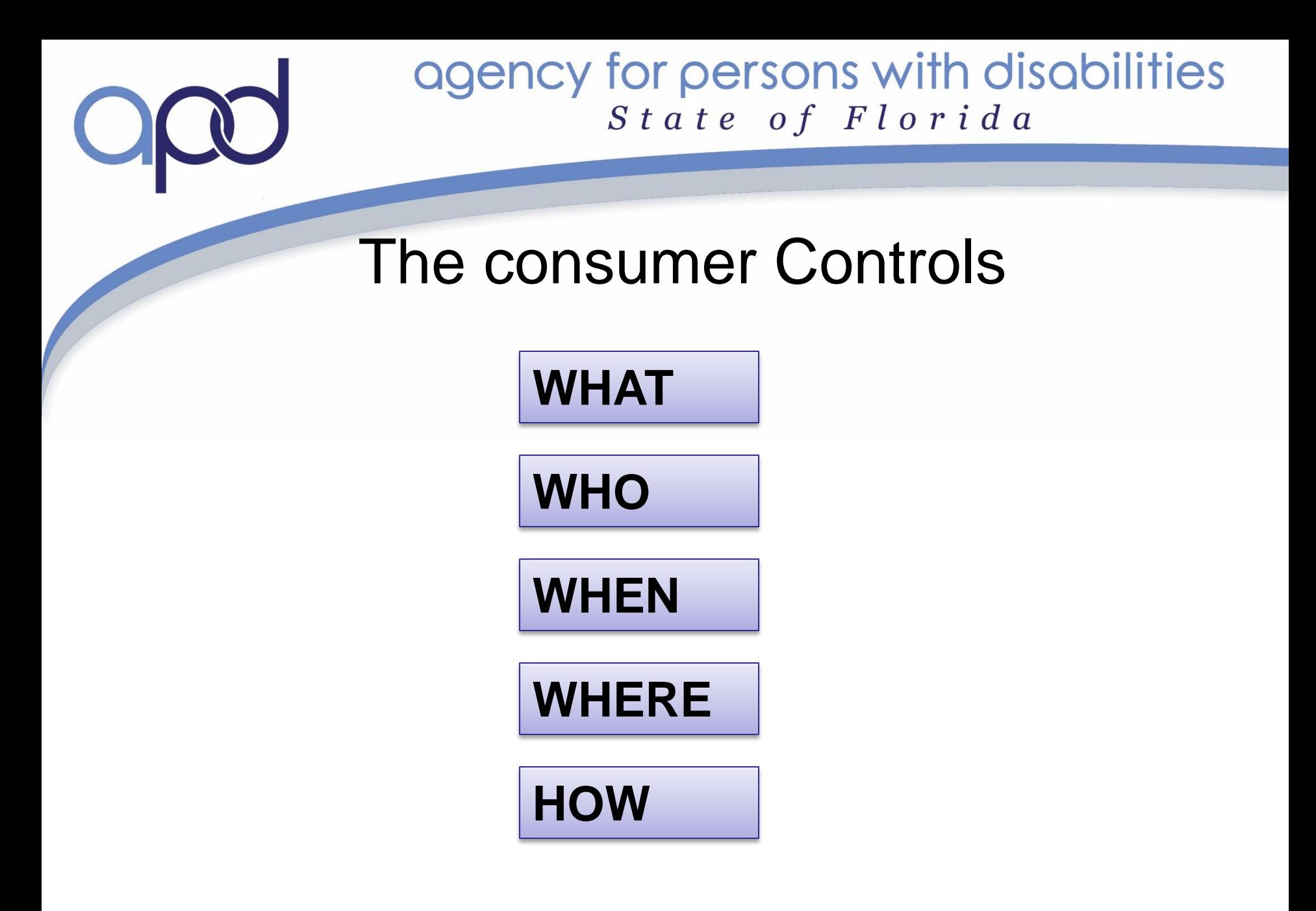

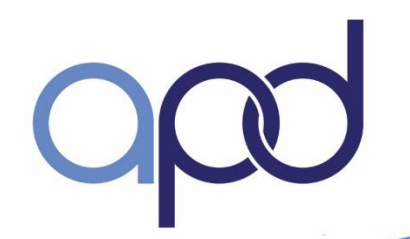

### How Does CDC+ Work

- Consumer driven
- Exchange waiver budget for a reduced budget
- CHOICE and FLEXIBILITY of supports/services
- Not limited to the same services as the waiver
- Find and hire your own providers
- Submit claims to pay providers
- Manage monthly budget responsibly

### CDC+ Eligibility and Enrollment **Requirements**

- Enrolled in the DD/HCBS iBudget waiver
- Able to direct own care
- Live in family or own home

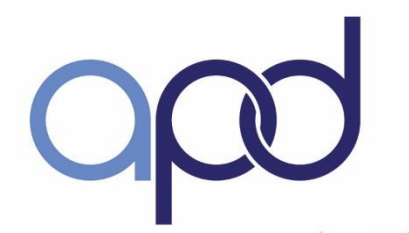

### Roles and Responsibilities

**SECTION B: Consumer, Representative Consultant, Liaison & Fiscal Employer Agent**

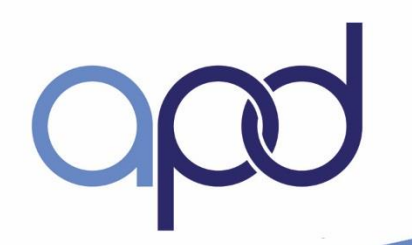

### Learning Outcomes

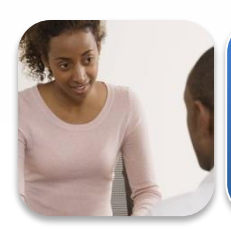

Describe the roles and responsibilities of consumer (consumer)

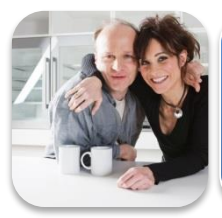

Describe the roles and responsibilities of representative

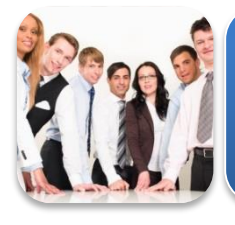

Describe the roles and responsibilities of consultant

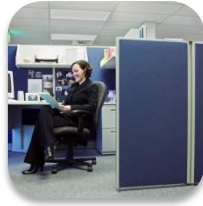

Describe the roles and responsibilities of Regional liaison and State Office

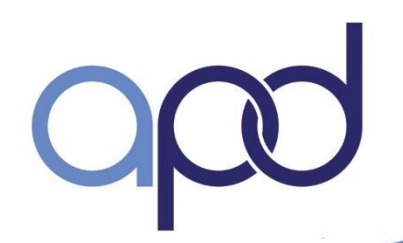

### Role of consumer (Consumer) (when representative not selected**)**

- Authorized signer
- Decision maker
- Employer

Examples include: write job descriptions, negotiate pay rates, ensure L2 background screening is complete

• Develops Purchasing Plan

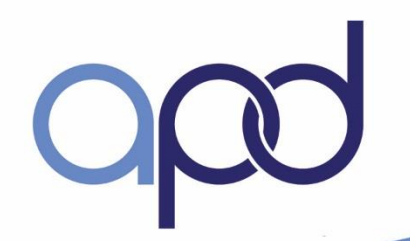

### Role of consumer, continued

- Maintains accurate and complete records, and keeps them for at least six years
- Spends CDC+ budget responsibly
- Complies with training and monitoring requirements
- Develops Emergency Backup Plan (CDC+ Rule Handbook pg. 3-3)

### Role of CDC+ Representative

- Same role as consumer
- Unpaid Advocate; at least 18 years of age
- Sign an agreement with the consumer
- Readily available to consumer and Consultant
- Responsible for appropriate use of public money
- Attends required trainings
- Participates in quality assurance reviews

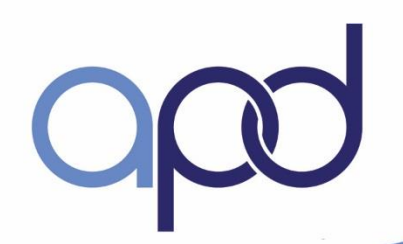

### Role of the Consultant

- **Waiver Support Coordinator**
- Sign a consumer/consultant agreement
- Assists with transitioning to and from the waiver
- Provides on-going technical assistance
- Assists consumer/representative with the development of the Purchasing Plan, but does NOT write it
- Reviews and signs off on CDC+ documents

### Role of the Consultant, continued

- Responsible for appropriate use of public money
- Complies with training and monitoring requirements
- Develops, implements, and monitors Corrective Action Plans (CAP) as necessary
- Develops and updates support plan
- Ensures cost plan is updated and approved
- Monitors and reviews consumer account activity

### Role of the Consultant, continued

- Keeps active contact with consumer
	- $\checkmark$  Monthly by phone
	- $\checkmark$  Bi-annually two face-to-face per year, one of which must be in the consumer's place of residence
- Monitors the consumer's health, safety and welfare
- Reports neglect, abuse, or exploitation
- Ensures Medicaid eligibility

### Role of the CDC+ Regional Liaison

- Ensures consumer's waiver cost plan is approved
- Reviews Purchasing Plans
- Serves as the local program operations manager
- Ensures Corrective Actions Plans are completed
- Bridges the communication between consumer, consultant, and State Office

## Role of State Office

- Authorizes CDC+ Budget
- Administer the CDC+ program
- Develop & interpret policy
- Quality Assurance Monitoring
- Provide customer service & technical assistance
- Develop and update CDC+ training materials
- Conduct initial & on-going training

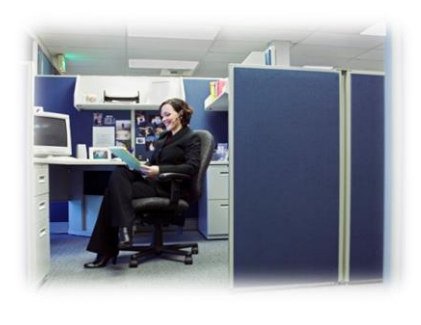

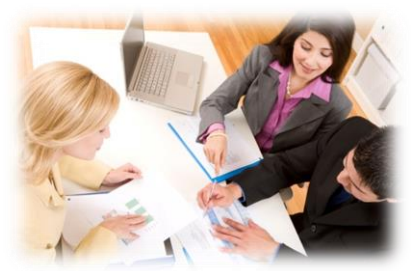

## Fiscal / Employer Agent (F/EA) State office con't

- Requests and receives monthly budget
- Assigns provider ID number
- Pays service claims and employer taxes
- Sends monthly statements
- Monitor consumer spending
- Monitor consumer eligibility

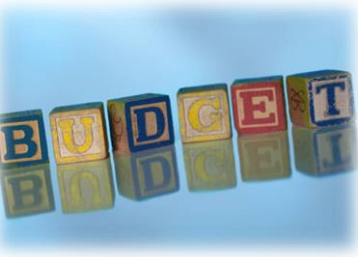

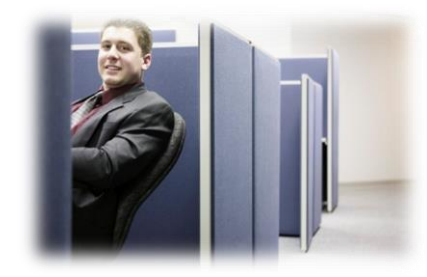

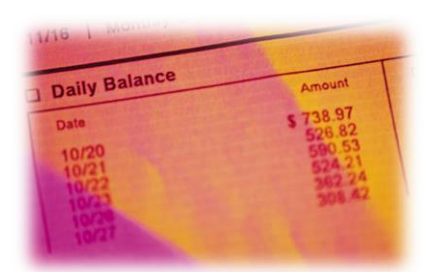

### Quality Assurance Requirement

- **Consultant**
- consumer
	- Person-Centered Review
	- Provider Discovery Review

### Steps for CDC+ consumer Enrollment

- Expresses interest
- Completes training
- Passes Readiness Review
- Selects a CDC+ Consultant

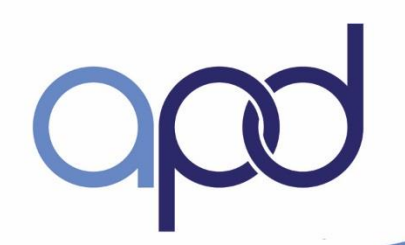

### Steps for CDC+ consumer Enrollment, continued

- Application Packet
	- $\times$  2 page application document
- Enrollment Packet
	- $√ 8821 IRS$
	- $\sqrt{2678} IRS$
	- Fiscal Informed Consent
	- Program Consent Form
	- $\checkmark$  Representative Agreement

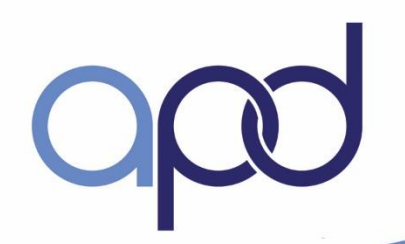

### Steps for CDC+ consumer Enrollment, continued

- Consultant reviews and submits application and enrollment packets to State Office
- State Office calculates monthly budget and issues a Budget Authorization Form (BAF)
- consumer chooses supports and services
- consumer interviews potential providers

### CDC+ consumer Enrollment, cont'd

•Ensure providers complete Level 2 background screening

Please follow new screening process as of May 25, 2015 via Care Provider Background Screening Clearinghouse. Register by going to: <https://apps.ahca.myflorida.com/SingleSignOnPortal>

ORI & OCA  $#$  = will be generated once rep registers and sends agreement along with photo ID to DCF.

32 • New employees will initiate a screening, select live scan vendor, make appointment, print appointment request form, and bring to live scan vendor.

#### Background Screening Requirements in F.S. 435.04 & 435.06 & CDC+ Rule 3-2

- Every provider is subject to Background Screening provisions of section 409.221(4)(i), and Chapter 435, F.S.; including family members.
- Providers who have been arrested for a disqualifying offense and who are awaiting disposition of the offense shall not provide services. Disqualifying offenses are listed in section 435, F.S.
- Failure to comply with Background Screening requirements, may lead to disenrollment from the program.
- Provider may not provide services or render care to a CDC+ consumer unless an exemption from disqualification has been granted by APD.

Visit http://apdcares.org/cdcplus/consumers/CDC+ Handbook

### CDC+ consumer Enrollment, continued

CDC+ consultant must receive from consumer

- 1. Completed employee and vendor packets
- 2. Draft copy of 1st Purchasing Plan
- Complete all requested revisions to the Purchasing Plan (if necessary)
- $\checkmark$  Sign and submit final Plan to consultant
- $\checkmark$  Consultants must receive Plan by the 5<sup>th</sup> of the month for enrollment on the 1<sup>st</sup> of the following  $\mathsf{month} \hspace{1.5cm} \text{34}$

### Steps for CDC+ consumer Enrollment, continued

- Allow at least 3-4 weeks for processing
- CDC+ Customer Service
	- $\checkmark$  Notifies consumers when they are authorized to start on the CDC+ Program
	- $\checkmark$  Provides employee ID numbers

\*\***Continue to use your waiver providers until the transition to CDC+ is complete**

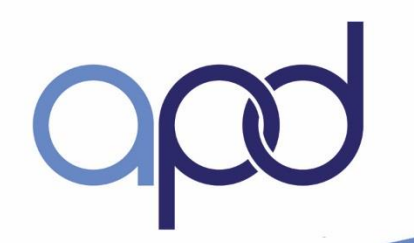

### Learning Outcomes

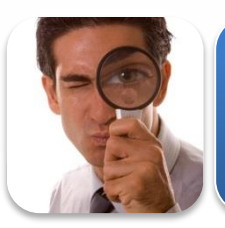

Explain the difference between iBudget Florida and the CDC+ program

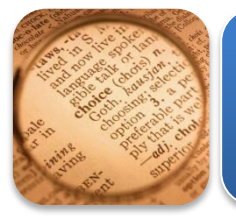

Explain the process for completing a Budget Calculation Worksheet

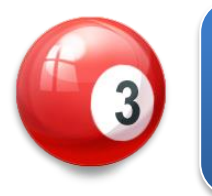

List three resources consumers need for developing a Purchasing Plan

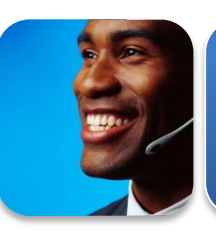

Explain when to use a Purchasing Plan Change, Update and Quick Update
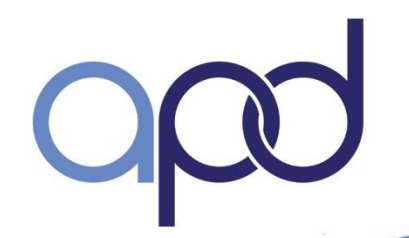

### Calculating the Monthly Budget

- Budget calculation worksheet (CONSUMER Notebook Appendix D(3))
- Current approved DD/HCBS iBudget Waiver Cost Plan
- Discount rate 8% of the annual cost plan
- Administrative fee 4% or max amount of \$160.00 per month

### Calculating the Monthly Budget, continued

- STE-Short Term Expenditure & OTE One Time **Expenditure**
- Consultant fee is not part of monthly budget (billed directly through FMMIS)
- Unused CDC+ funds can be reinvested back to Medicaid.

### OTE/STE Expenditures

- **One Time Expenditure-** The consumer receives100% of the authorized waiver amount. Cannot be spent on any other service. There are only three OTEs:
	- $\checkmark$  Durable Medical Equipment
	- Environmental Modifications
	- $\checkmark$  Vehicle Modifications
- **Short Term Expenditure-Services approved on** the waiver cost plan for 6 months or less, or are periodic in nature. Cannot be spent on any other service– ex. Dental, Assessments

# **ABAILY for persons with disabilities**<br>  $S$  t a t e of Florida

q

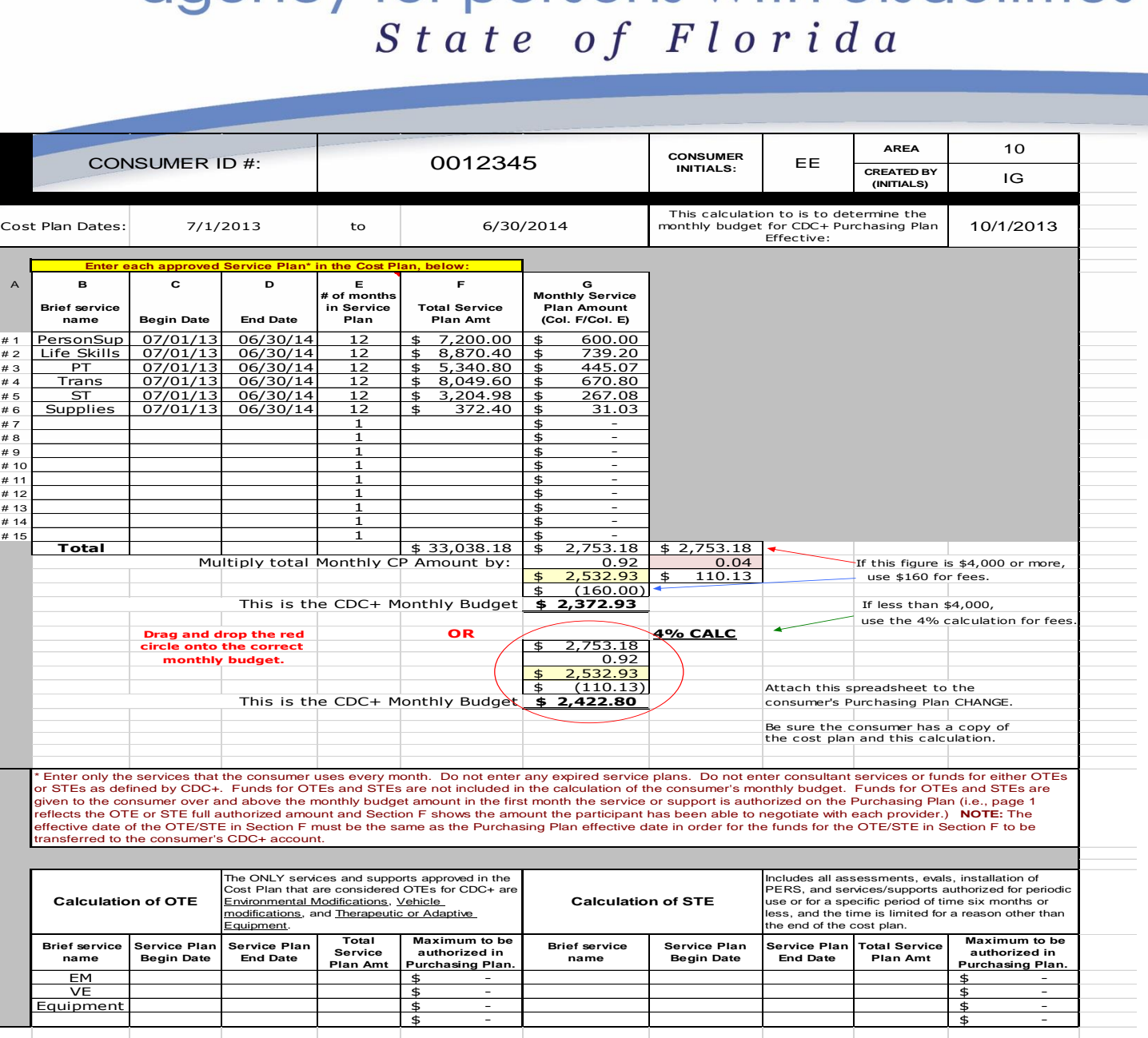

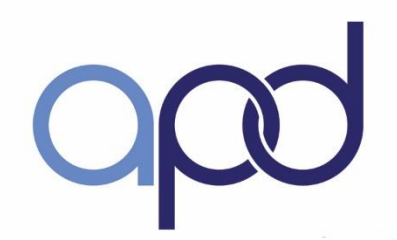

# iBudget FL and CDC+

### iBudget FL - Medicaid Waiver Seven (7) Service Families

- Life Skills Development
- Supplies & Equipment
- Personal Supports
- Residential Services
- Therapeutic Supports
- **Transportation**
- **Dental**

\*\*\* must use Medicaid Waiver providers and established rates

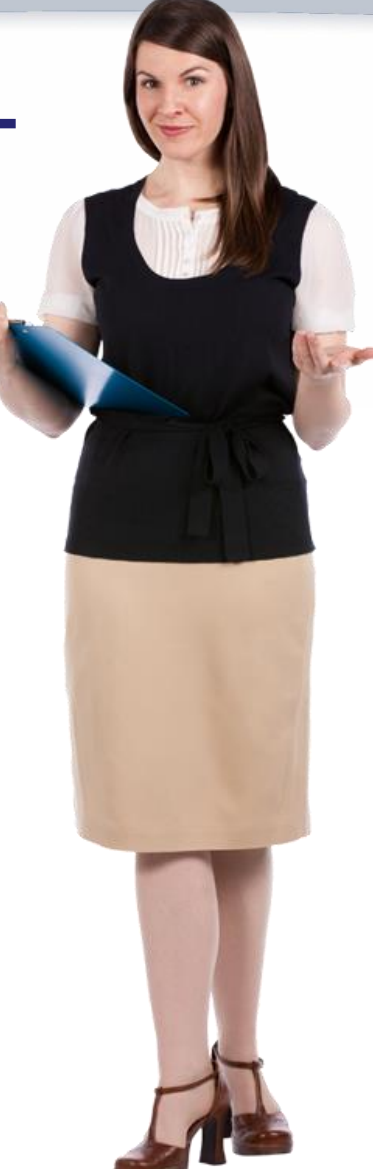

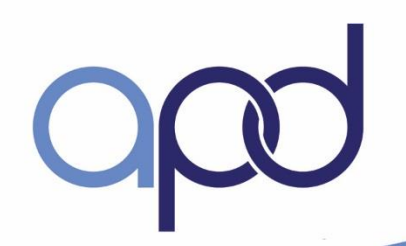

# iBudget and CDC+ (cont.)

CDC+ Program Services  $(8\% + 4\% = 12\% \text{ reduced budget})$ 

iBudget FL services PLUS…

- ▶ Advertising
- ▶ Seasonal Camp
- Gym Membership
- ▶ Over the Counter Medications
- ▶ Personal Emergency Response
- ▶ Parts & Repair
- ▶ Therapeutic Equipment
- ▶ Specialized Training
- ▶ Other Therapies

\*\*\* Save up for these services or additional hours...

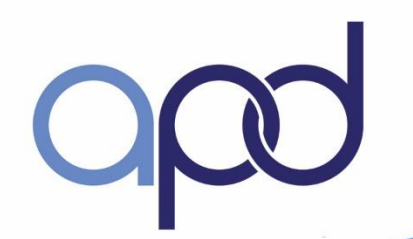

### Morning Break

### Q & A to follow

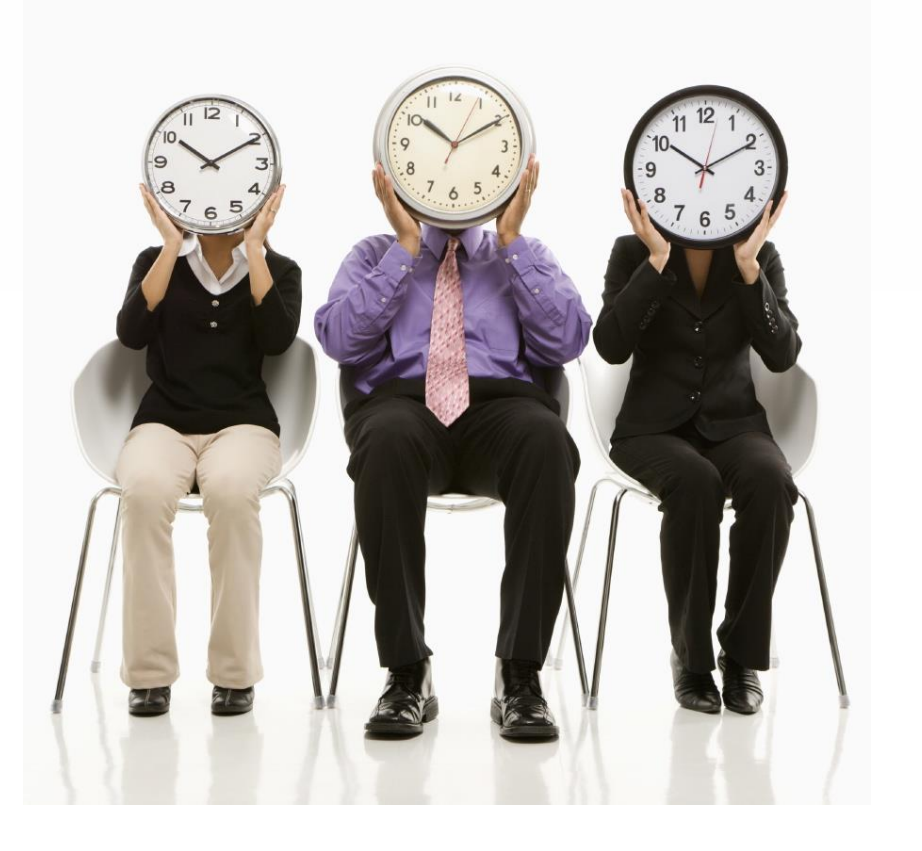

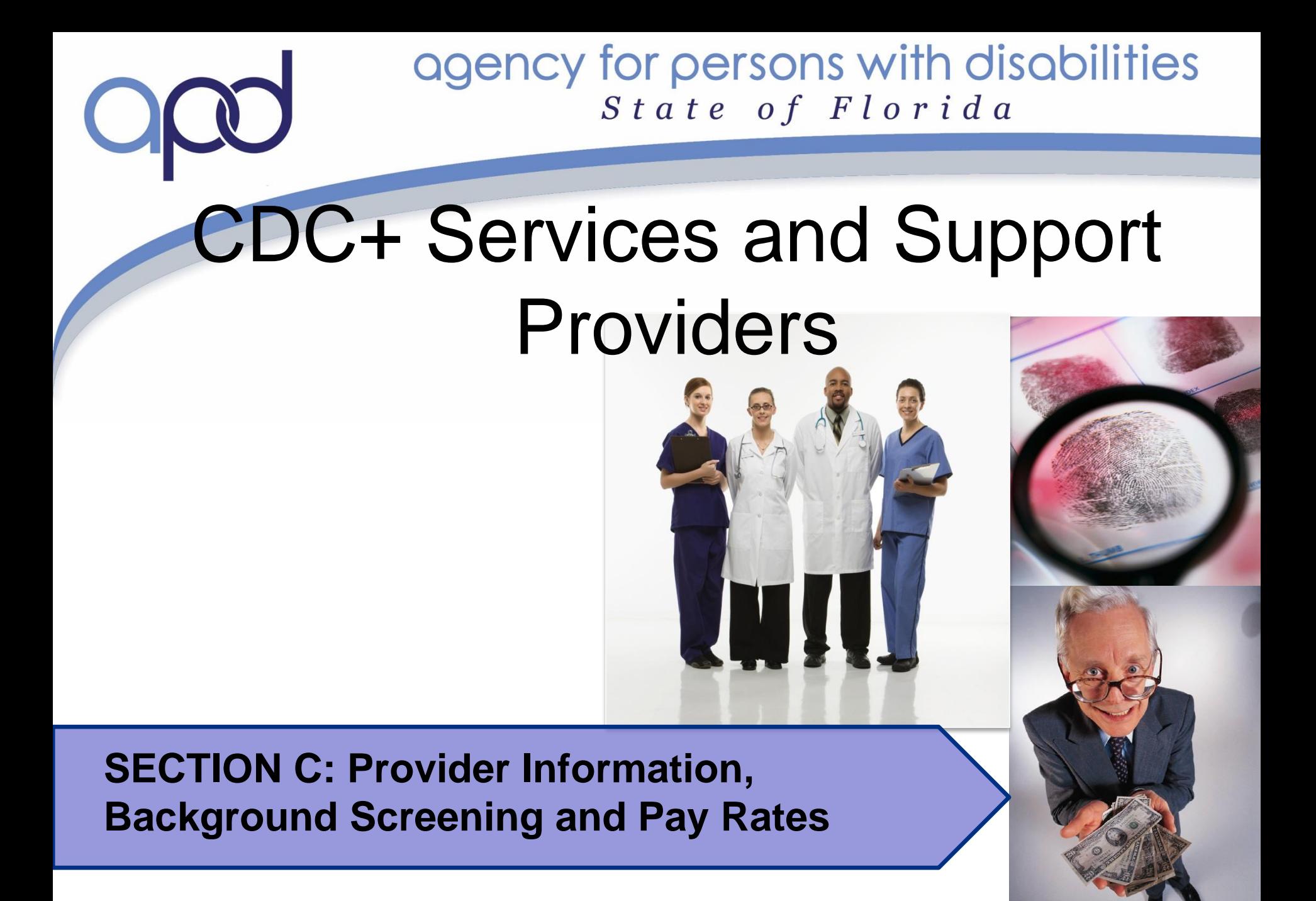

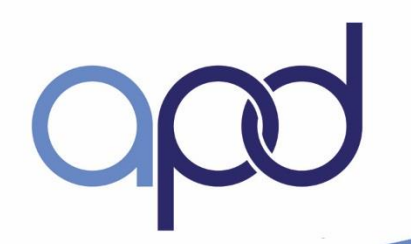

## Learning Outcomes

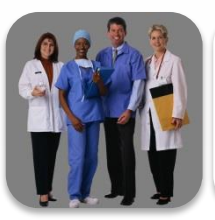

Describe the different CDC+ provider types

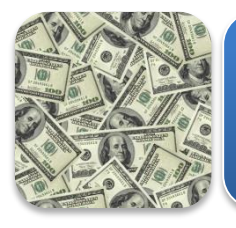

Distinguish between Agency/Vendor, Independent Contractor and Directly Hired Employee payment methods

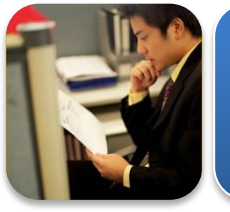

Identify required forms for hiring providers

Explain background screening requirements

# Restricted Services

- Professionally licensed/certified providers
	- Allocated budget cannot be used on another service; funds reinvested

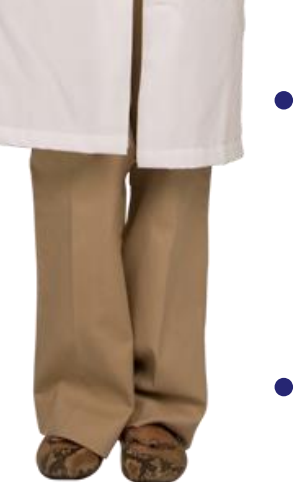

- The consumer must purchase at least 92% of the units of measure that are approved in the Cost Plan.
- Regional Office approval

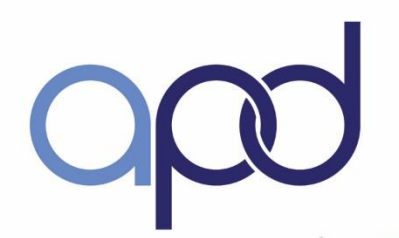

## **Restricted Services**

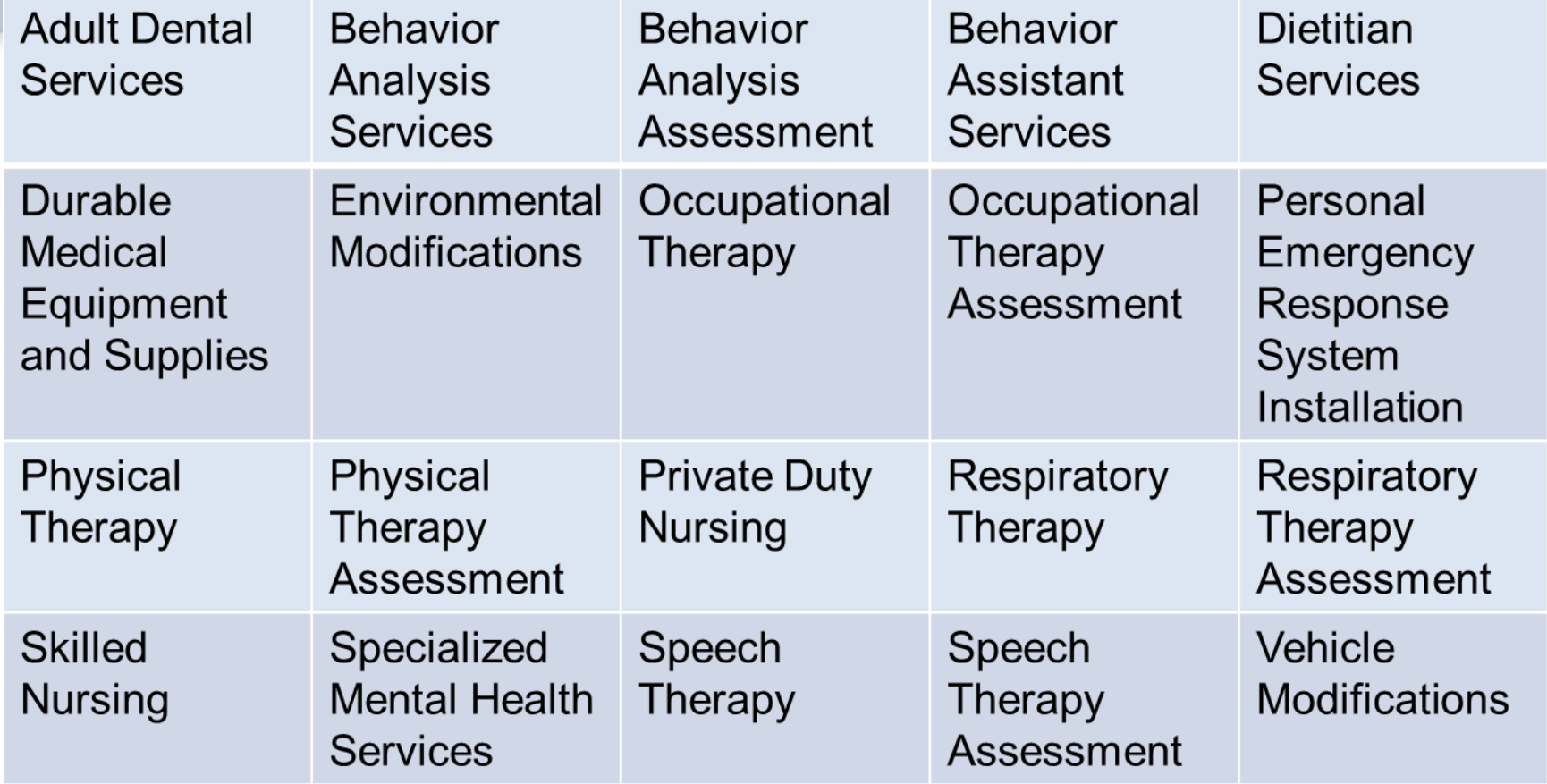

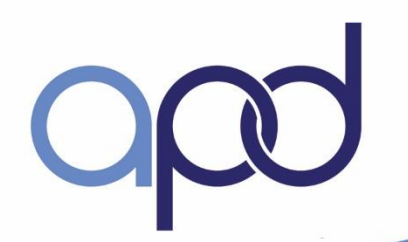

### Unrestricted Services (CDC+ Rule Handbook pgs. 4-3, 4-4)

- Non-medical nature services
- Meet the consumer's needs and goals
- Don't need to be identical to or the same quantity
- 8% Unused restricted funds can be used to purchase unrestricted services not listed on the cost plan.

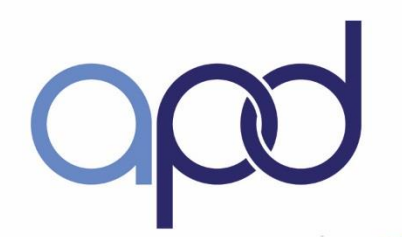

### **Unrestricted Services**

49

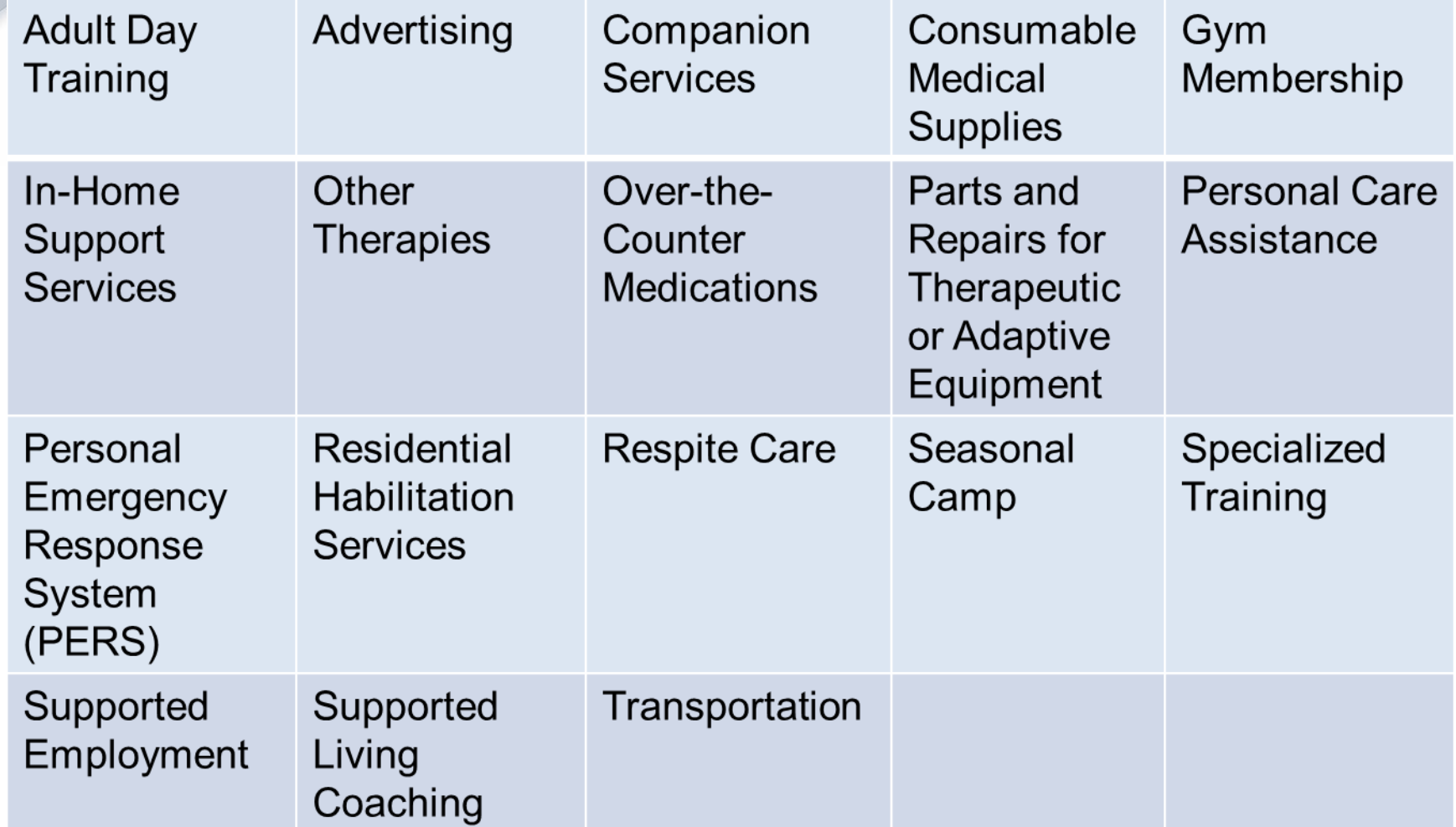

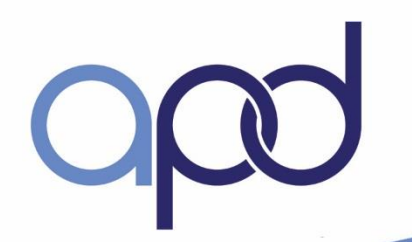

### Critical Services

- Any service, determined by the consumer or representative as being so important that without this service, the consumer's health, safety, or welfare would be at risk.
- Requires two emergency backup providers
- Personal Care Assistance (PCA) service is **ALWAYS** considered a critical service

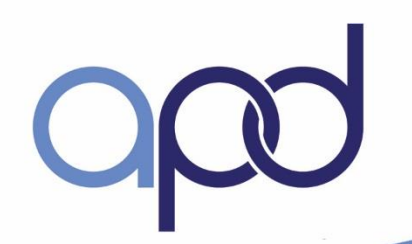

# Provider Types

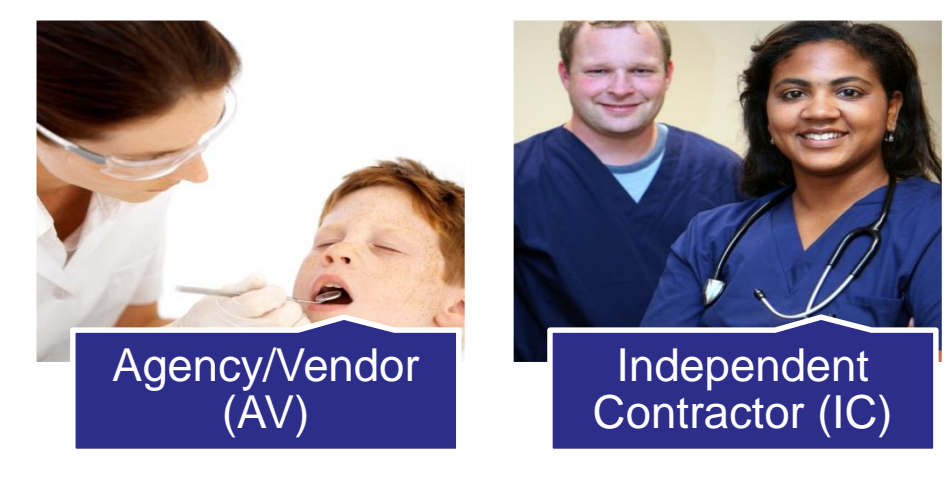

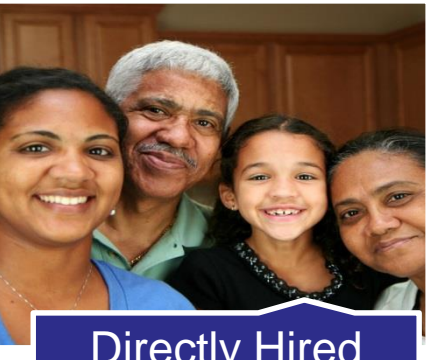

Directly Hired Employee (DHE)

### How to Find, Hire and Manage Providers?

- Identify service/support being purchased
- Type of provider needed
- Finding employees to work for you (Appendix E of the Notebook)
- Advertising can be paid by CDC+

### How to Find, Hire and Manage Providers, continued

- Background Screenings
	- $\checkmark$  Level 2 for all providers listed on a Purchasing Plan
	- $\checkmark$  Valid for 5 years provided there is not a break in service of 90 days or more
- Employee Packets (Appendix G Notebook)
- Vendor Packets (Appendix H Notebook)

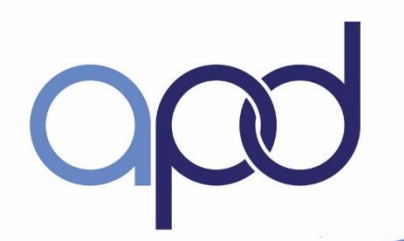

# Directly Hired Employees

Consumer hires Decides what will be done Determines how services will be performed Hourly rate of pay (negotiable) Paid by timesheet Note: More than three (3) employees requires worker's compensation insurance

# Agency/Vendors and Independent Contractors

- **A person or business**
- Provides written description of services
- **consumer controls/directs only the result of work performed**
- Paid by invoice
- **No taxes withheld or paid**

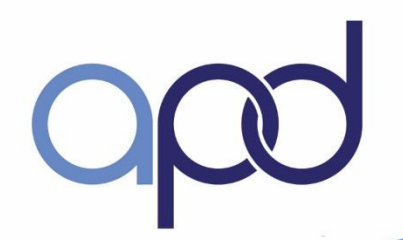

## Forms Needed for Hire

#### **Agency/Vendor (A/V) or independent contractor (IC)**

Vendor / Independent Contractor Information Form Internal Revenue Service (IRS) Form W – 9 Background Screening Clearance Letter Affidavit of Good Moral Character (notarized)

#### **Directly Hired Employee (DHE)**

Employee Information Form Internal Revenue Service (IRS) Form W - 4 Department of Homeland Security (DHS) Form  $I - 9$ Background Screening Clearance **Letter** Affidavit of Good Moral Character (notarized)

*Direct Deposit Form (EFT)- include a copy of a pre-printed voided check*

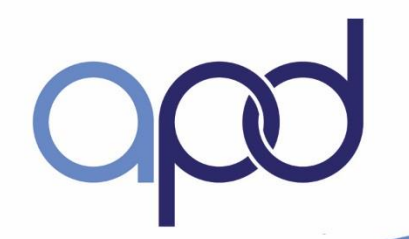

### Payment Options for CDC+ Providers

- Rapid! PayCard® Visa® Payroll Card
- Direct Deposit Form (EFT)- include a copy of a pre-printed voided check

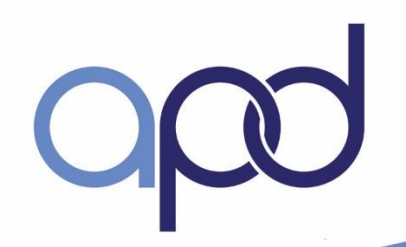

### Hiring an Employee

### **Directly Hired Employee**

- Telephone screening
- Suggested Interview questions
- Basic job duties
- Explain the way you want the job done
- Have them bring picture I.D. & SS card
- Have forms ready

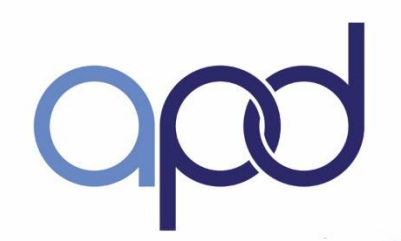

### Hiring Friends and Family

### Benefits to consider

- $\checkmark$  More dependable relationship
- $\checkmark$  Easier to find
- **√Safer**
- $\checkmark$  Live-ins

### Risks to consider

- $\checkmark$  Firing may be harder to do
- $\checkmark$  It may be more difficult to direct their work
- $\checkmark$  And…

# CAUTION!!!

- Public Assistance could be affected
- Consumers are employers
- If you hire your parents, your spouse, your child (under the age 21), or anyone under age 18, they do not earn eligible wages that will count toward Social Security or Medicare benefits.
- If you hire your parent, your spouse, or your child (under age 21), to work for you as a DHE in CDC+, they do not earn eligible wages and do not qualify for unemployment compensation.

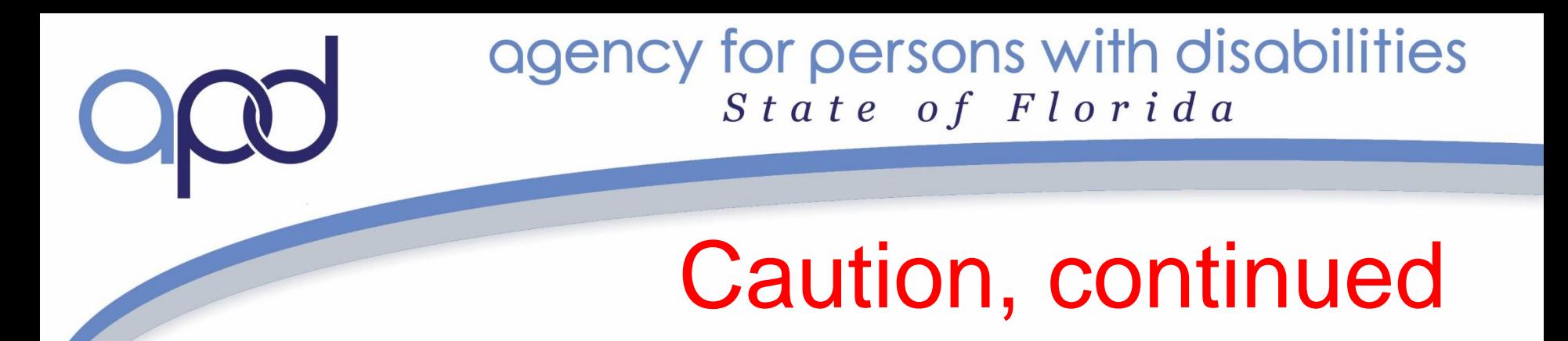

• This is a decision that needs to be carefully considered by the employee.

•

• Visit IRS.gov to look at the Household Employer's Tax Guide, IRS Publication 926 and www.myflorida.com/dor to look at the Employer Guide to Unemployment Tax, UCT- 800002

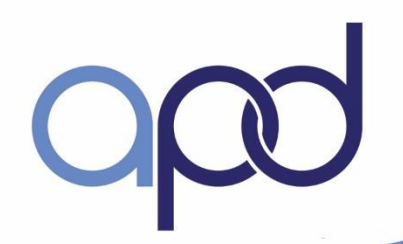

### Offering Benefits at No Additional Cost

- Value your employees
- Pay at fair wage (must follow minimum wage requirements – as of  $1/1/15$  \$8.05 an hour)
- Be flexible if they need time off-sick
- Use your backup providers
- Spread the hours between two (2) employees
- Compliment your employees
- Make the job interesting and fulfilling

63

### Provider Eligibility for Federal Income Tax Exemption

On January 3, 2014, the Internal Revenue Service (Service) issued **Notice 2014-7**, addressing the income tax treatment of certain payments to an individual care provider under a state Home and Community-Based Services waiver (Medicaid Waiver) program. For more information including Q & A's, please go to **www.irs.gov/Individuals/Certain-Medicaid-Waiver-Payments-May-Be-Excludable-From-Income**

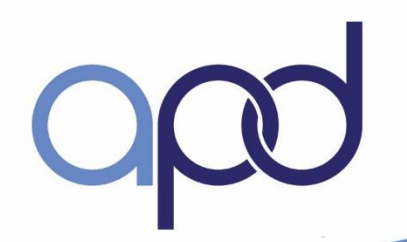

# Purchasing Plan Exercise

• Walk through the Purchasing Plan review process

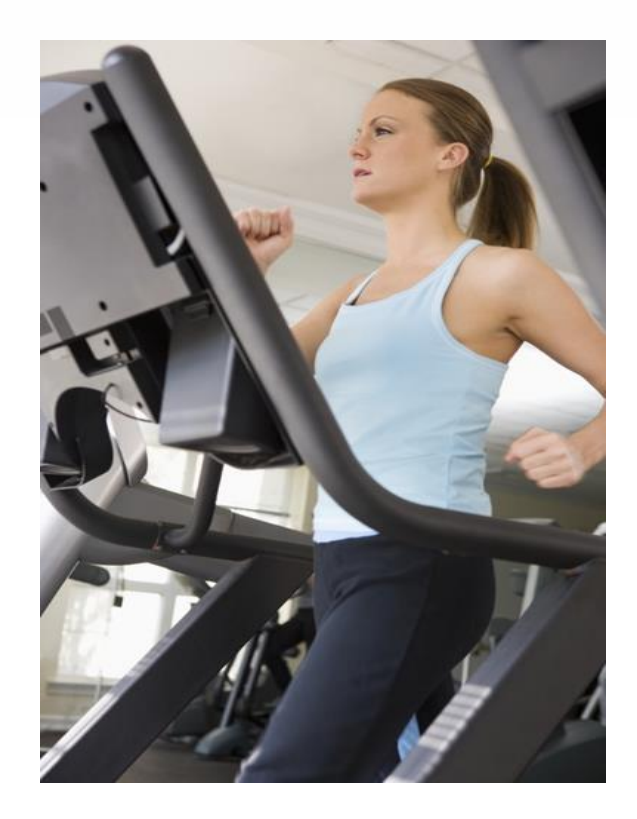

### Purchasing Plan – Appendix J

- Describes how CDC+ monthly budget will be spent to meet needs and goals
	- Authorizes services/supports
	- $\checkmark$  Authorizes providers
- Developed by consumer or Representative; Consultant may provide technical assistance and **QUIDANCE** (CDC+ Rule Handbook Appendix J)

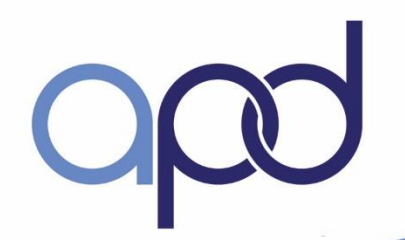

### Purchasing Plan – Timelines

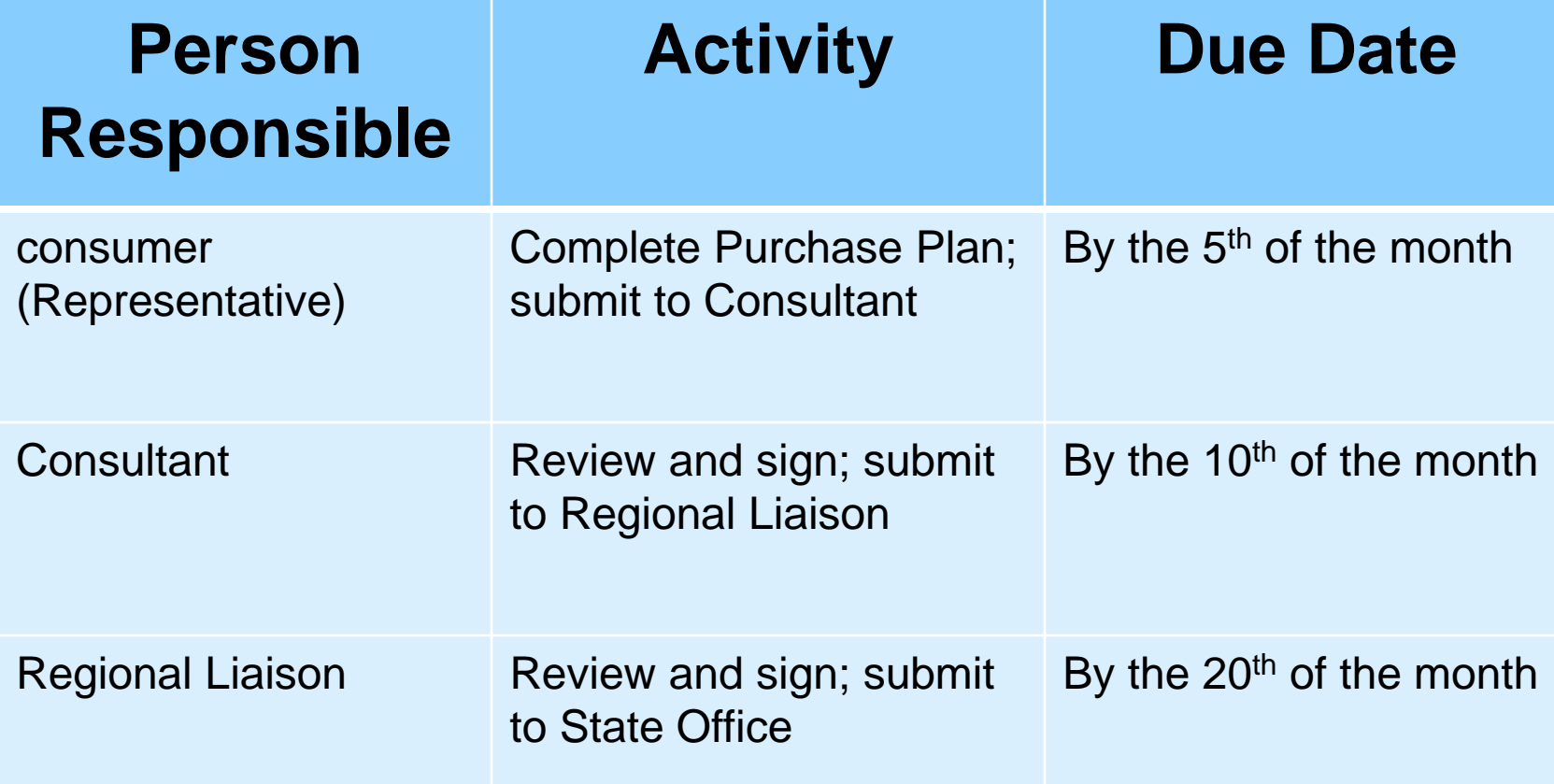

## Purchasing Plan Types

- New Purchasing Plan
- Purchasing Plan Change
- Purchasing Plan Update
- **Quick Update**

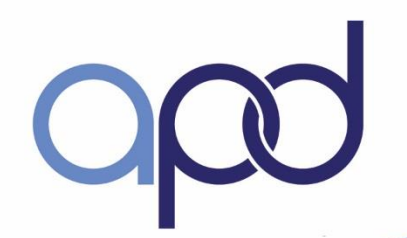

# Purchasing Plan Change

Change in the monthly budget Adding a One-Time or Short-Term Expenditure Effective 1<sup>st</sup> day of month

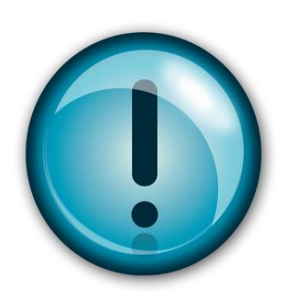

**Immediately submit a Purchasing Plan Change anytime there is a budget change to the consumer's Support Plan/Cost Plan**

# Purchasing Plan Update

Hire a new employee or agency/vendor Change the rate of pay Purchase different services or supports Increase the number of hours of a restricted or unrestricted service Decrease the number of hours of an unrestricted service Add a new Savings item Effective 1<sup>st</sup> day of month

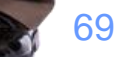

# Quick Update

Replace a current authorized provider Change a vendor in Savings, OTE or STE Change only the estimated date of purchase for a Savings item or the End Date of an OTE or STE Add or replace a service or support in the Savings Section Add an emergency back-up provider

## Purchasing Plan Sections

The CDC+ purchasing plan consists of:

- $\sqrt{P}$ age 1 Section A Basic Information
- $\sqrt{P}$ age 2 Section B Needs and Goals
- $\checkmark$  Page 3 Section C.1 and C.2 Services and Supplies
- $\sqrt{P}$ age 4 Section D Cash (no longer available)
- $\checkmark$  Page 4 Bottom of Section D Justification for Savings items in Section E
- $\sqrt{P}$ age 5 Sections E and F Savings Plan and OTEs/STEs
- $\sqrt{P}$ age 6 Budget Summary and Signatures

### Purchasing Plan Instructions

- **Open blank purchasing plan**
- **Follow along slide by slide**
- **Reference tools**

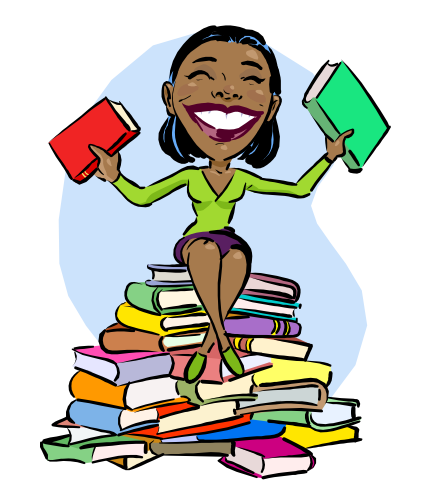
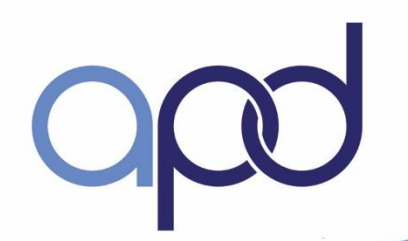

# Q & A (time permitting) Lunch Break

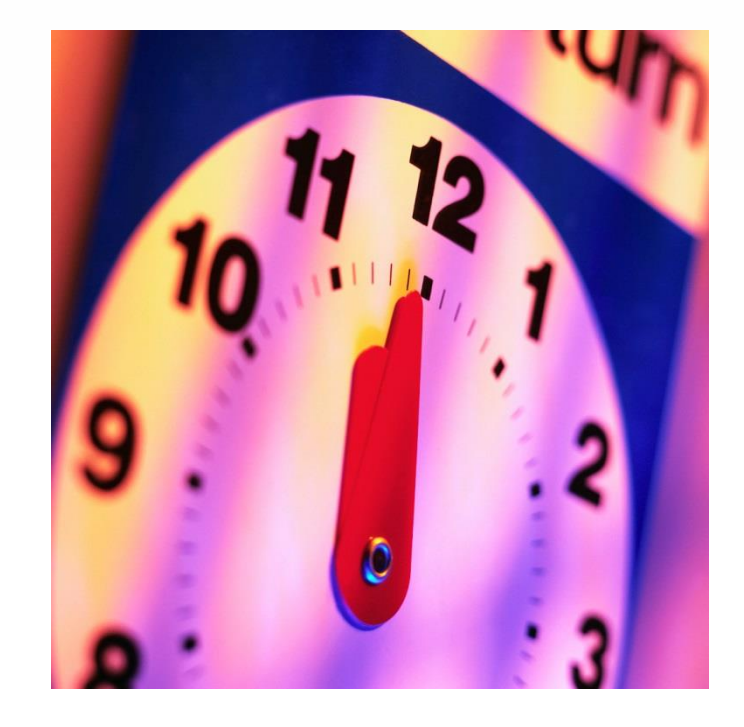

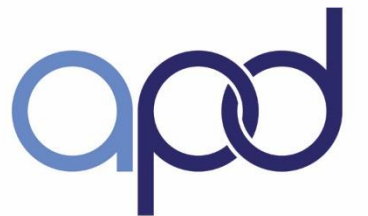

# The CDC+ Purchasing Plan

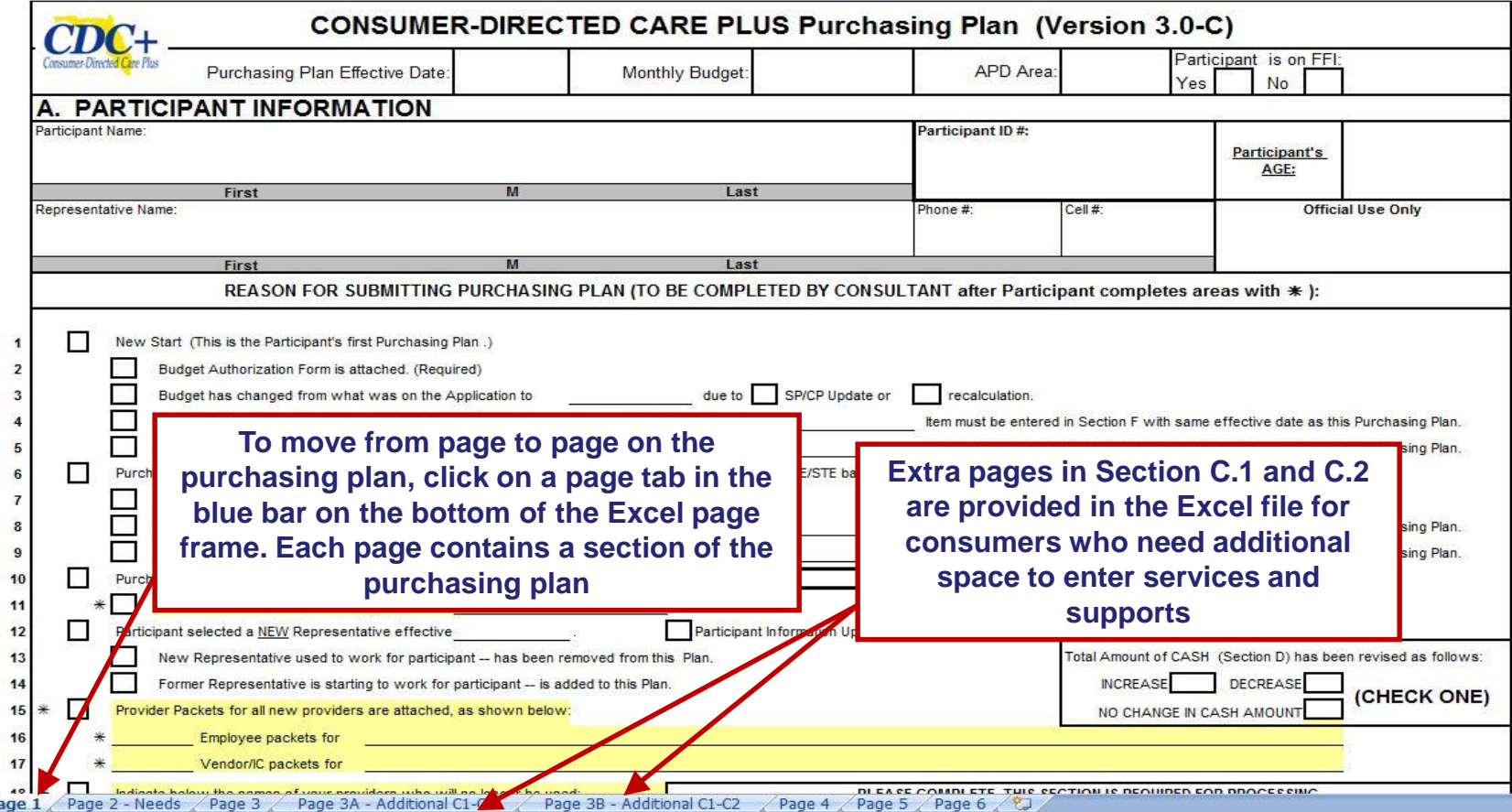

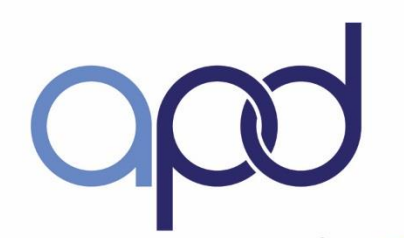

# CDC+ Purchasing Plan Page 1 - Top

#### **Provide the required information**

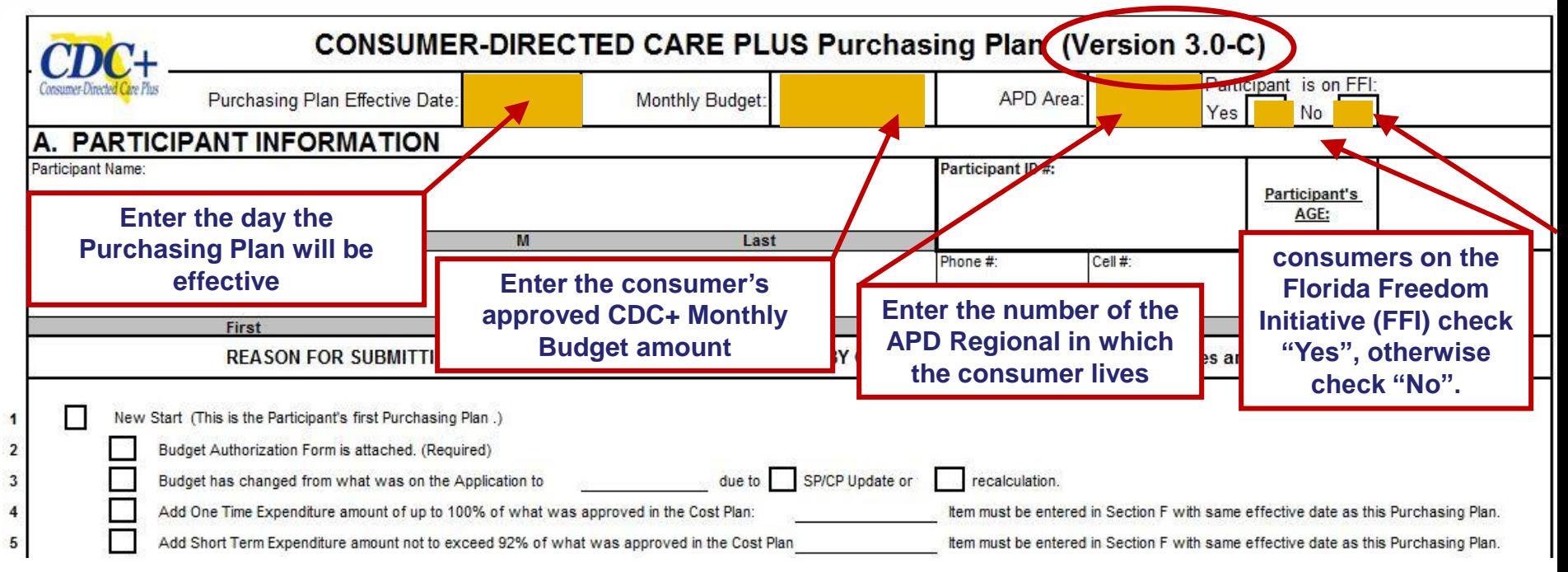

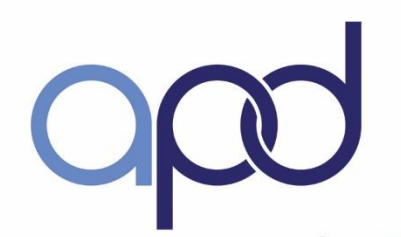

# Purchasing Plan - Page 1

#### **Section A – consumer Information**

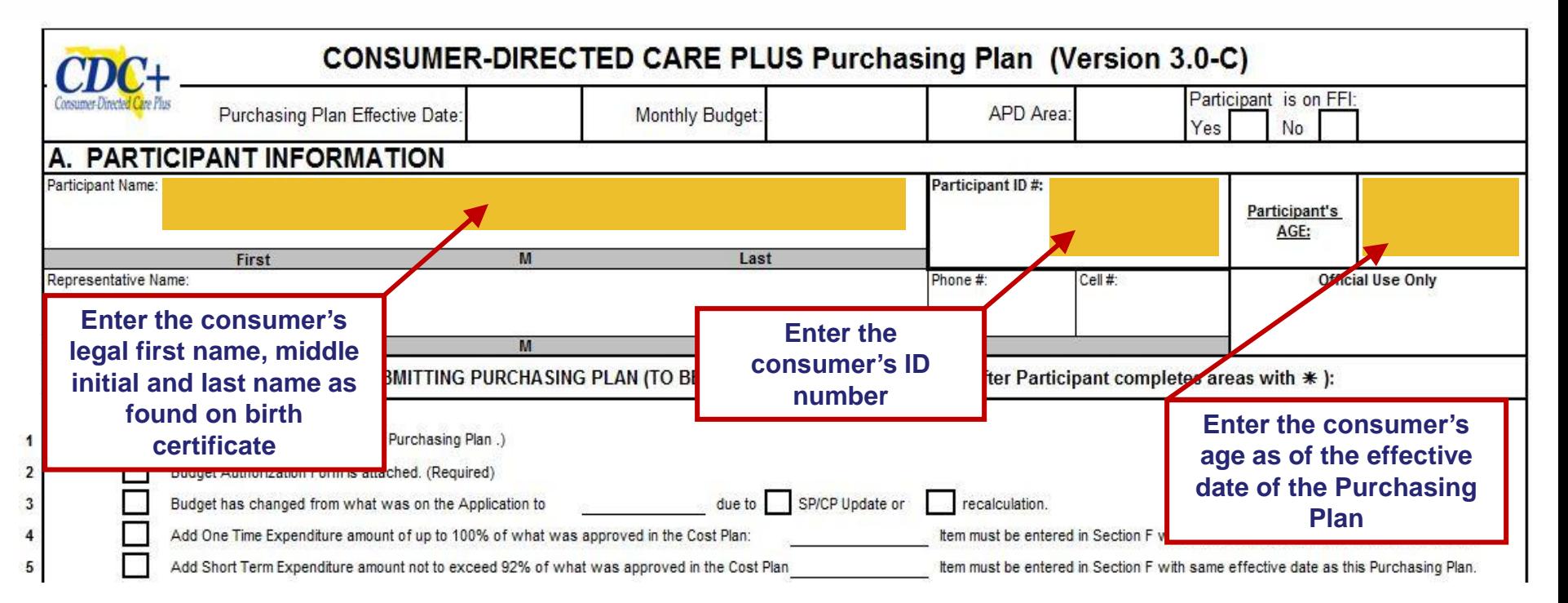

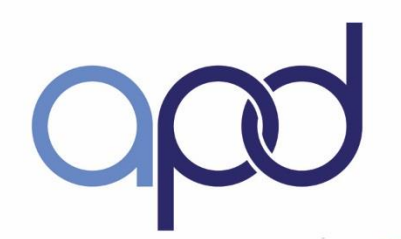

 $\blacksquare$  $\overline{2}$ 

5

### agency for persons with disabilities State of Florida

# Purchasing Plan - Page 1

#### **Section A – consumer Information (continued)**

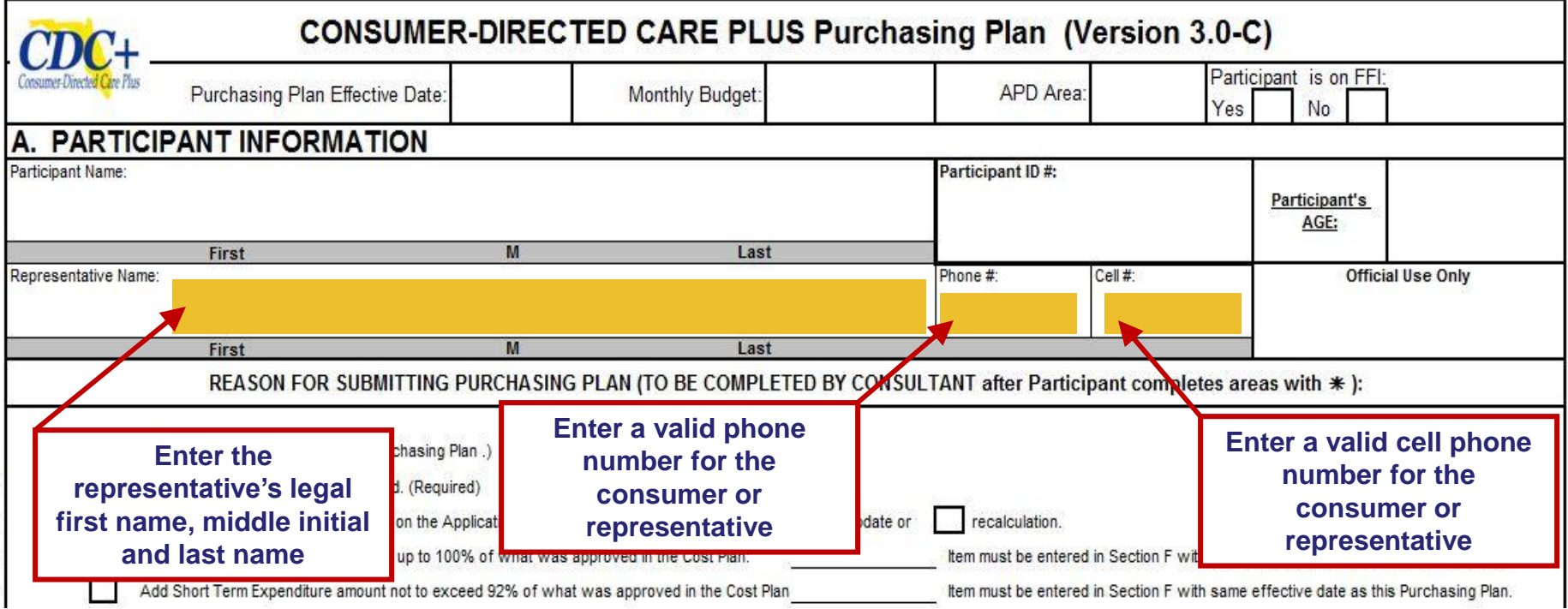

77

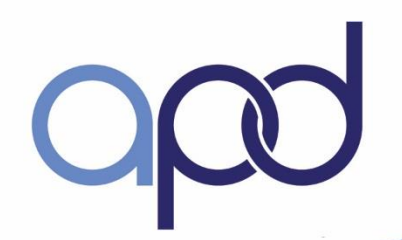

# Purchasing Plan - Page 1

#### **Section A – Reason for Submitting Purchasing Plan**

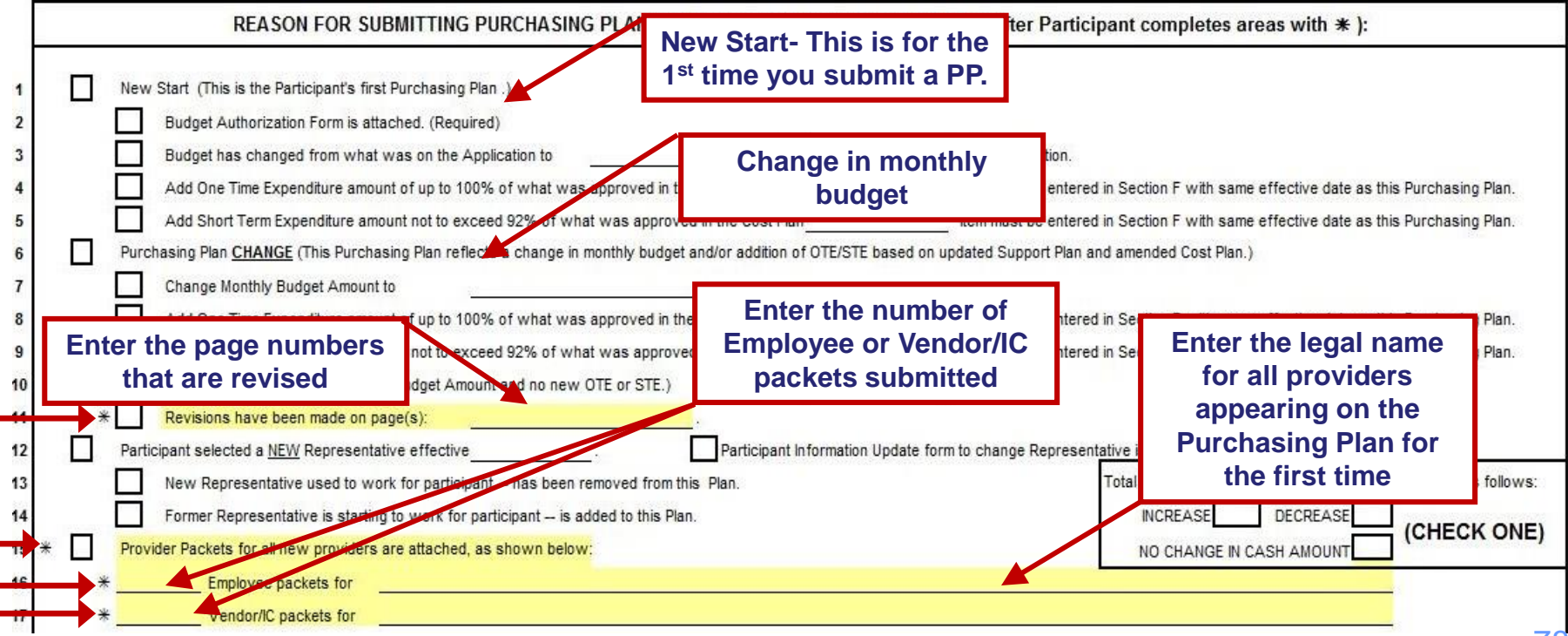

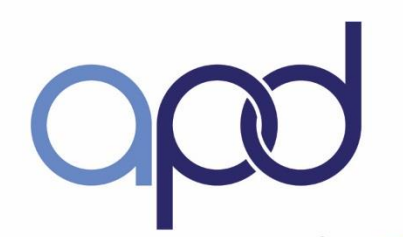

# Purchasing Plan - Page 1

#### **Section A – Reason for Submitting Purchasing Plan (continued)**

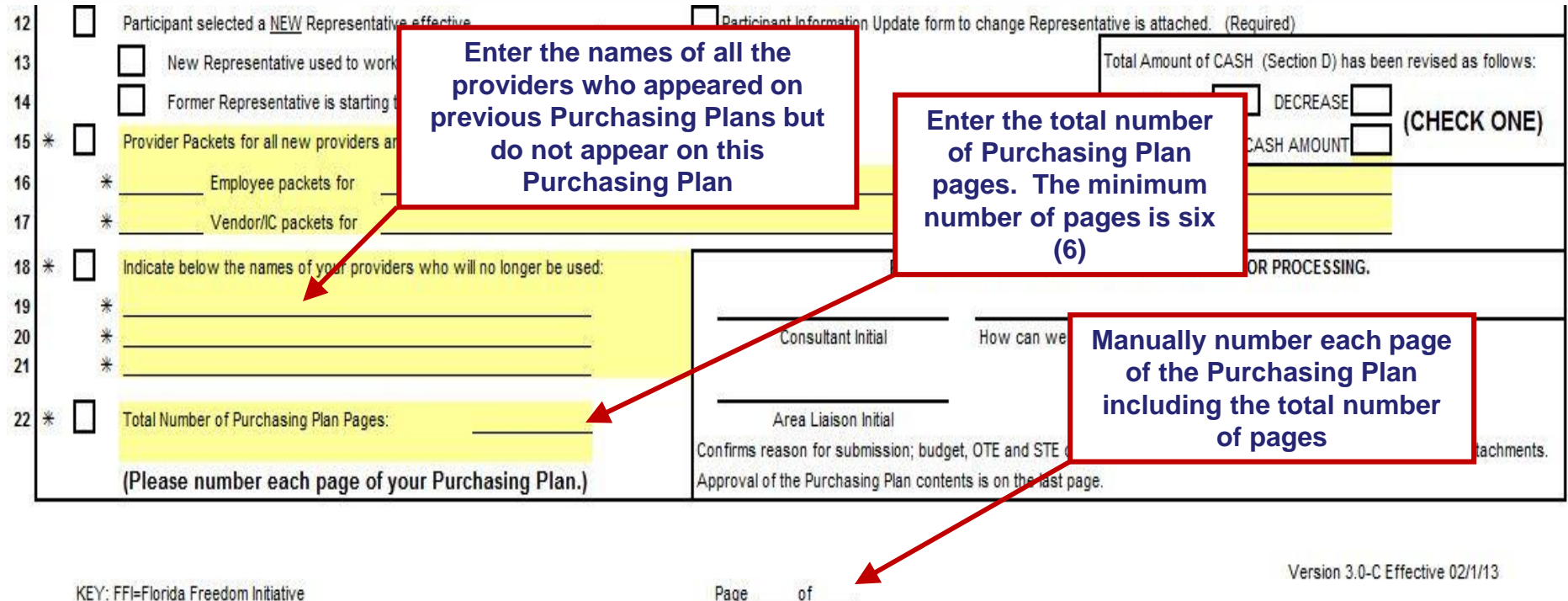

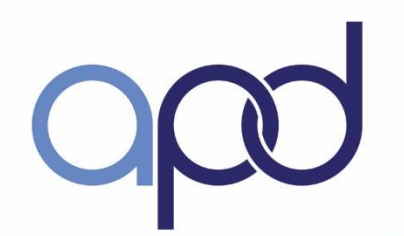

# Purchasing Plan - Page 1

#### **Section A – Reason for Submitting Purchasing Plan (continued)**

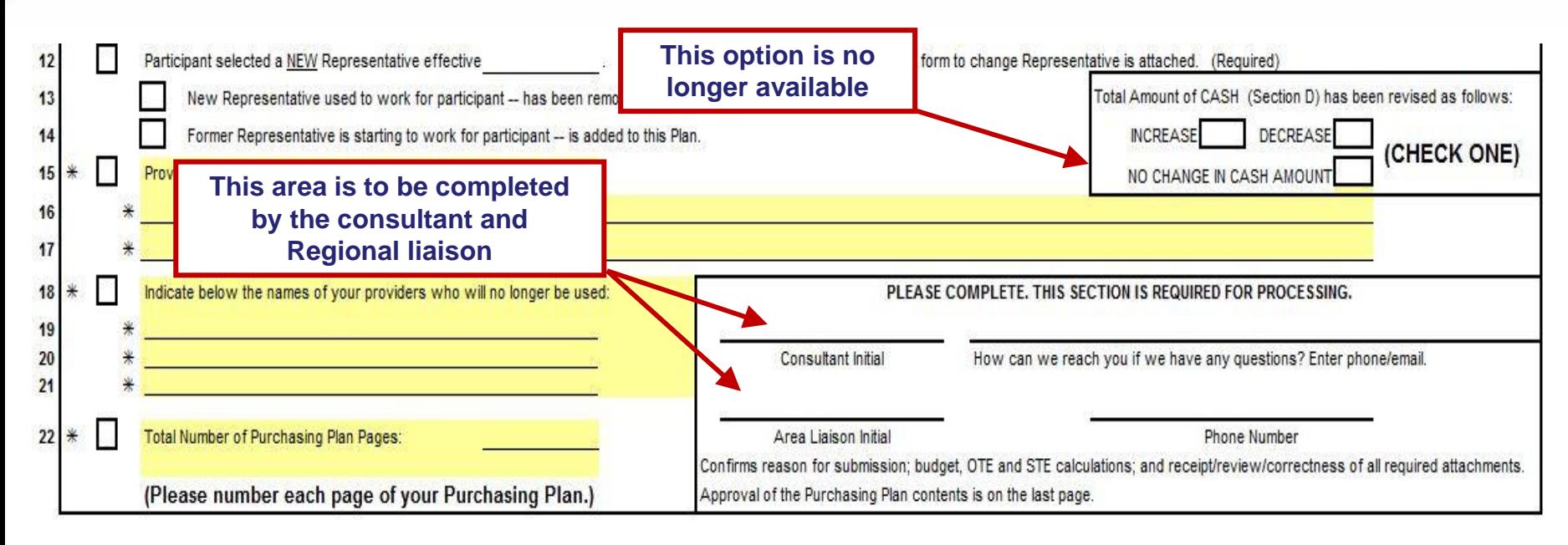

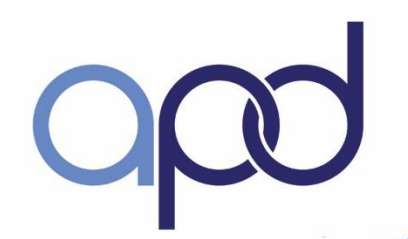

# Purchasing Plan - Page 2

#### **Section B – Needs**

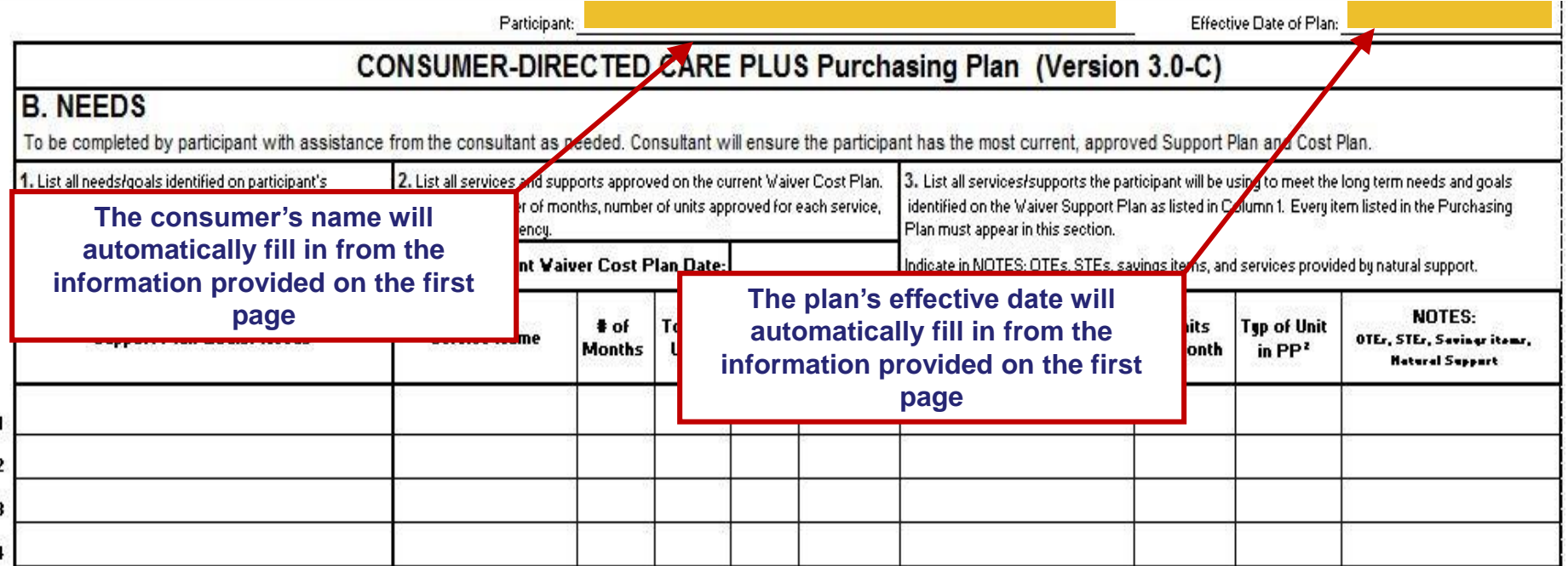

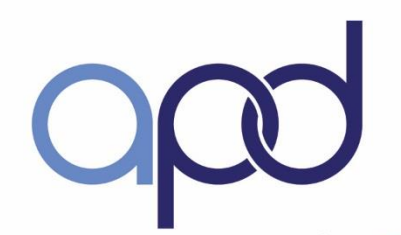

# Purchasing Plan - Page 2

Participant-

#### **Section B – Needs – Column 1**

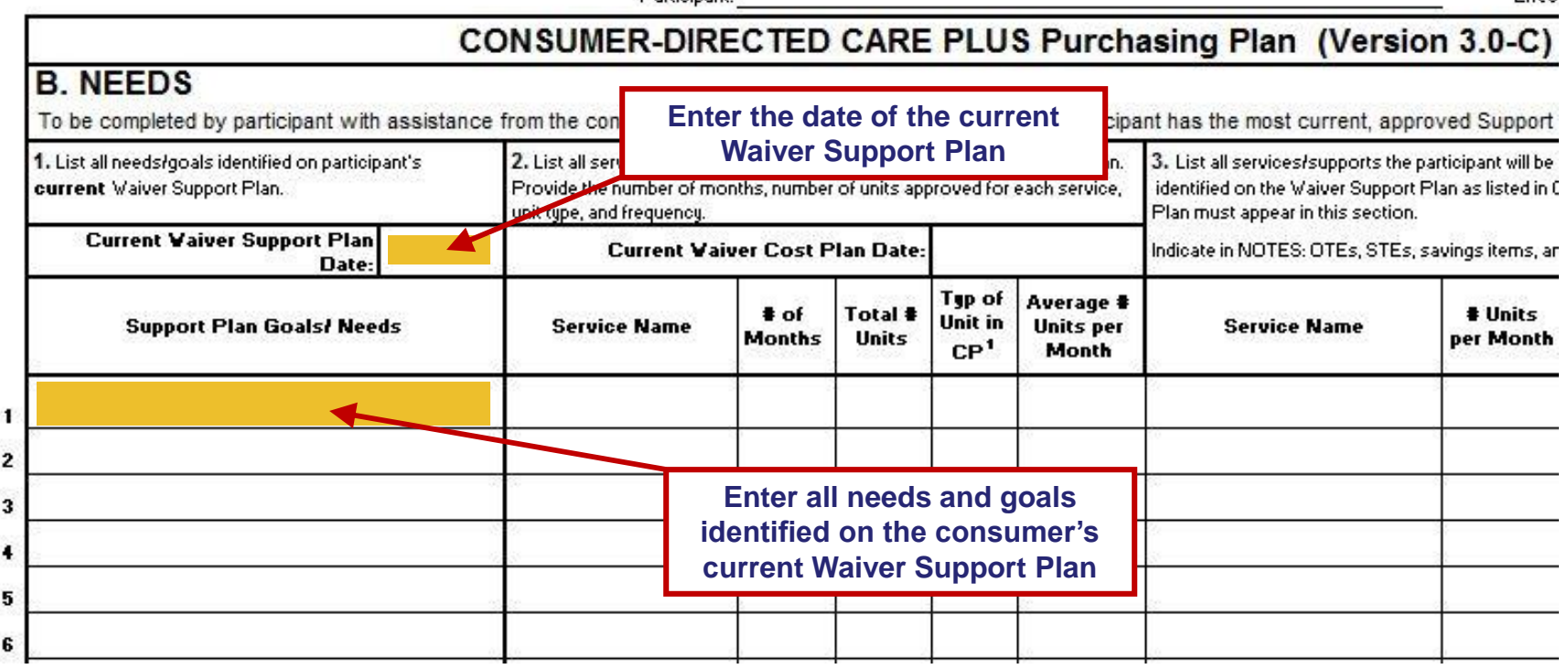

Effect

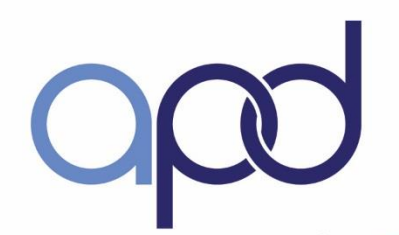

# Purchasing Plan - Page 2

#### **Section B – Needs – Column 2**

Participant:

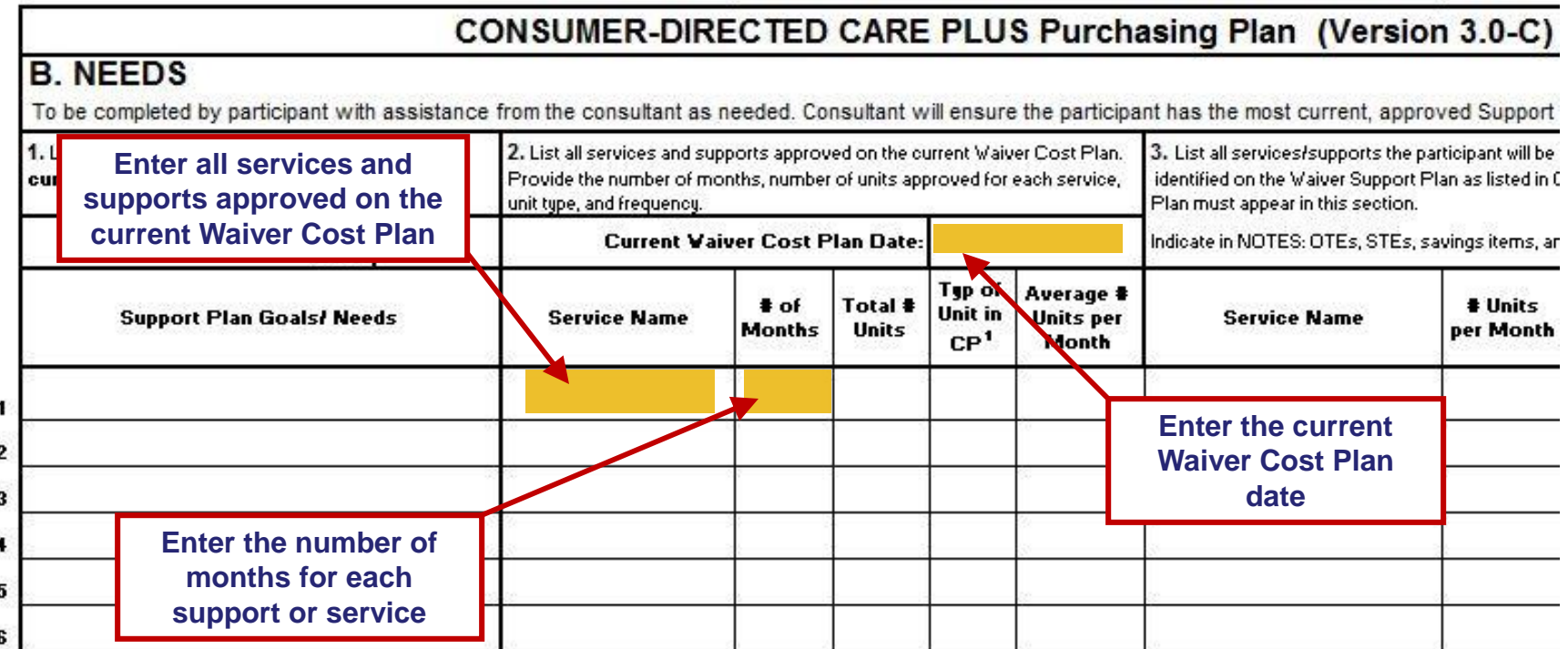

Effec

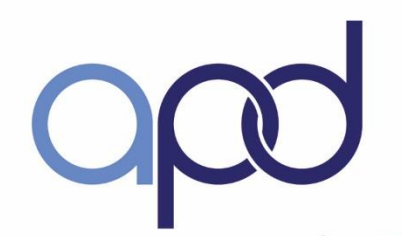

# Purchasing Plan - Page 2

#### **Section B – Needs – Column 2 (continued)**

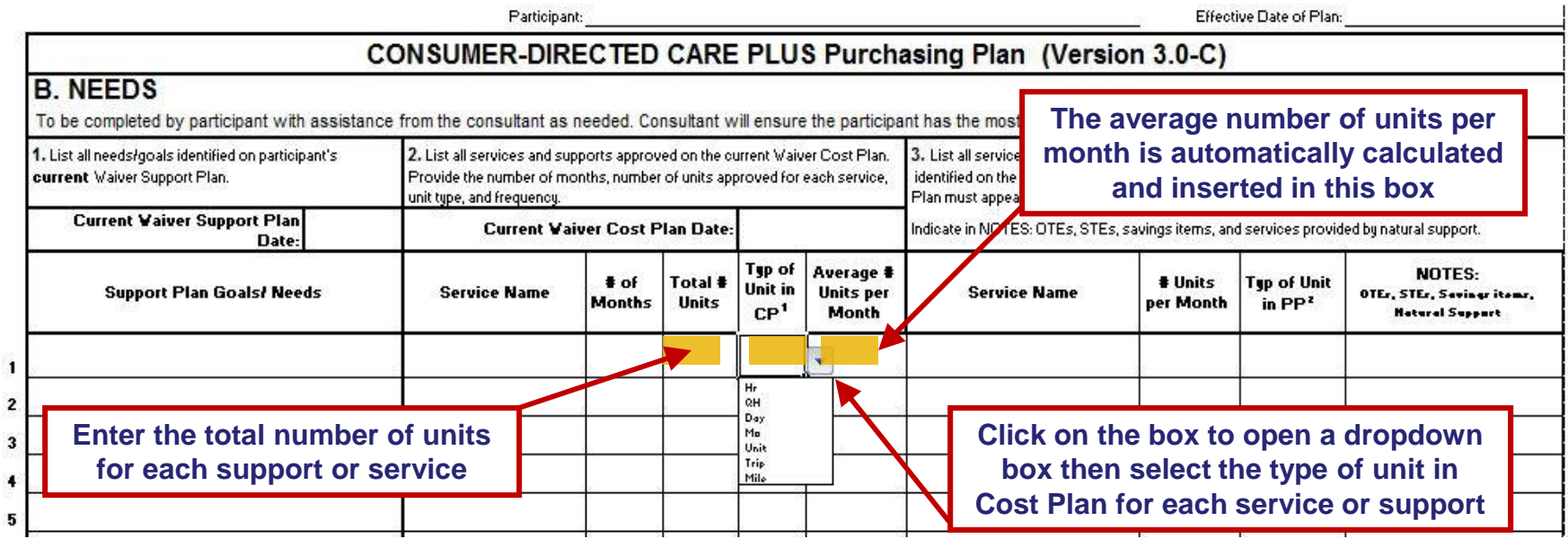

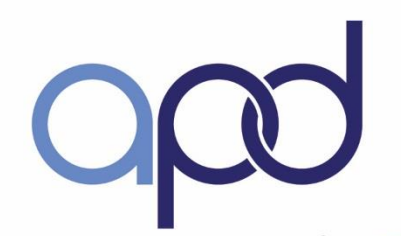

# Purchasing Plan - Page 2

#### **Section B – Needs – Column 3**

Participant:

Effective Date of Plan:

#### CONSUMER-DIRECTED CARE PLUS Purchasing Plan (Version 3.0-C)

ance from the consultant as needed. Consultant will ensure the participant has the most current, approved Support Plan and Cost Plan.

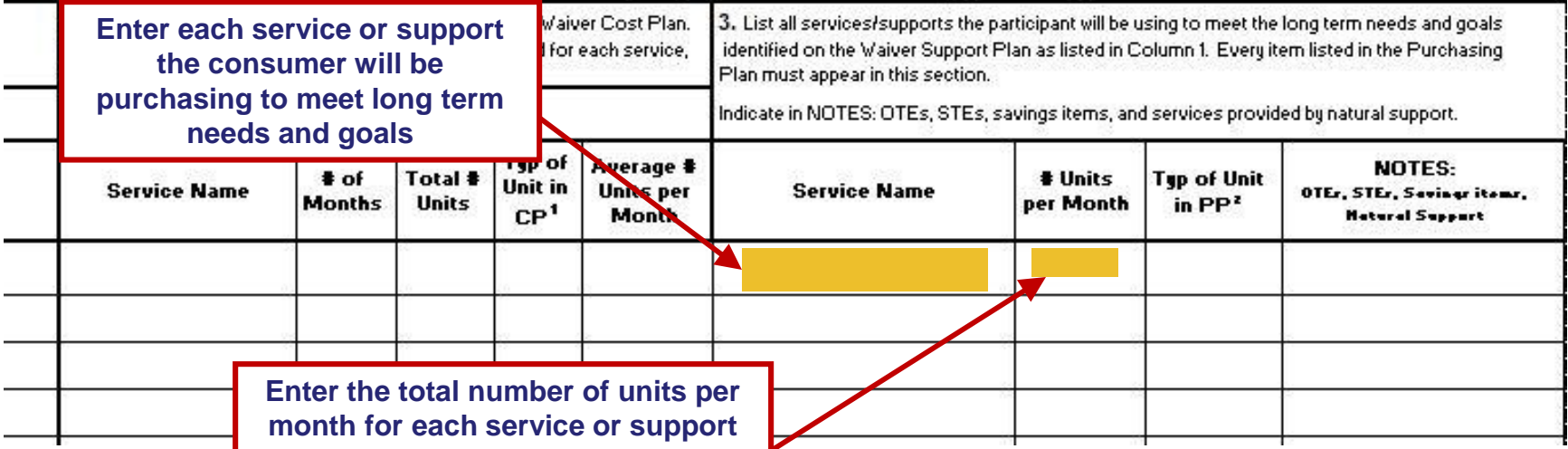

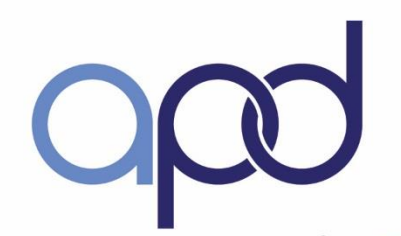

# Purchasing Plan - Page 2

#### **Section B – Needs – Column 3**

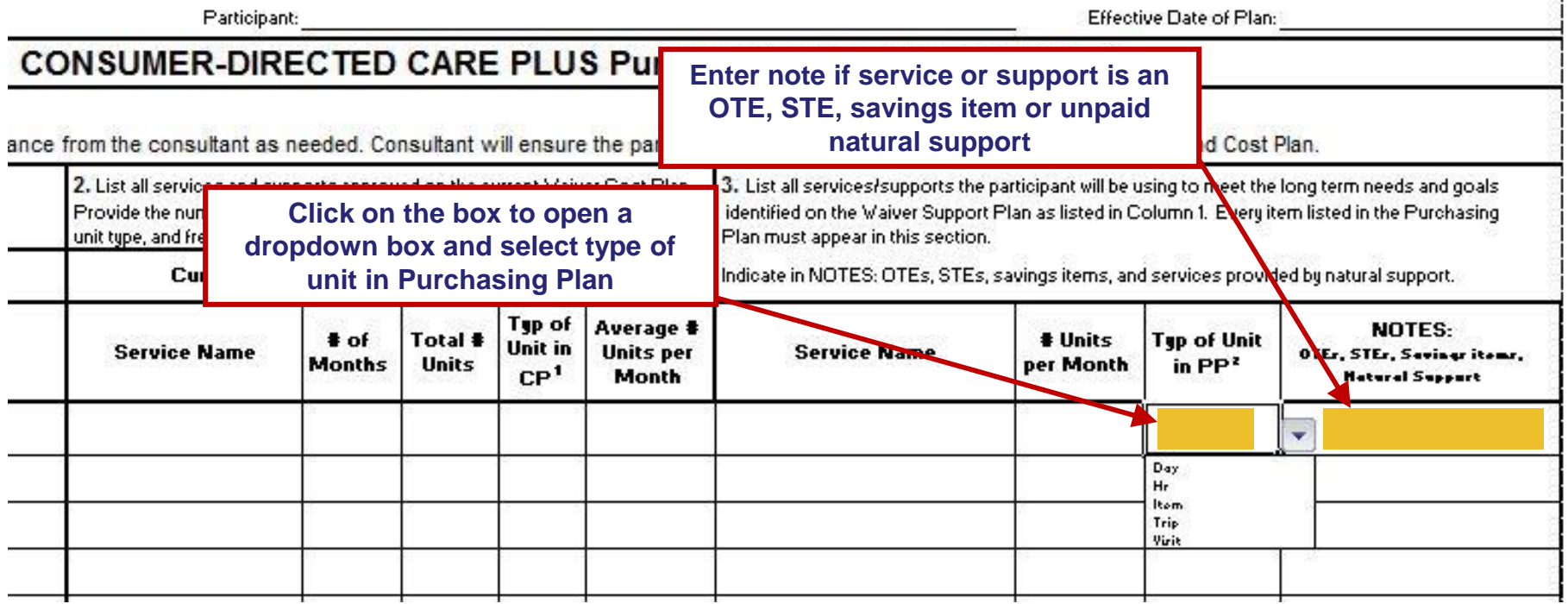

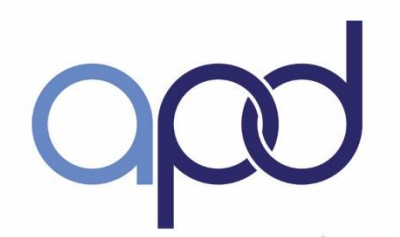

# Purchasing Plan - Page 3

#### **Section C.1 – Budget Details – Services**

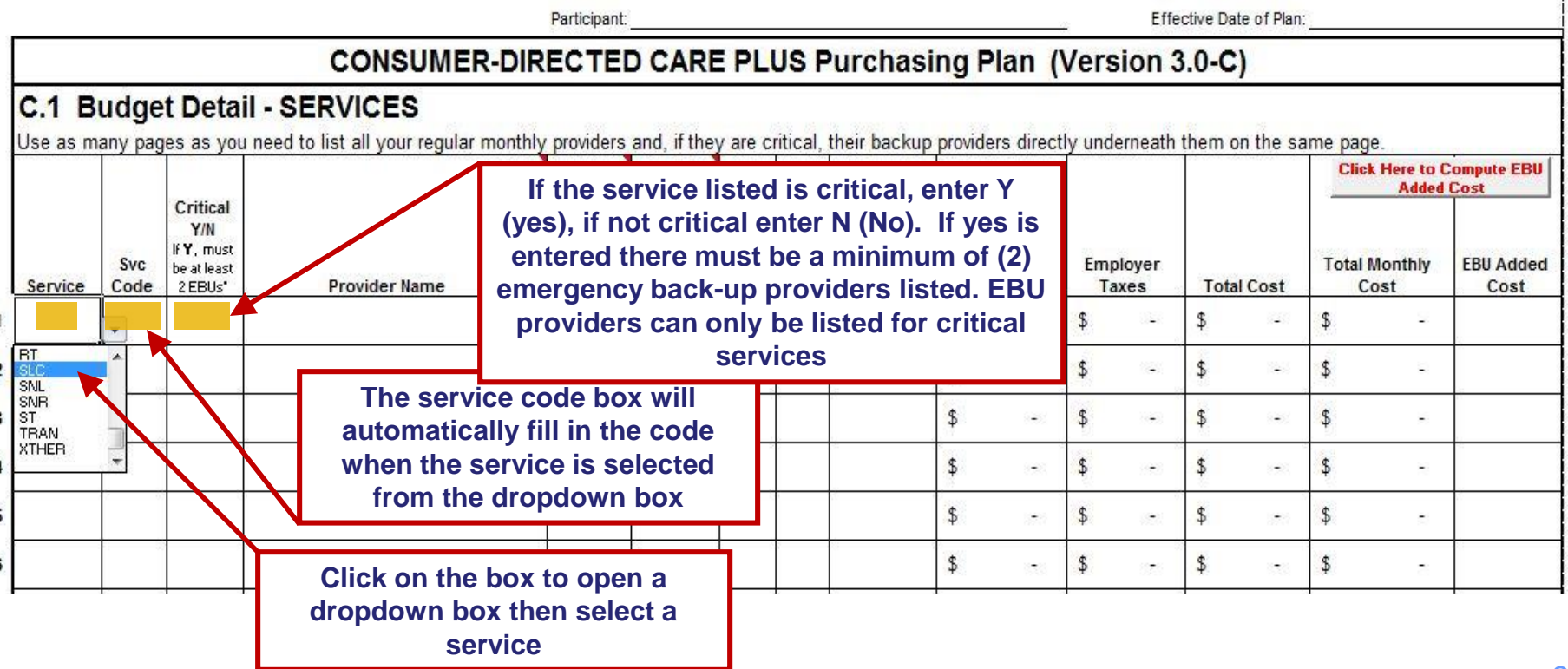

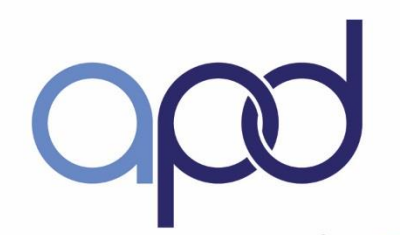

# Purchasing Plan - Page 3

#### **Section C.1 – Budget Details – Services (continued)**

- **Direct Hire Employee (DHE) provider relationship numbers:**
	- **1 = Parent or step-parent 2 = consumer's child or stepchild under age 21 3 = Spouse**
	- **4 = Person under 18 currently in high school (not consumer's child or stepchild) 5 = All others**

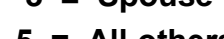

Participant Effective Date of Plan **CONSUMER-DIRECTED CARE PLUS Purchasing Plan (Version 3.0-C) Click on the box to open a C.1 Budget Detail - SERVICES dropdown box then select a**  Use as many pages as you need to list all your regular monthly providers and, if t on the same page. **Click Here to Compute EBU provider type Added Cost** Critical **Enter the provider**  Y/N (Hr., If Y, must Svc Provider  $#$  of Day. onthly **EBU Added** be at least **relationship number by**  Type Units Trip) Rate Service Code 2 EBUs\* **Provider Name** Cost **opening the dropdown box**   $\mathbf{1}$ **and selecting the number**   $\frac{\text{AW}}{\text{DHE}}$  $\overline{\mathbf{2}}$ **that applies** 3 **Enter the legal name of all providers.**   $\mathfrak{F}$  $\overline{4}$ **If the provider is critical, list at least**  \$ 5 **two (2) back-up providers on the lines directly underneath on the same page** \$ 6

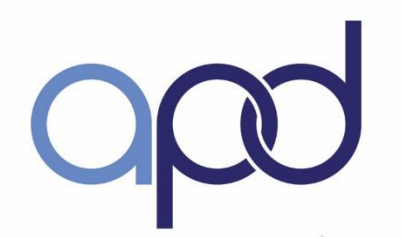

# Purchasing Plan - Page 3

#### **Section C.1 – Budget Details – Services (continued)**

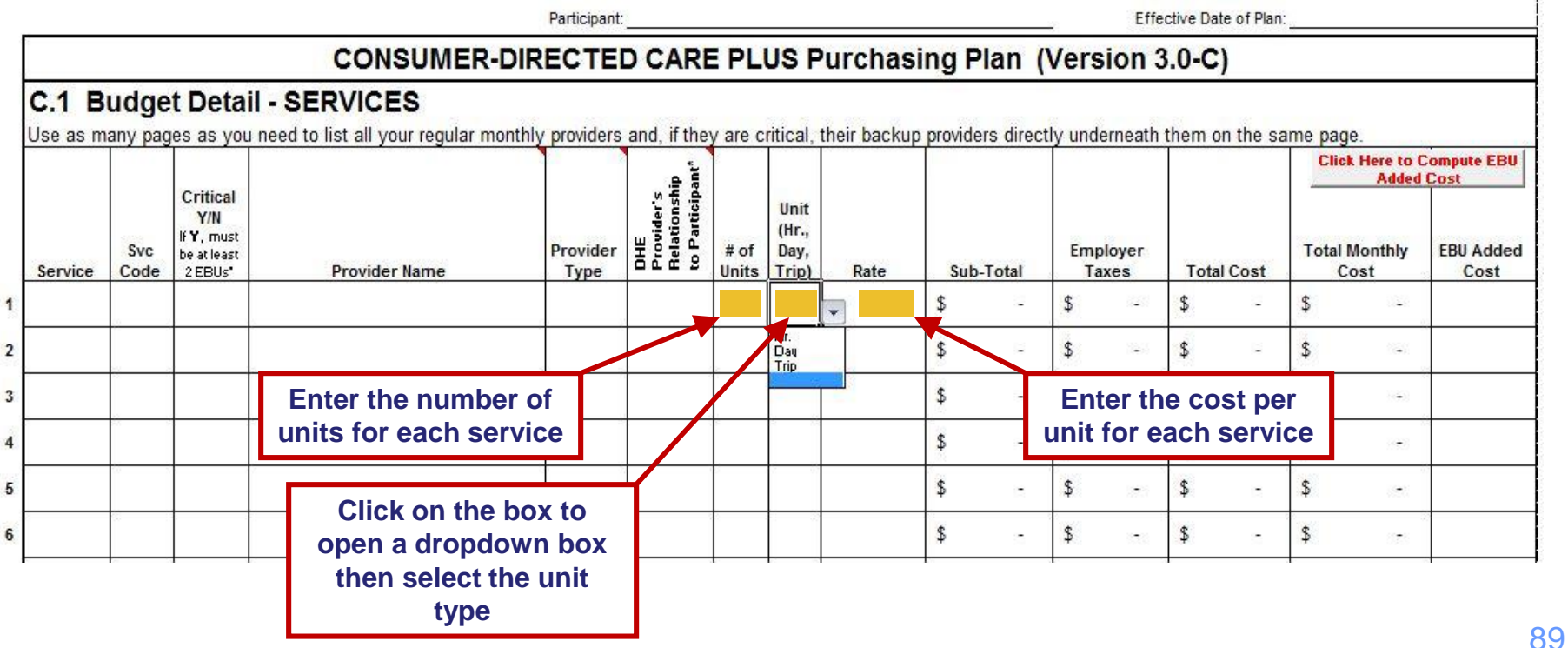

# Purchasing Plan - Page 3

Section C.1 – Budget Details - # of Units:

- 22 weekdays in a month Monday - Friday workweek
- 9 weekend days in a month Saturday and Sunday workweek
- 31 calendar days in a month Always plan for the maximum number of days in a month

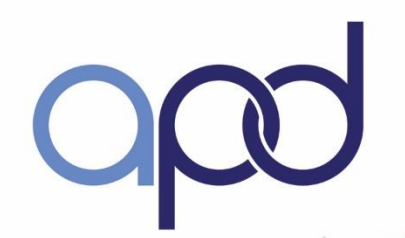

# Purchasing Plan - Page 3

#### **Section C.1 – Budget Details – Services (continued)**

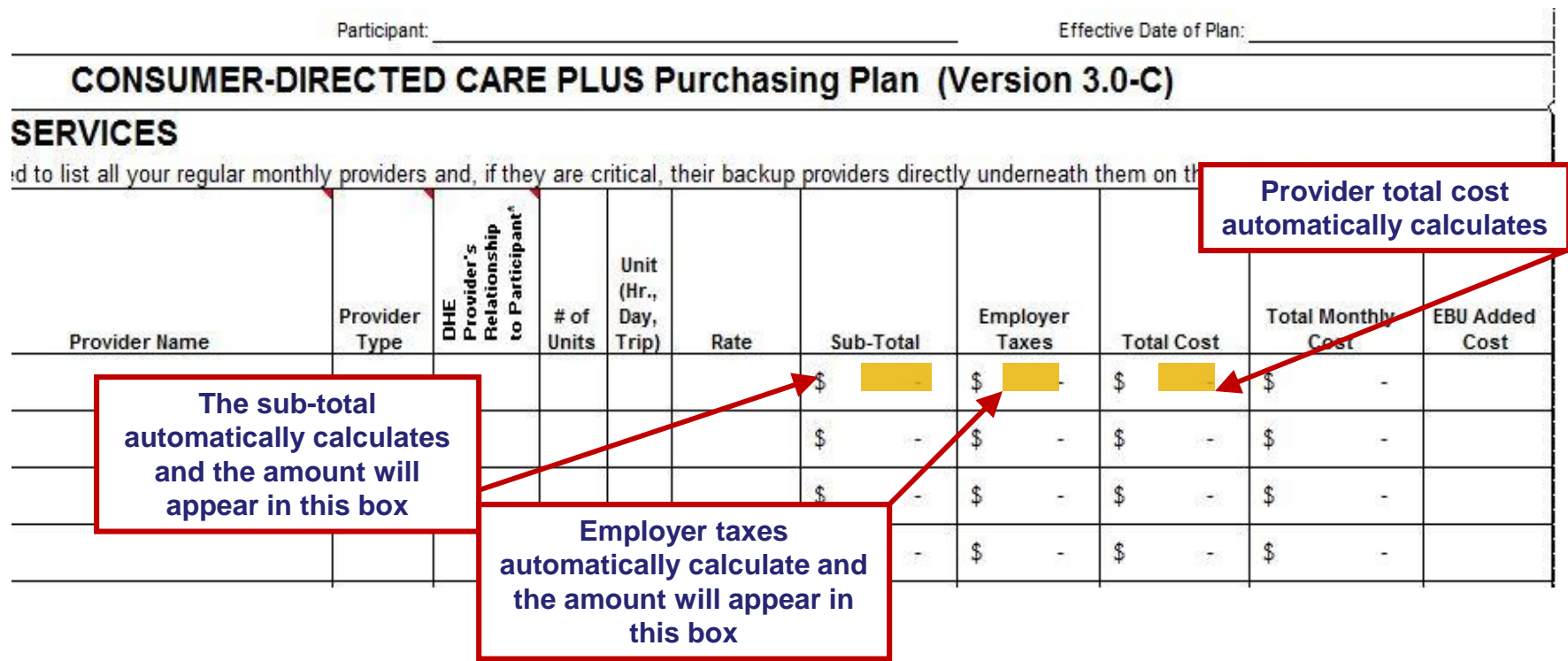

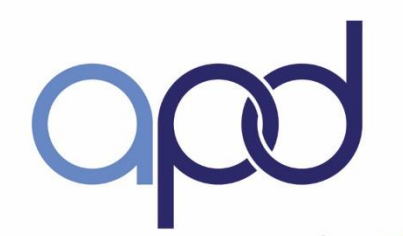

# Purchasing Plan - Page 3

#### **Section C.1 – Budget Details – Services – EBU Added Cost**

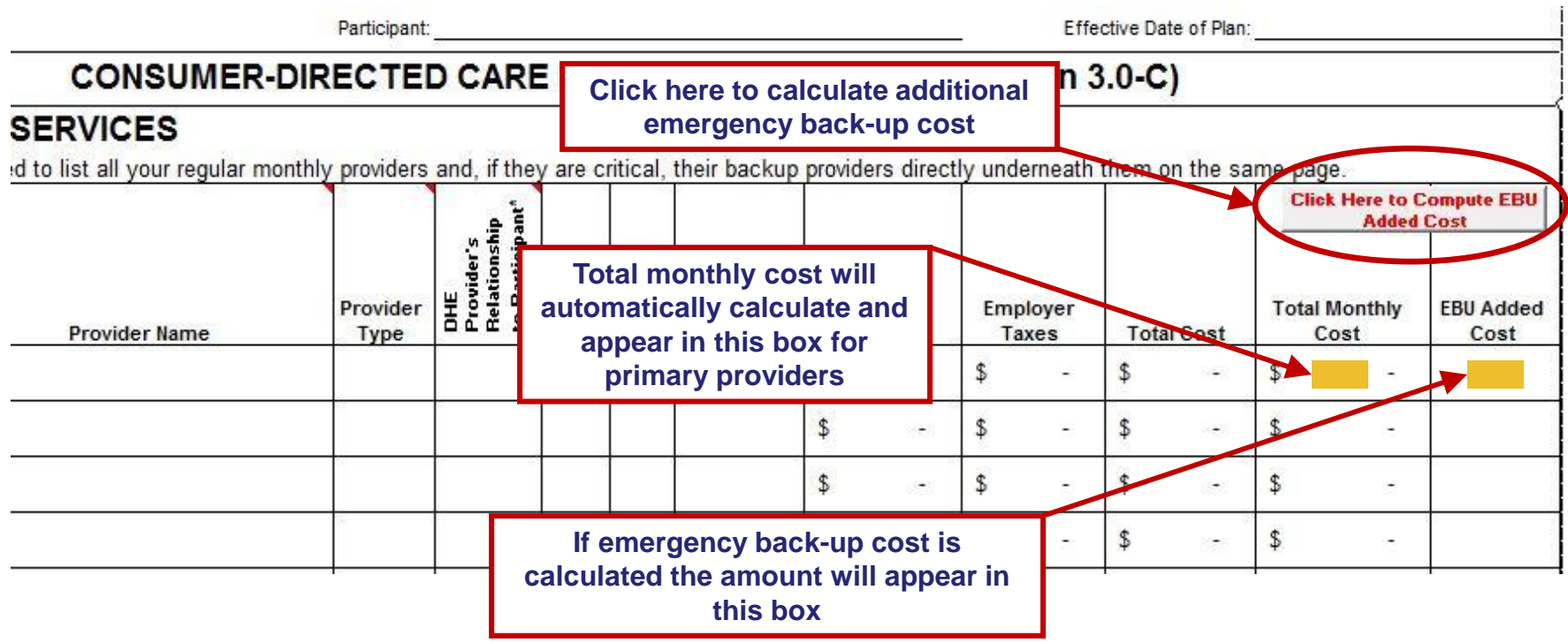

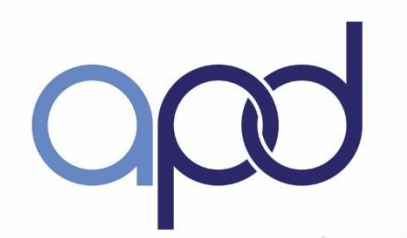

# Purchasing Plan - Page 3

#### **Section C.1 – Budget Details – Services – Totals**

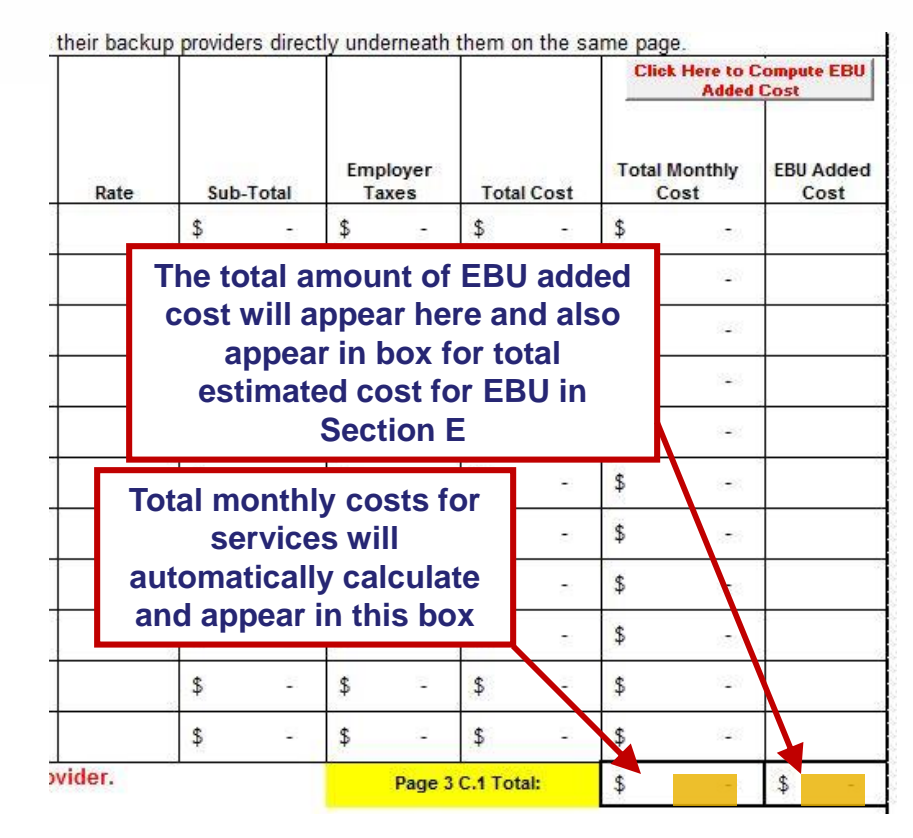

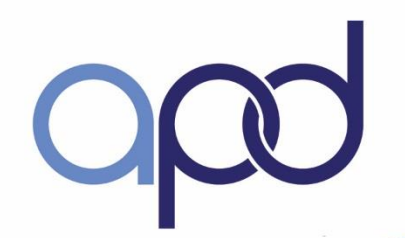

# Purchasing Plan - Page 3

#### **Section C.2 – Budget Details – Supplies**

• **Only one (1) supply type can be listed:**

## **CMS** – Consumable Medical Supplies (63)

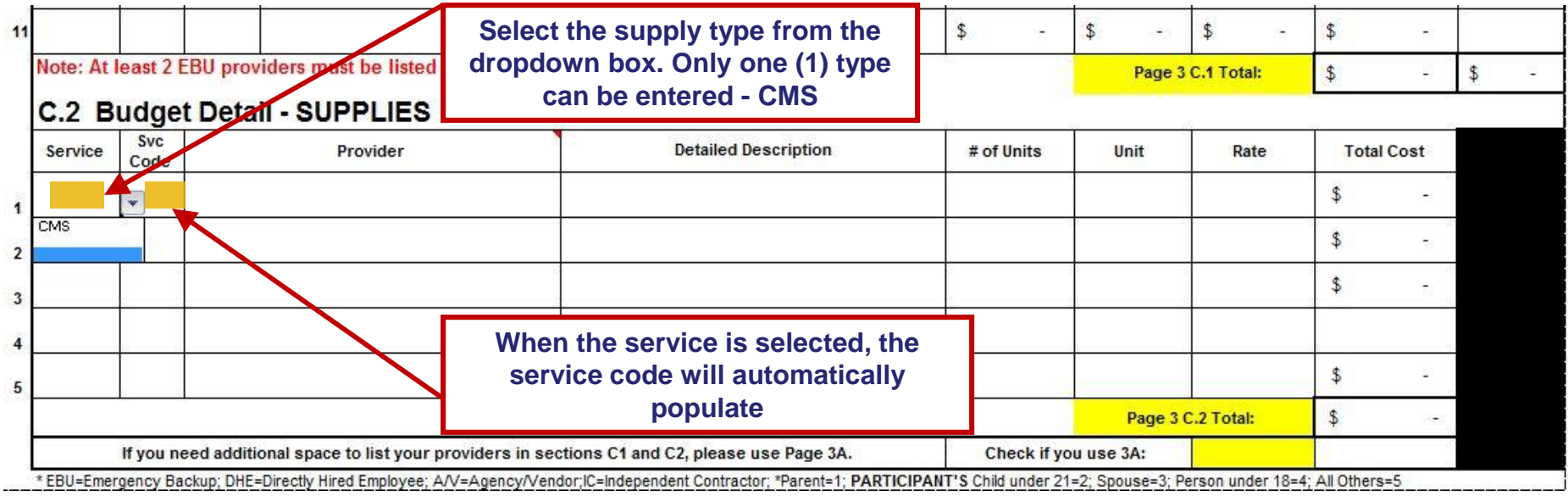

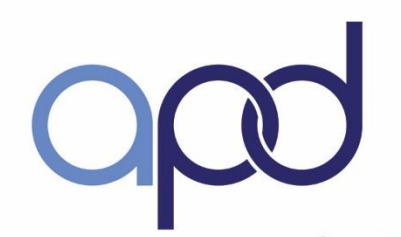

# Purchasing Plan - Page 3

#### **Section C.2 – Budget Details – Supplies (continued)**

• **List all supply providers and detailed descriptions for each supply including quantity Examples: Adult Large Diapers (96)**

**Adult Large Diapers (96), 1 case Wipes (6), 2 boxes Bed Pads (24) = 1 unit**

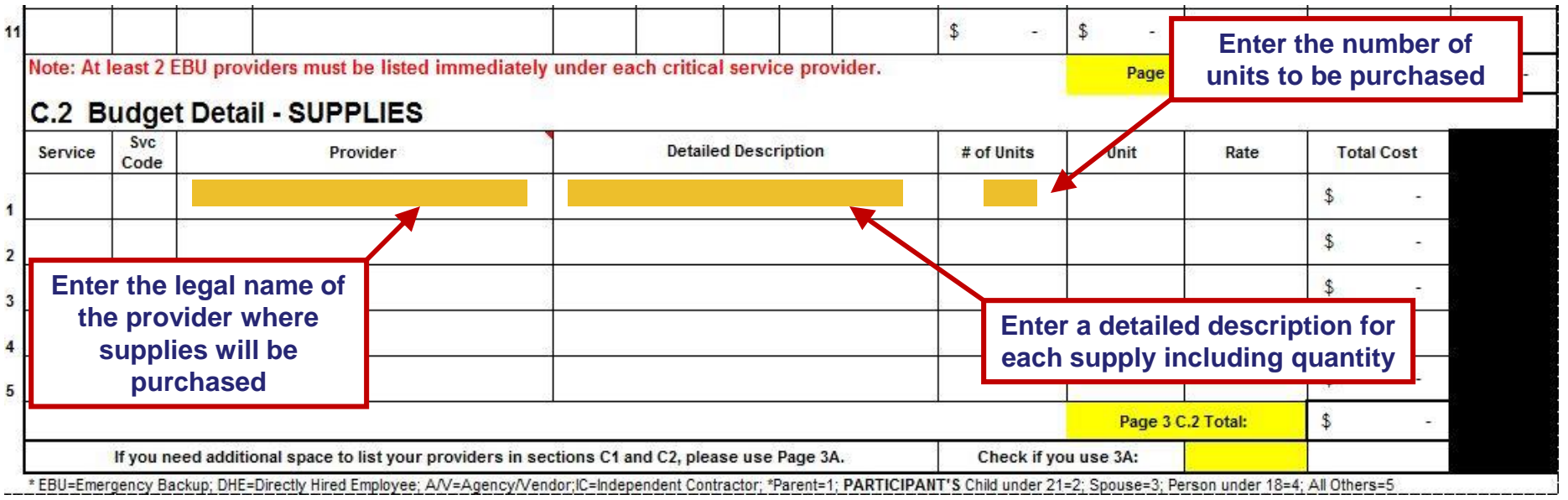

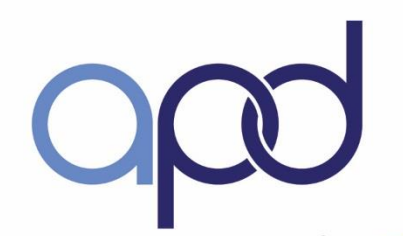

# Purchasing Plan - Page 3

#### **Section C.2 – Budget Details – Supplies (continued)**

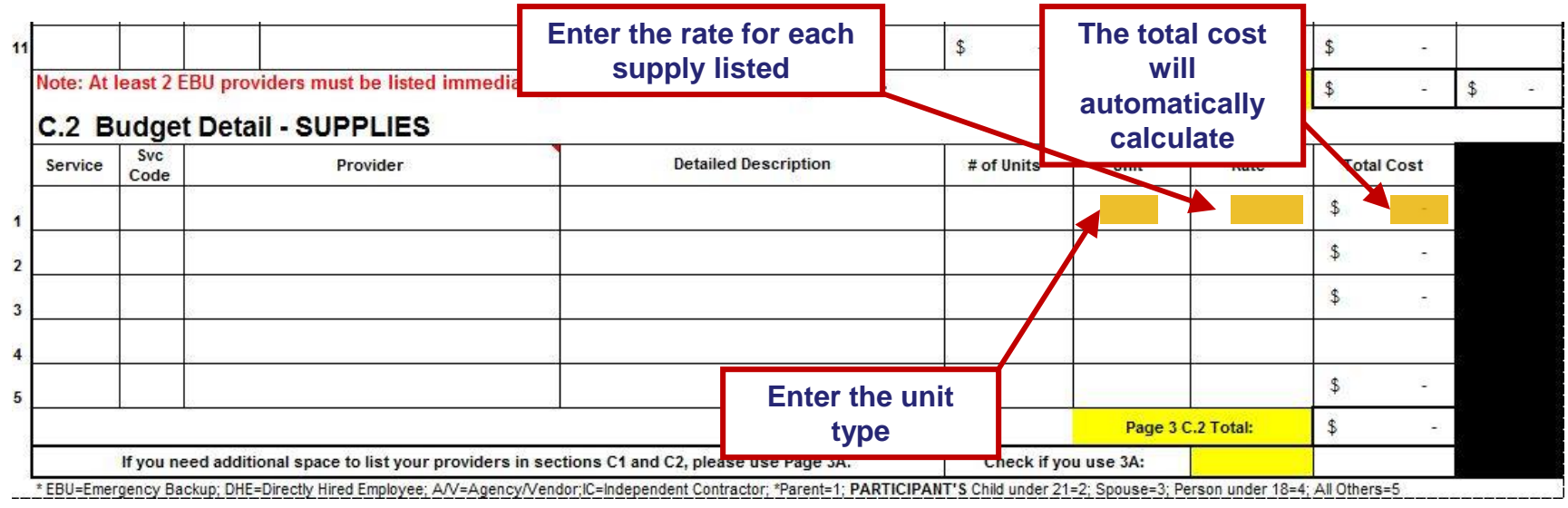

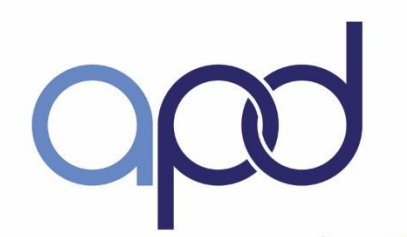

# Purchasing Plan - Page 3

#### **Section C.2 – Budget Details – Supplies (continued)**

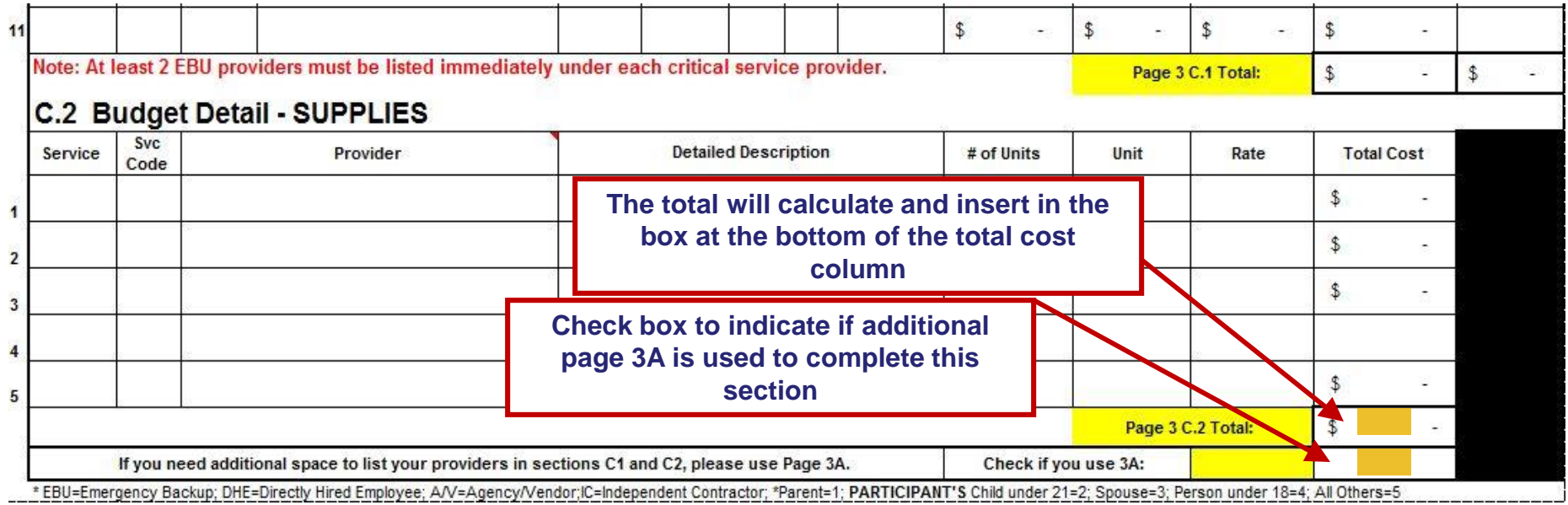

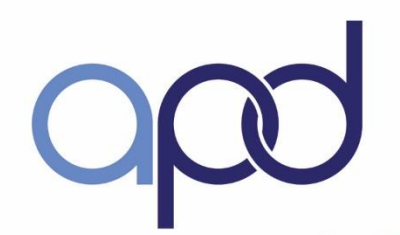

# Purchasing Plan - Page 4

#### **Section D – Budget Details – Cash Purchases - Discontinued**

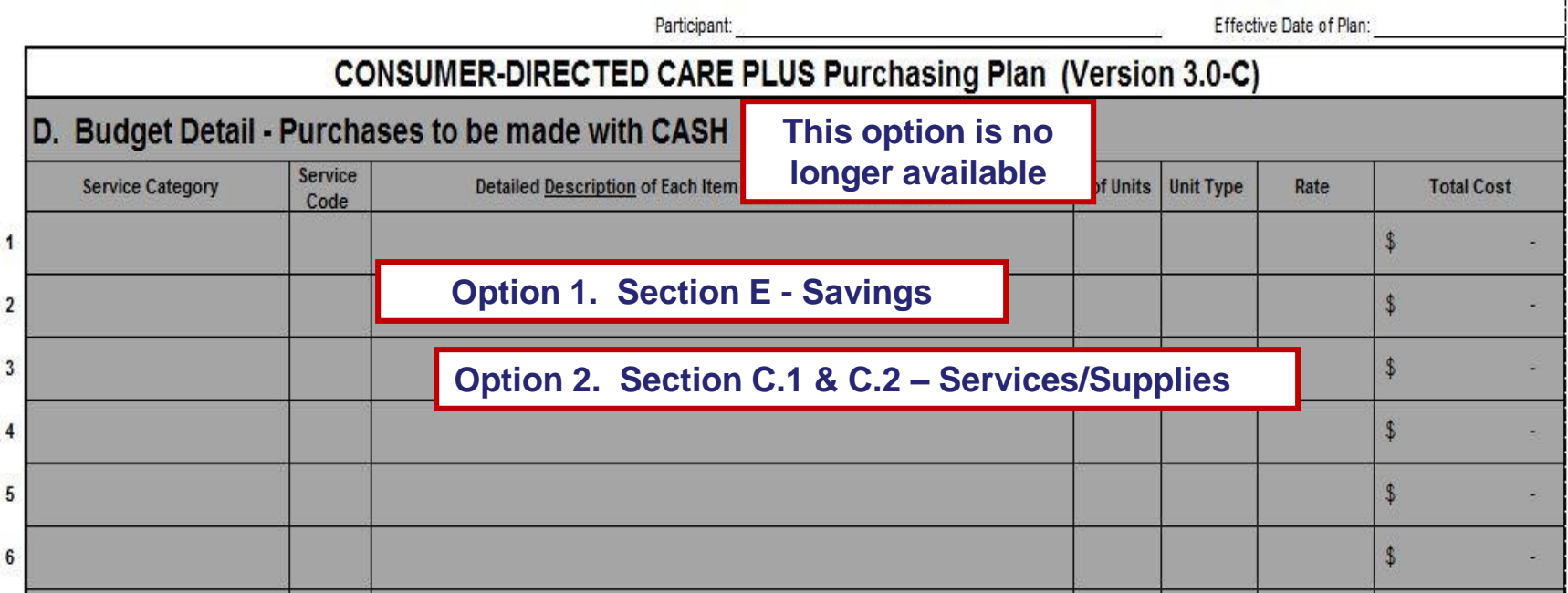

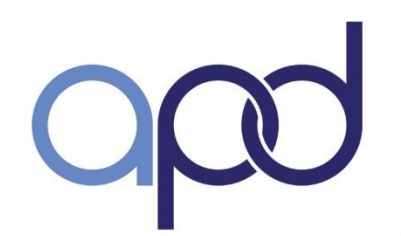

# Purchasing Plan - Page 4

#### **Section D – Budget Details – Cash Purchases – Total**

You will receive a check for this amount each month to make ONLY the above purchases:

Explain below how purchases requested in Section E meet your needs/goals, or increase your independence. Use this section also to provide any additional information APD should know in order to assist with their approval of this Purchasing Plan.

> **In this area, enter an explanation on how purchases requested in Section E will meet the needs and goals or increase independence. Also, enter any additional information that would assist APD staff in approving the consumer's Purchasing Plan**

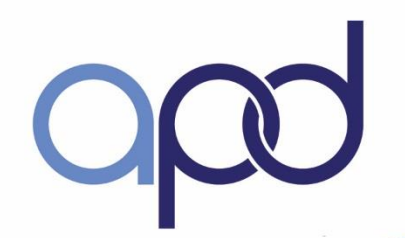

# Purchasing Plan - Page 5

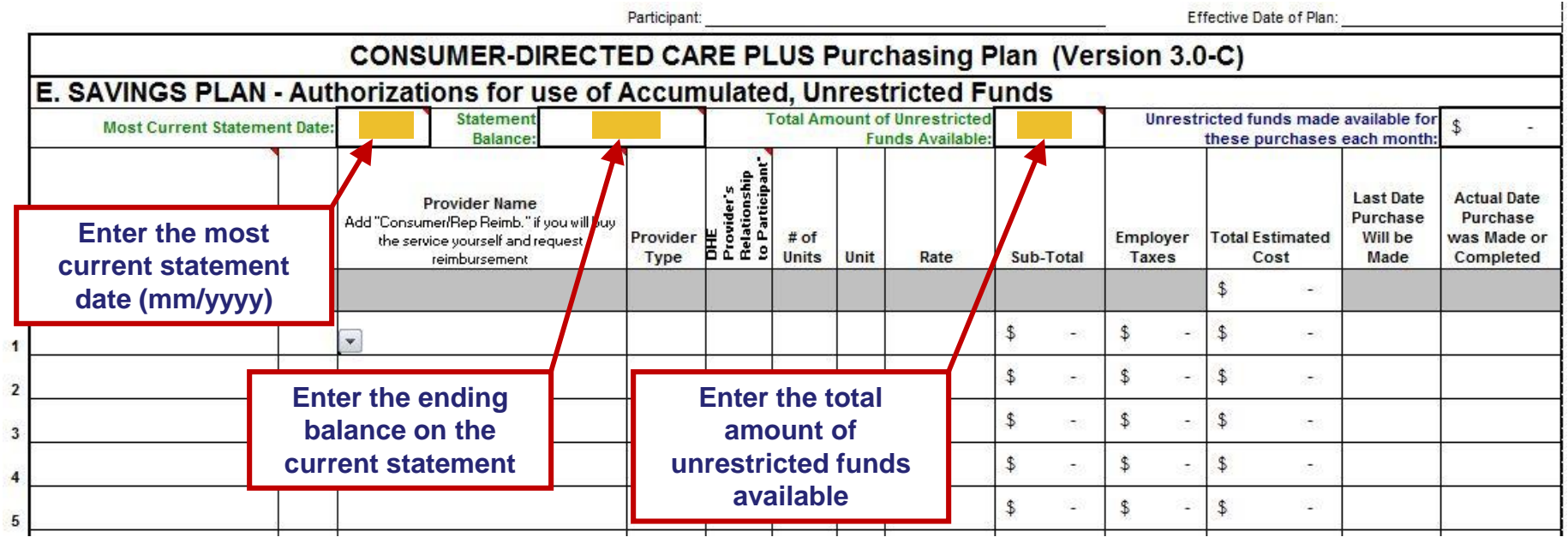

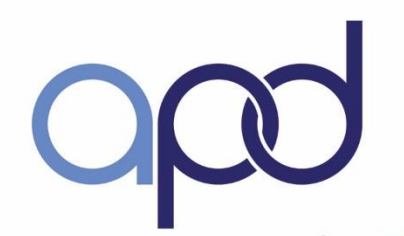

# Purchasing Plan - Page 5

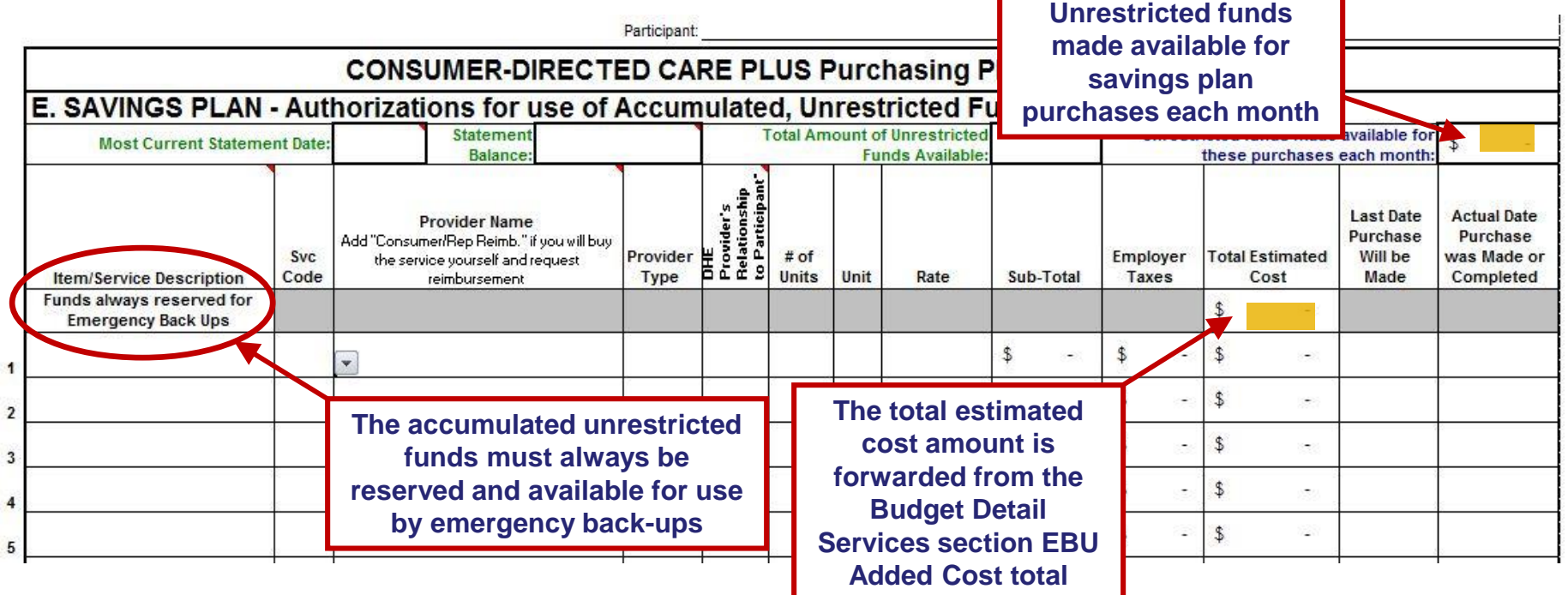

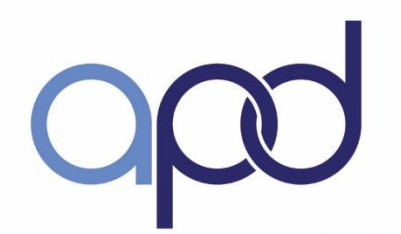

# Purchasing Plan - Page 5

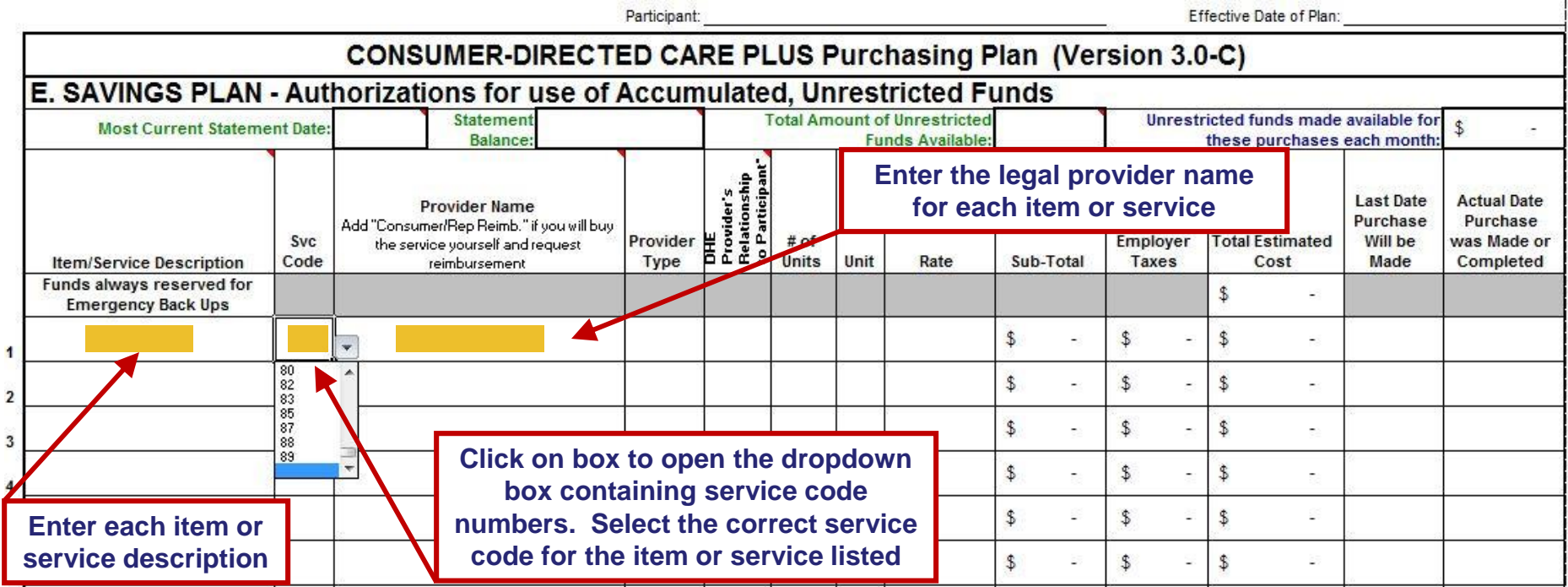

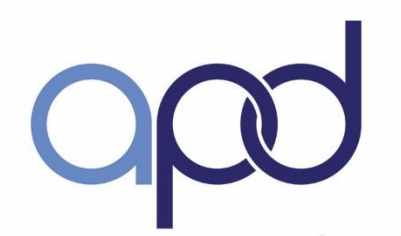

# Purchasing Plan - Page 5

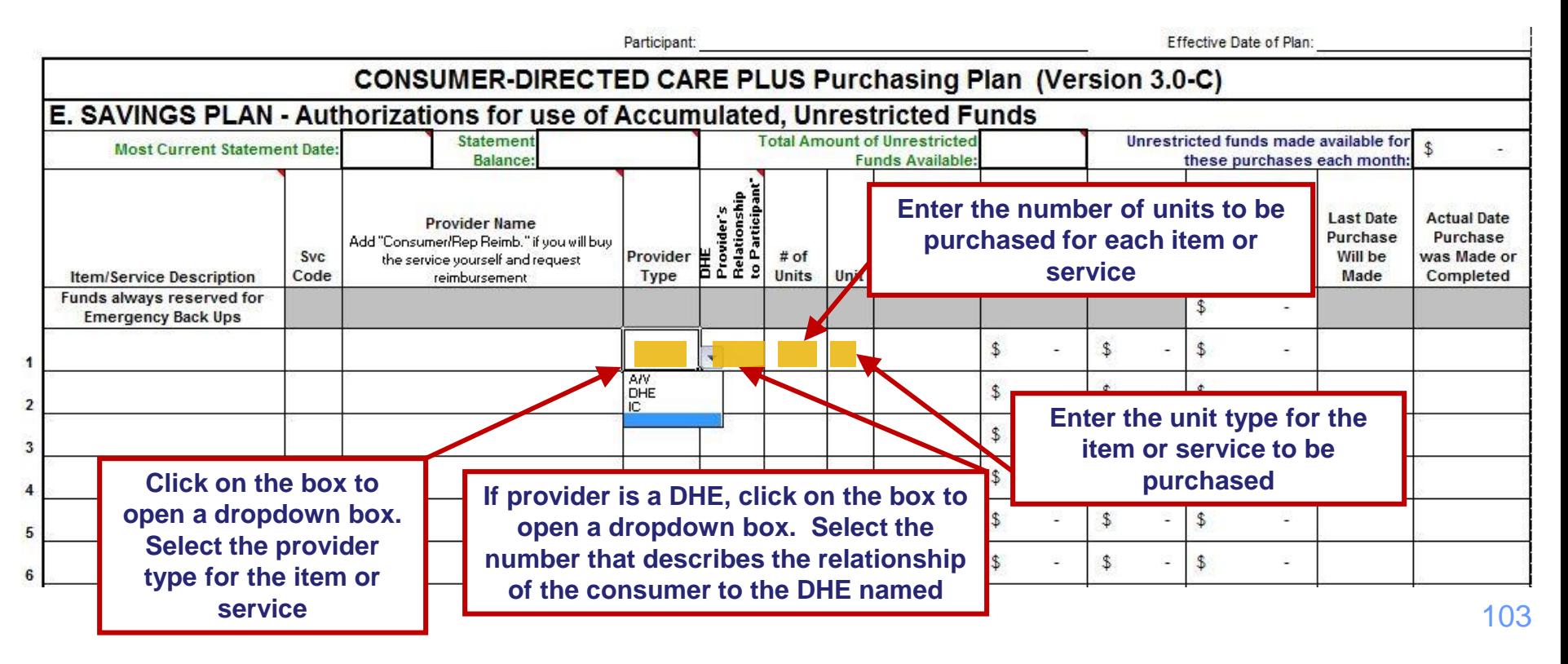

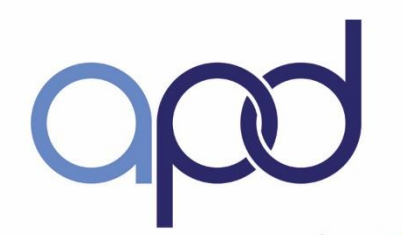

# Purchasing Plan - Page 5

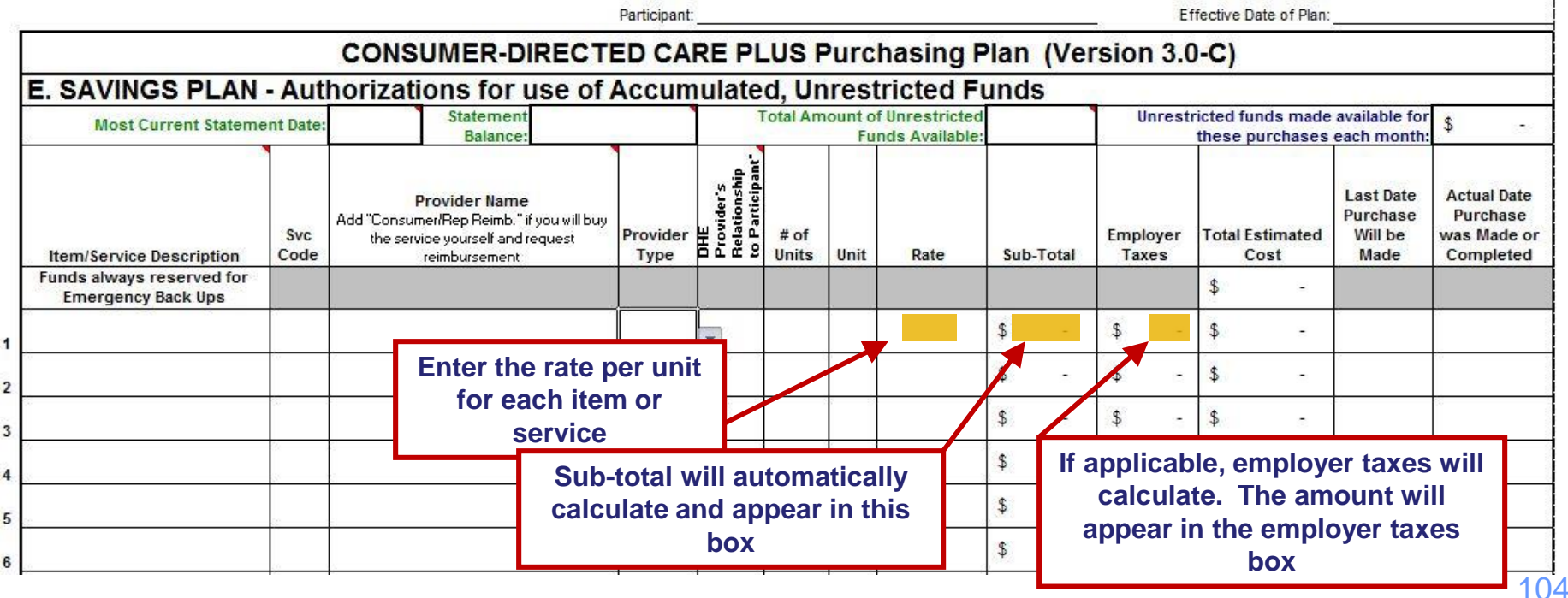

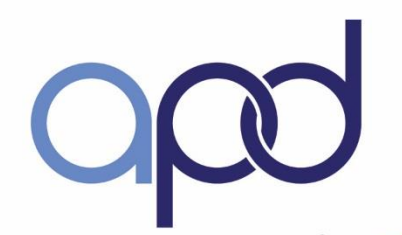

# Purchasing Plan - Page 5

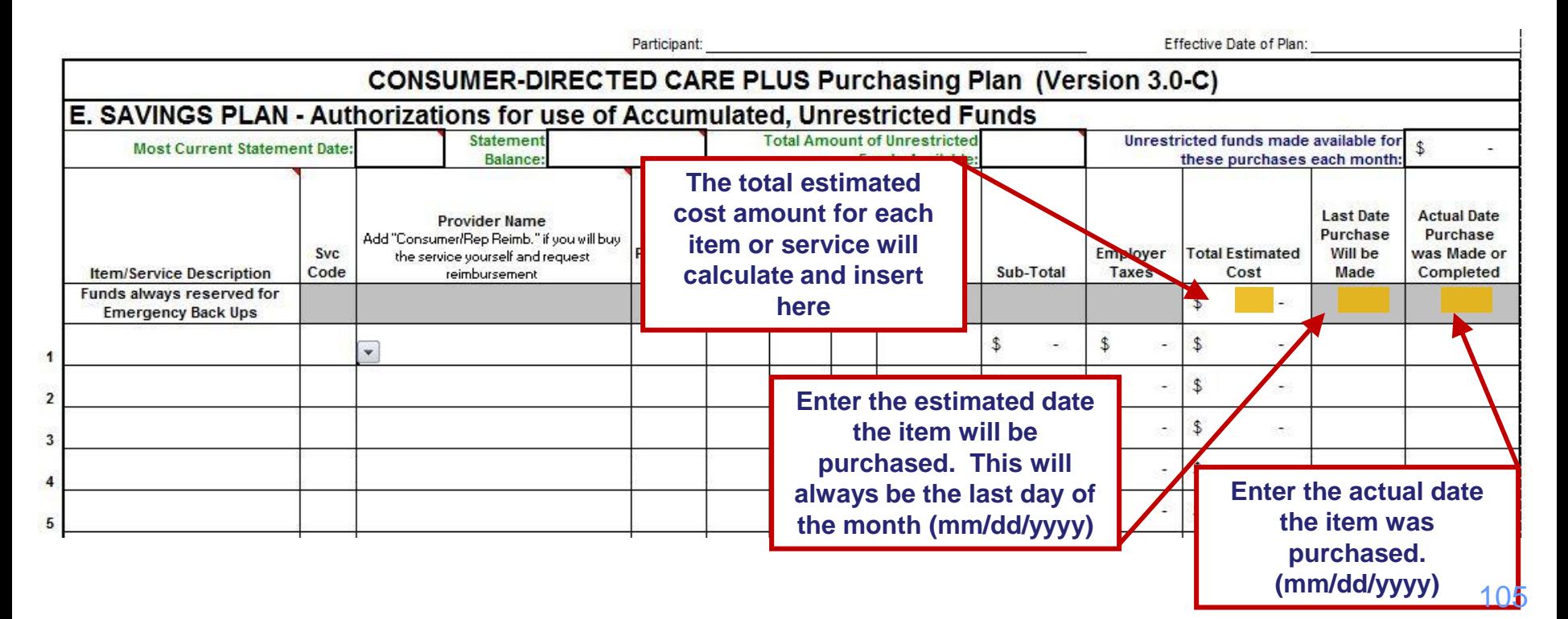

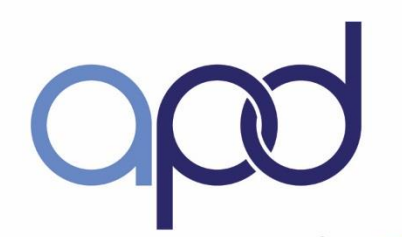

# Purchasing Plan - Page 5

#### **Section F – Budget Detail – One Time and Short Term Expenditures**

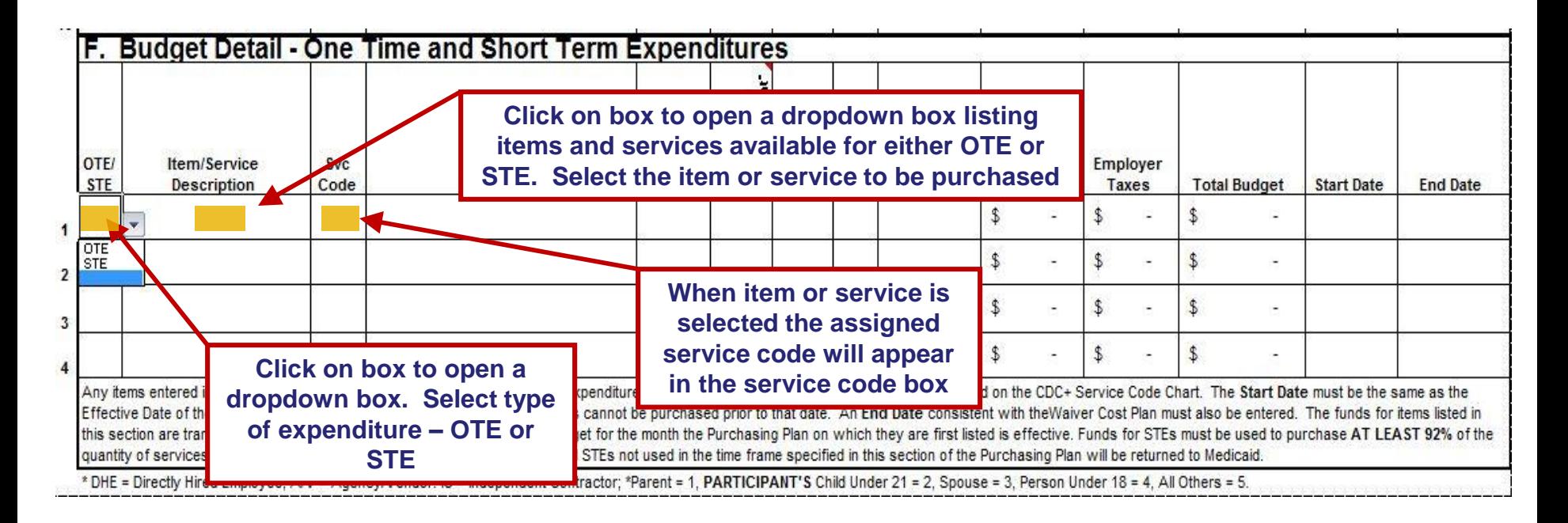

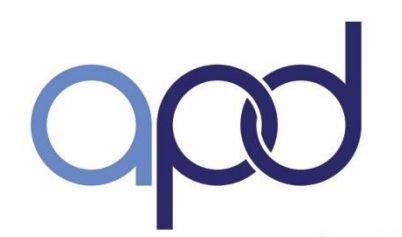

# Purchasing Plan - Page 5

#### **Section F – Budget Detail – OTEs and STEs (continued)**

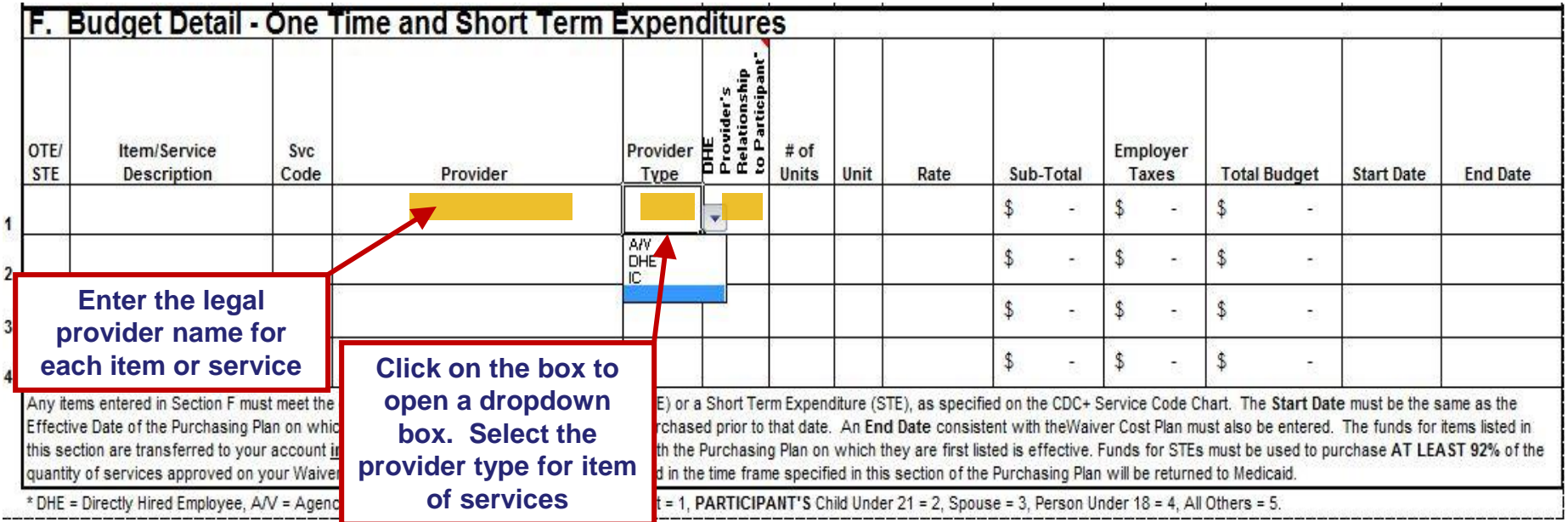

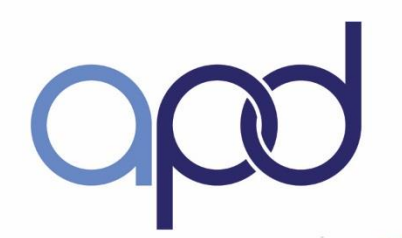

# Purchasing Plan - Page 5

#### **Section F – Budget Detail – OTEs and STEs (continued)**

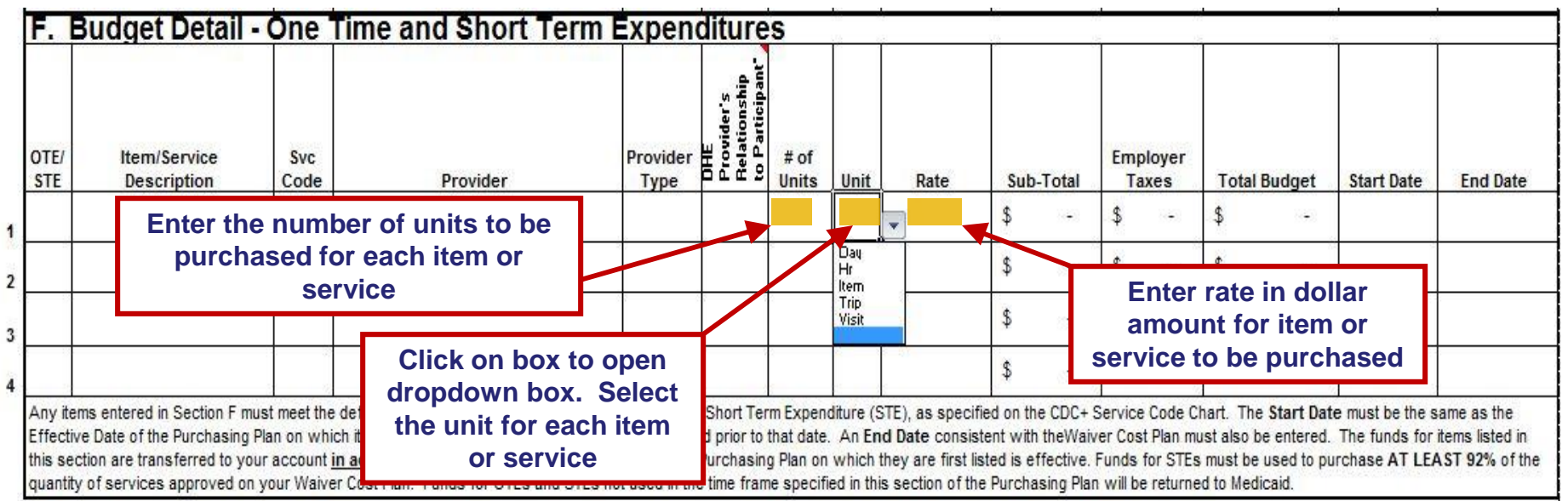

\* DHE = Directly Hired Employee, A/V = Agency/Vendor. IC = Independent Contractor; \*Parent = 1, PARTICIPANT'S Child Under 21 = 2, Spouse = 3, Person Under 18 = 4, All Others = 5.
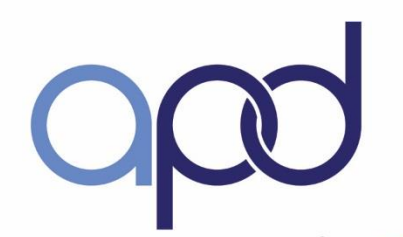

## Purchasing Plan - Page 5

#### **Section F – Budget Detail – OTEs and STEs (continued)**

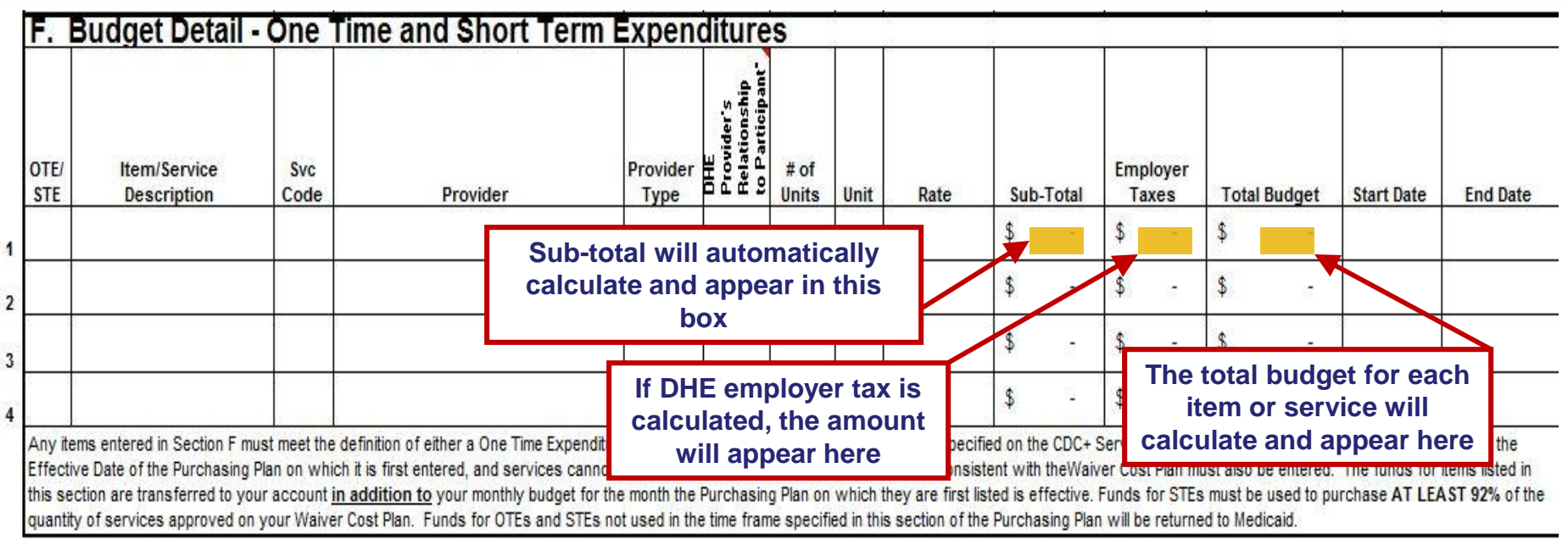

\* DHE = Directly Hired Employee, A/V = Agency/Vendor. IC = Independent Contractor; \*Parent = 1, PARTICIPANT'S Child Under 21 = 2, Spouse = 3, Person Under 18 = 4, All Others = 5.

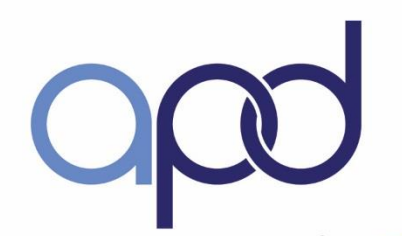

## Purchasing Plan - Page 5

#### **Section F – Budget Detail – OTEs and STEs (continued)**

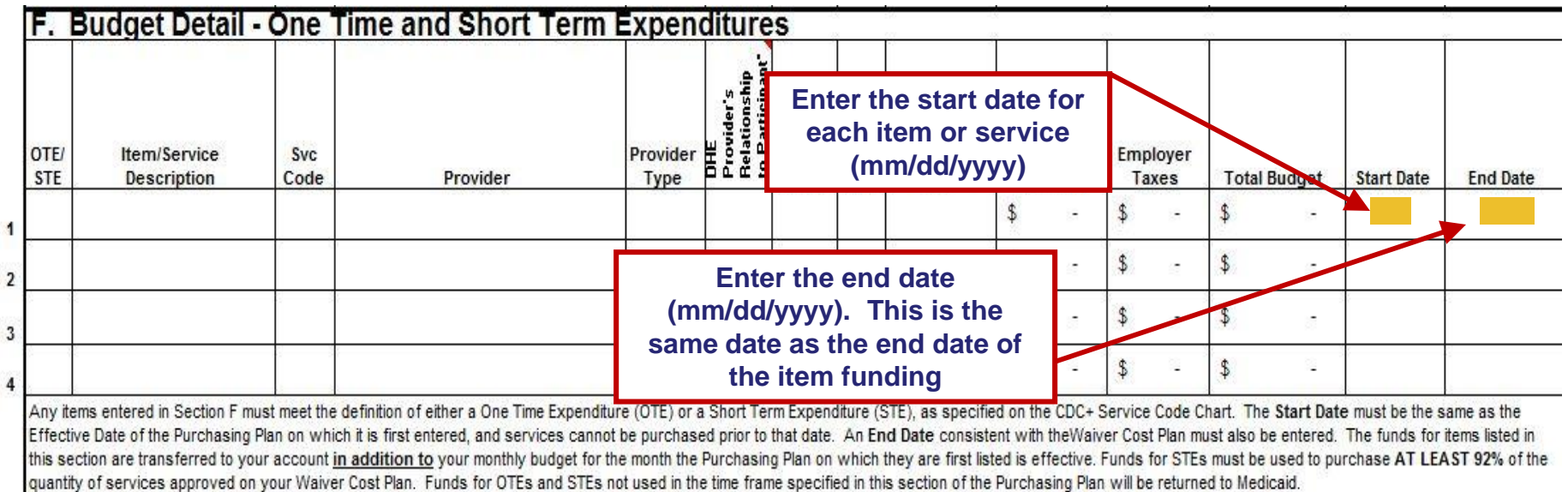

\* DHE = Directly Hired Employee, A/V = Agency/Vendor. IC = Independent Contractor; \*Parent = 1, PARTICIPANT'S Child Under 21 = 2, Spouse = 3, Person Under 18 = 4, All Others = 5.

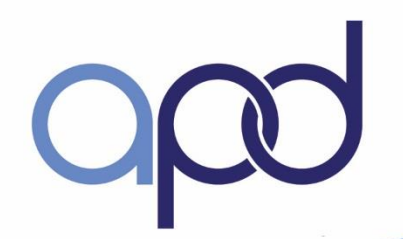

# Purchasing Plan - Page 6

#### **Budget Summary**

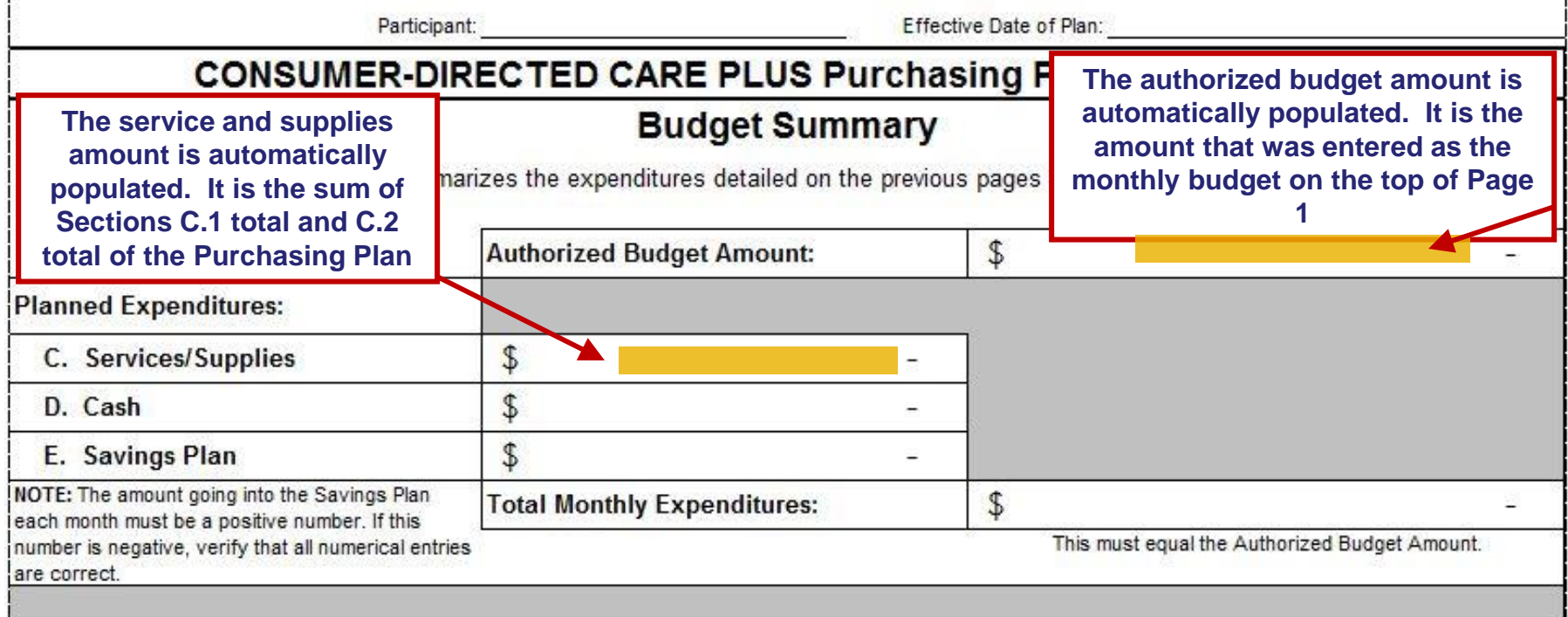

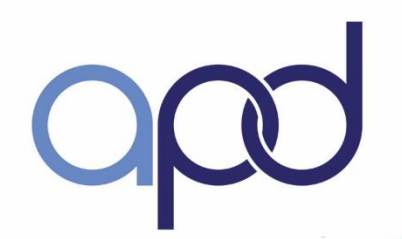

## Purchasing Plan - Page 6

### **Budget Summary (continued)**

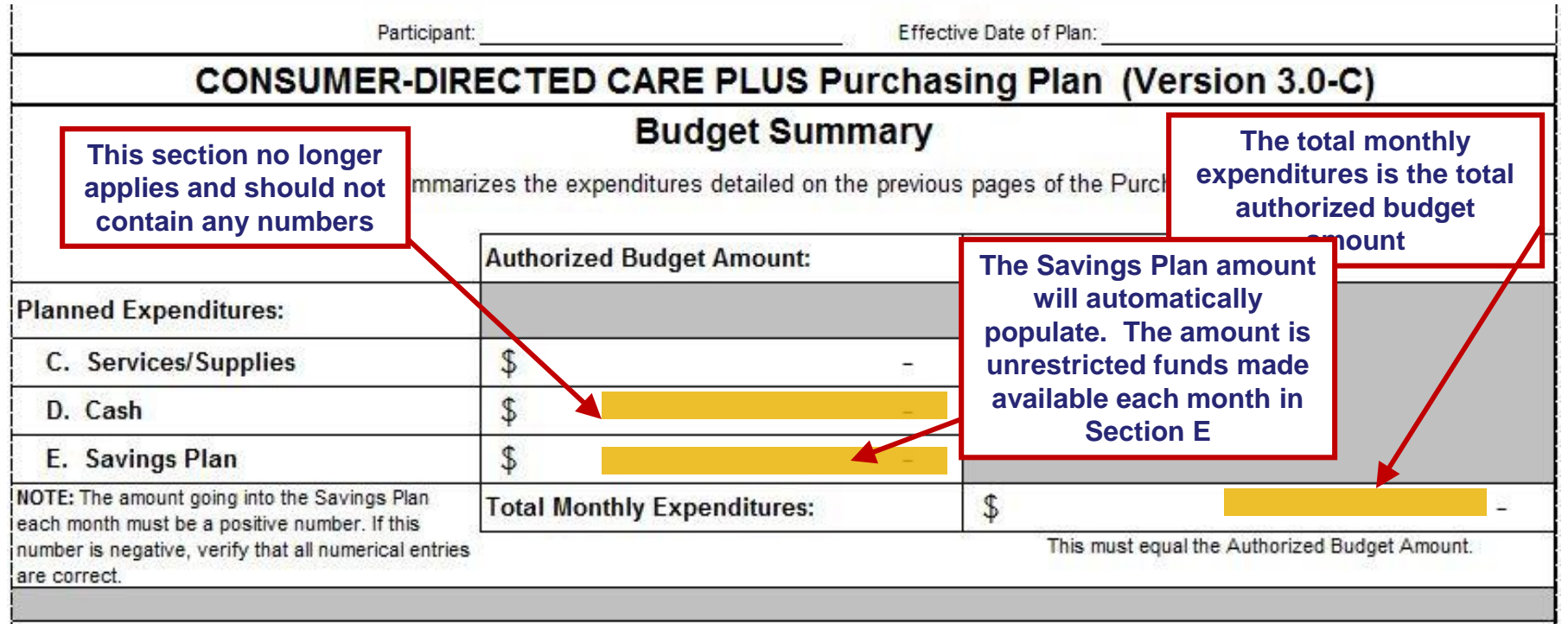

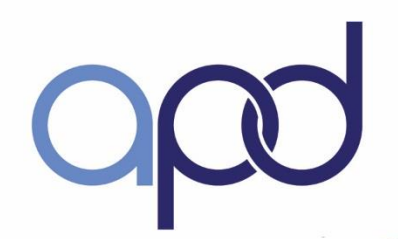

## Purchasing Plan - Page 6

### **Signatures – consumer or CDC+ Representative**

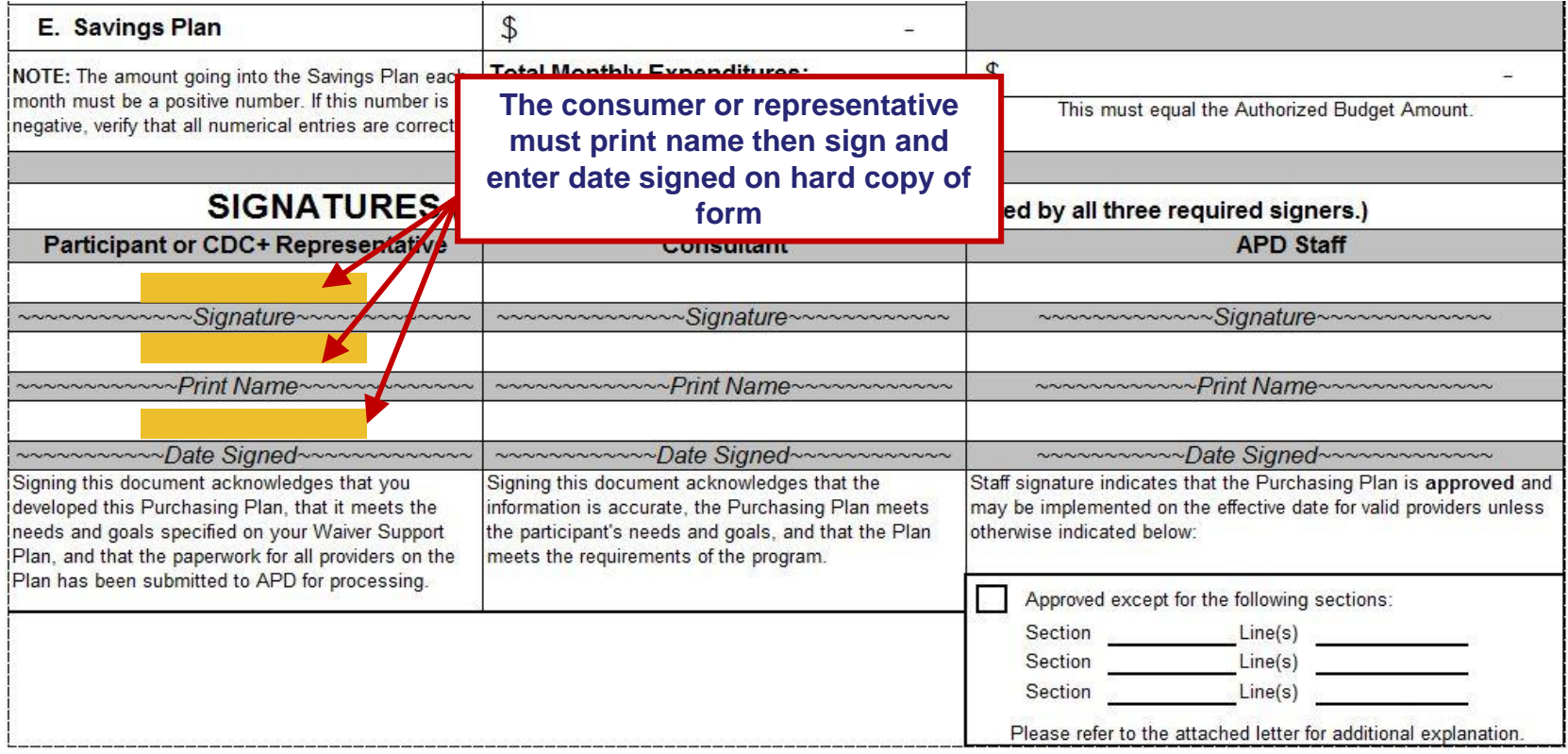

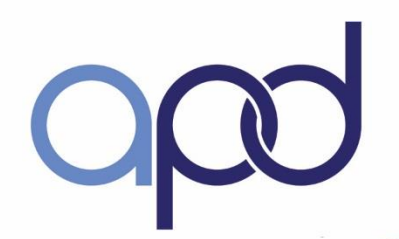

## Purchasing Plan - Page 6

### **Signatures – Consultant**

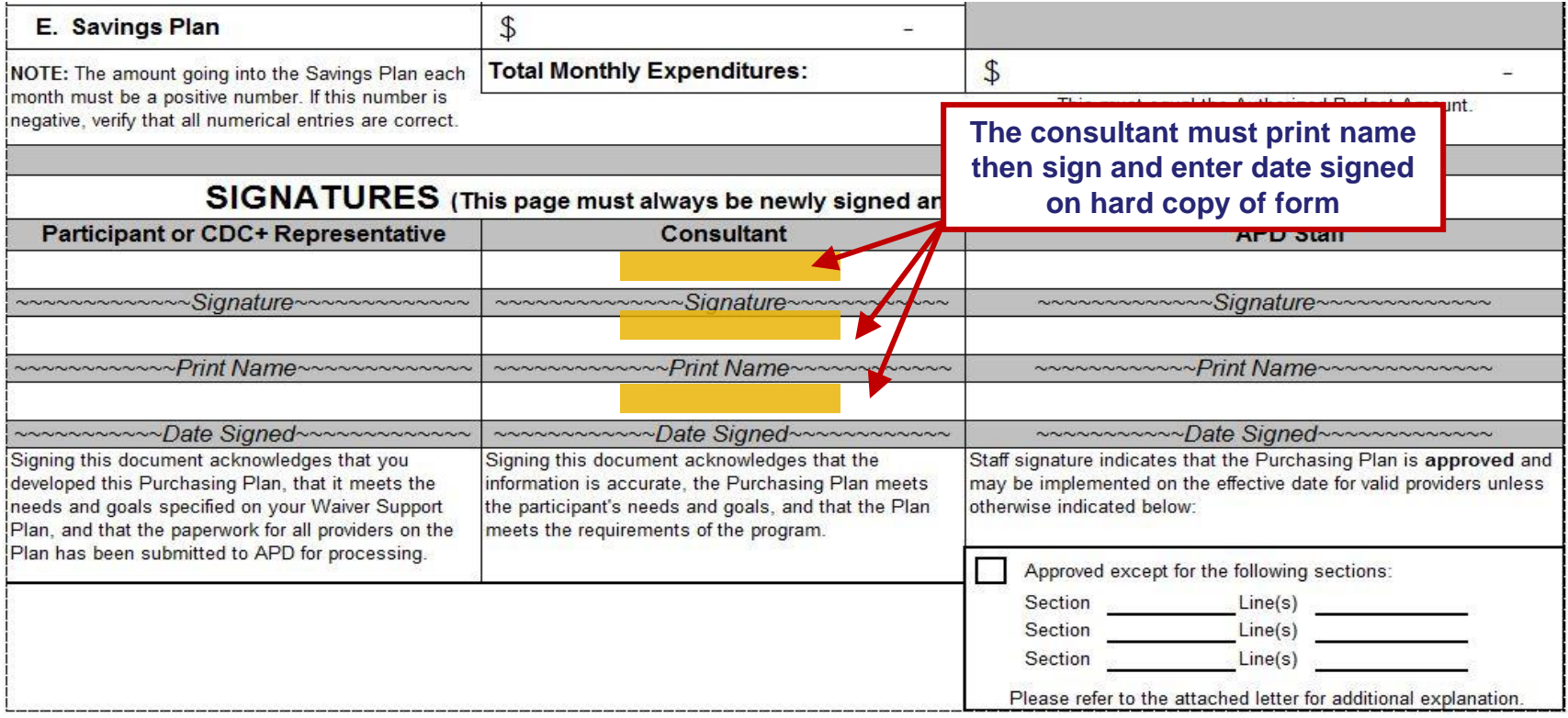

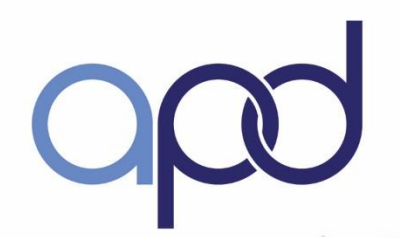

## Purchasing Plan - Page 6

#### **Signatures – APD Staff**

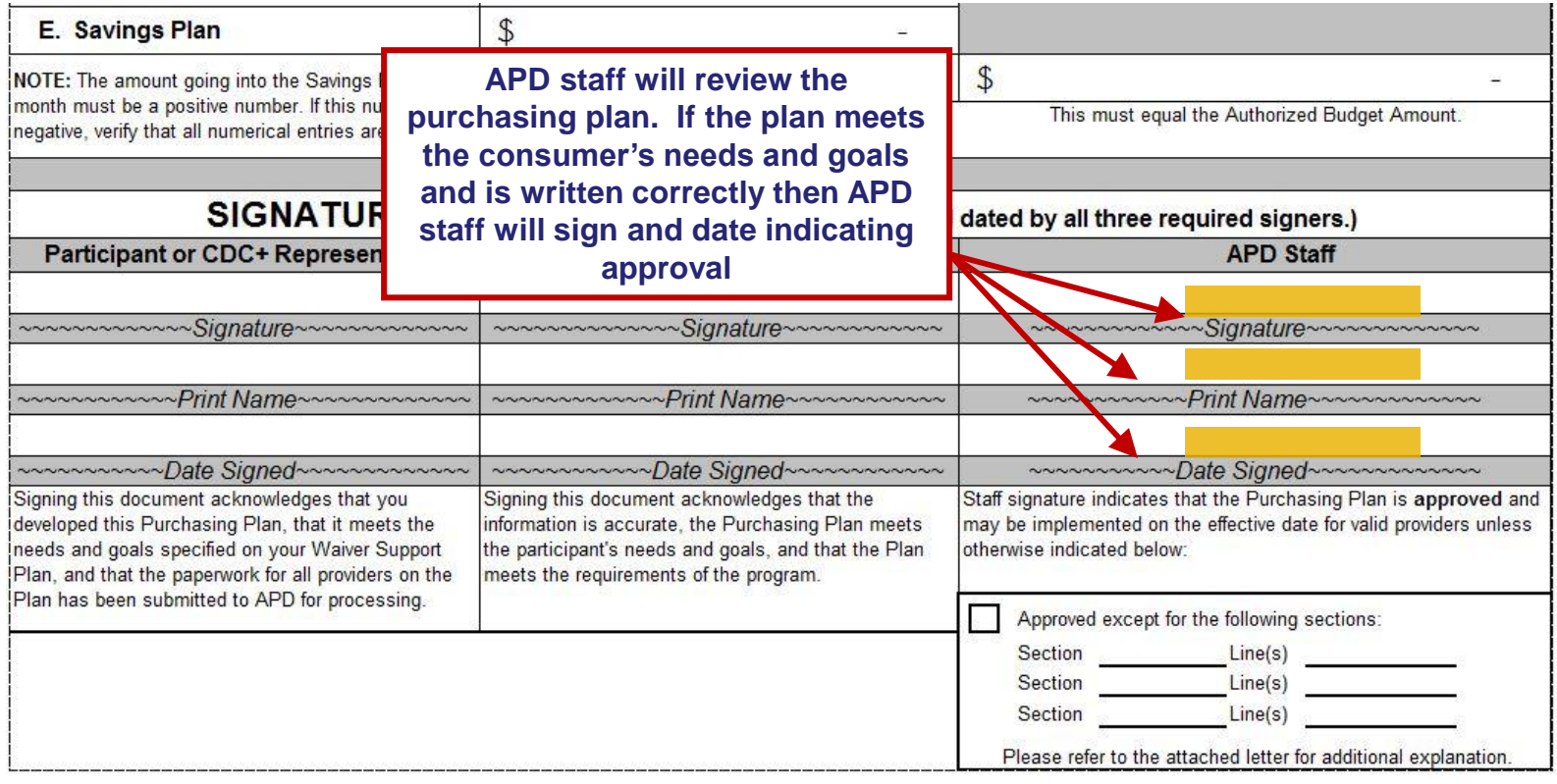

![](_page_115_Picture_0.jpeg)

## Purchasing Plan - Page 6

#### **Signatures – APD Staff (continued)**

![](_page_115_Picture_33.jpeg)

## Purchasing Plan Submission Process

consumer Responsibilities:

- Double-check all information
- $\checkmark$  Minimum six (6) completed pages
- $\checkmark$  Submit all required paperwork
- $\checkmark$  Retain copies
- $\checkmark$  Submit by 5<sup>th</sup> of the month

## Purchasing Plan Submission Process

Consultant Responsibilities:  $\checkmark$  Review for accuracy

- $\checkmark$  Sign the Purchasing Plan
- $\checkmark$  Submit by 10<sup>th</sup> of the month

![](_page_117_Picture_6.jpeg)

![](_page_118_Picture_0.jpeg)

## Purchasing Plan Submission Process

Regional Office Responsibilities:

- $\checkmark$  Review for accuracy and signatures
- Ensure all documents enclosed
- $\checkmark$  Submit by 20<sup>th</sup> of the month

![](_page_118_Figure_7.jpeg)

![](_page_119_Picture_0.jpeg)

## Purchasing Plan Approval Process

## CDC+ State Office:

- $\checkmark$  Reviews submitted documents
- $\checkmark$  Returns if revisions are needed
- $\checkmark$  Approves and processes documents
- $\checkmark$  Assigns provider identification (ID) numbers
- $\checkmark$  Contacts new consumer with ID numbers and start date
- $\checkmark$  Provides approved Budget Summary copy

![](_page_119_Picture_10.jpeg)

![](_page_120_Picture_0.jpeg)

# Program Activities

Security feature 100 DOLLARS A

**SECTION E: Payroll, Reimbursement, Corrective Action Plan and Disenrollment**

![](_page_120_Picture_4.jpeg)

![](_page_121_Picture_0.jpeg)

# Learning Outcomes

![](_page_121_Picture_3.jpeg)

Explain two outcomes that can result from program mismanagement

![](_page_121_Picture_5.jpeg)

Explain two things that can happen for continuously overspending the CDC+ budget

![](_page_121_Picture_7.jpeg)

Explain the process for submitting and processing provider payments

![](_page_121_Picture_9.jpeg)

Explain the process utilized for paying PENDED claims

![](_page_122_Picture_0.jpeg)

# Types of Claims

- **Directly Hired Employees** 
	- Time Sheets (CDC+ Rule Handbook Appendix G-2)
- Vendors (AV, IC)
	- $\checkmark$  Invoice
	- $\checkmark$  Must be tracked (consumer Notebook Appendix K (3,4))
- Rep Reimbursements (Savings, OTE/STE)
	- $\sqrt{\phantom{a}}$  Receipt
	- $\checkmark$  Must be tracked (consumer Notebook Appendix K (6))

![](_page_123_Picture_0.jpeg)

# Claims Submission

- Bi-weekly payroll Pay Schedule (CDC+ consumer Notebook Appendix O (4))
- CDC+ work week (12:00am midnight Monday 11:59pm Sunday)

![](_page_124_Picture_0.jpeg)

# Submitting Payroll

![](_page_124_Picture_3.jpeg)

![](_page_124_Picture_4.jpeg)

![](_page_124_Picture_6.jpeg)

**CDC+ Customer Service** 

![](_page_125_Picture_0.jpeg)

#### **Warning**

### **CDC+ Secure Web-based Payroll System**

for the exclusive use of current CDC+ consumers and their authorized representatives.

ed use or access of this application or its resources is strictly

ation and its resources may only be used or accessed by explicitly: individuals.

ed use or access of this application or its resources will be prosecuted: st extent of all applicable United States Federal and State of Florida

guestions regarding your authorization to use this application or its call 1-866-761-7043 Toll Free.

![](_page_125_Picture_35.jpeg)

#### **APD CDC+ Secure Web-based Payroll System**

**MAIN MENU** 

s where you are to enter your CDC+ timesheets, invoices, and reimbursement requests.

ig information in this system does not guarantee payment. Payment depends on entry of all information based on your approved Purchasing Plan and availability of funds in your account.

r you have entered and submitted each timesheet, invoice, or reimbursement st, a new screen will appear and will give you a tracking number and instructions on how to check the status of your payment request.

#### PLEASE SELECT THE FORM YOU WANT TO ENTER

Employee Weekly Timesheet

Agency/Vendor or Independent Contractor Invoice

Consumer or Representative Reimbursement Request

**Consumer Statement** 

**Check Transaction Status** 

![](_page_127_Picture_9.jpeg)

opo

# Managing Monthly Budget

- Spend within CDC+ monthly budget
	- Use Calendar consumer Notebook Appendix O (2)
	- $\checkmark$  Spend consistent with Purchasing Plan
- Overtime Not good use of funds
- Reconcile Monthly Statements consumer Notebook Appendix L (2)  $\checkmark$  Track current account balance between statements

**Overspending** 

• Purchasing supports or services greater than the amount that is authorized

Insufficient funds in a consumer's account result in claims being held until additional funds become available.

• Once held, claims will be reviewed in the following order: timesheets, invoices, reimbursements. PEND payments

![](_page_130_Picture_0.jpeg)

# Budget Mismanagement

- Budget mismanagement will lead to either
	- $\checkmark$  Corrective Action Plan (CAP) (Appendix N) Not "entitled" to a CAP before other sanctions can occur

### or

Disenrollment and return to the Waiver

![](_page_131_Picture_0.jpeg)

# Corrective Action Plan (CAP)

- A tool to assist consumers or representatives to correct problems with mismanagement of the program as required by the 1915j State Plan Amendment.
- Developed and signed by consumer and consultant
- To be developed immediately when consumer/representative
	- $\checkmark$  Purchases inconsistently with the approved Purchasing Plan
	- Overspends
	- $\checkmark$  Does not produce receipts, timesheets and invoices upon request
	- $\checkmark$  Puts health and safety at risk

![](_page_132_Picture_0.jpeg)

## Corrective Action Plan (CAP), continued

(Page 1-23 & 1-24 of the CDC+ Rule Handbook)

The CAP plan addresses

- WHAT has happened/caused the problem
- $\checkmark$  HOW the consumer/representative plan to correct the problem
- $\checkmark$  WHEN the problem will be corrected
- $\checkmark$  WHO is responsible for each step

# Involuntary Disenrollment

**Remain eligible for DD/HCBS Waiver**

**Continue services through traditional waiver service and programs**

**Does not prevent recoupment of improperly used Medicaid funds or resources**

![](_page_134_Picture_0.jpeg)

# **Voluntary Disenrollment**

- Consumer elects to discontinue participation in the Consumer-Directed Care Plus (CDC+) program
- (Page 1-10; 1-21 through 1-23 of the CDC+ Rule Handbook)

![](_page_134_Picture_5.jpeg)

![](_page_135_Figure_0.jpeg)

- CDC+ consumer Information Update Form (Appendix H of the CDC+ Rule Handbook and consumer Notebook Appendix D-XV11)
- CDC+ Account Close-Out Procedure (consumer Notebook Appendix M(3)

# **Terms to Review**

- **Roles and Responsibilities**
- **Critical Service**
- **Restricted Service**
- **STE- Short Term Expenditure**
- **Pended Claims**
- **Representative Reimbursement**
- **CAP- Corrective Action Plan**

## **Congratulations! You have completed the Representative Training**

 $\checkmark$  **Complete and submit the Course Assessment order to receive a Certificate of Completion Readiness Review**

**http://apd.myflorida.com/cdc-plus/refreshform1.php**

**Evaluations http://www.surveymonkey.com/s/HF5GNDH**

**You will be contacted if you need to retake the Assessment.**

**Pass with 85% or better**

![](_page_137_Picture_7.jpeg)

![](_page_138_Picture_0.jpeg)

# **Thank you for your participation For additional questions, please call: Ivonne Gonzalez Ivonne.Gonzalez@apdcares.org 850-417-8270 CDC+ Customer Service 1-866-761-7043**

CDC+ Website http://apdcares.org/cdcplus/